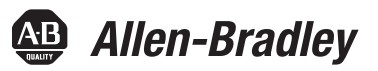

# **Logix5000 Controllers Design Considerations**

Catalog Numbers 1756 ControlLogix, 1756 GuardLogix, 1768 CompactLogix, 1768 Compact GuardLogix, 1769 CompactLogix, 1789 SoftLogix 5800

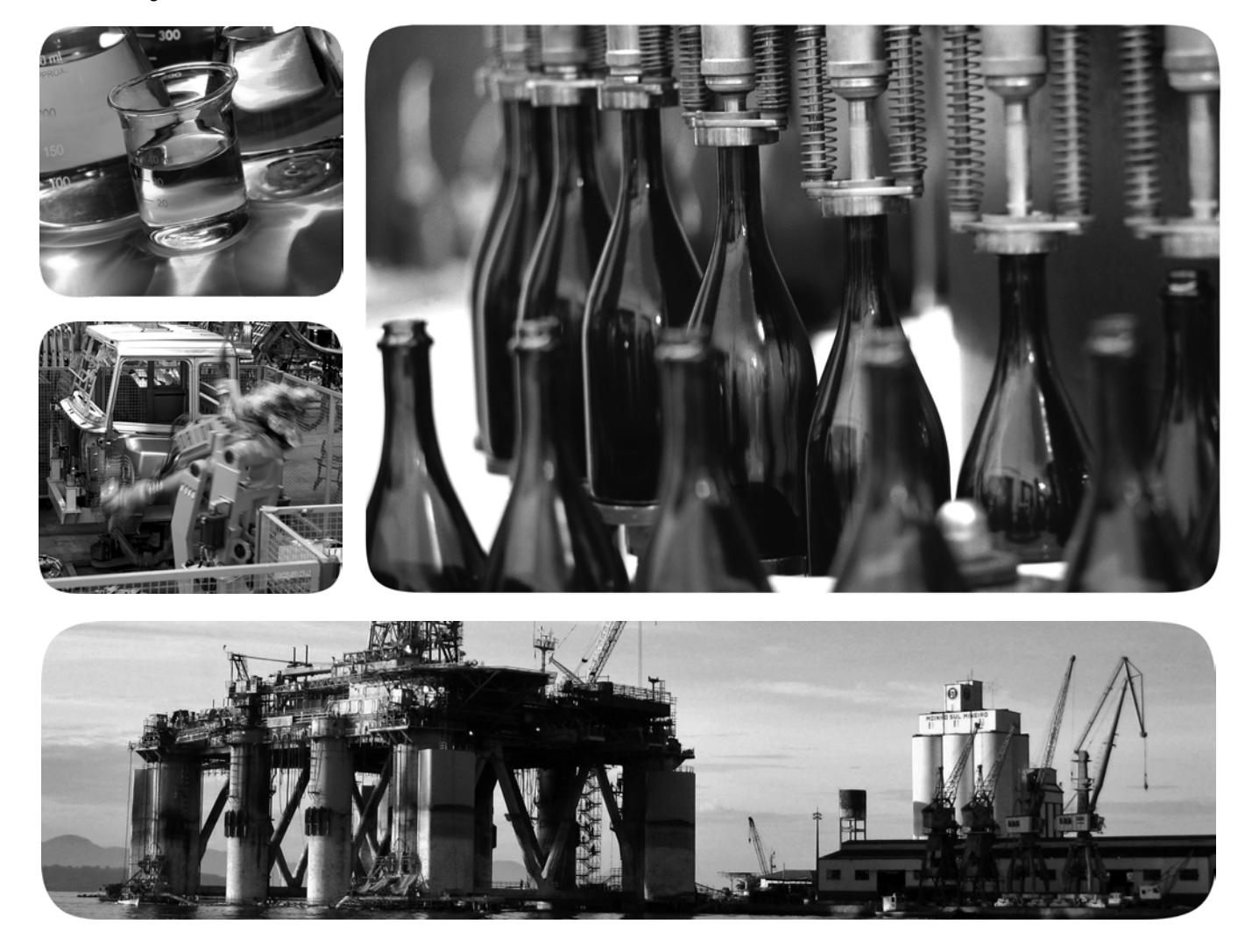

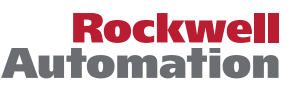

# **Important User Information**

Solid-state equipment has operational characteristics differing from those of electromechanical equipment. Safety Guidelines for the Application, Installation and Maintenance of Solid State Controls (publication [SGI-1.1](http://literature.rockwellautomation.com/idc/groups/literature/documents/in/sgi-in001_-en-p.pdf) available from your local Rockwell Automation® sales office or online at [http://www.rockwellautomation.com/literature/\)](http://www.rockwellautomation.com/literature/) describes some important differences between solid-state equipment and hard-wired electromechanical devices. Because of this difference, and also because of the wide variety of uses for solid-state equipment, all persons responsible for applying this equipment must satisfy themselves that each intended application of this equipment is acceptable.

In no event will Rockwell Automation, Inc. be responsible or liable for indirect or consequential damages resulting from the use or application of this equipment.

The examples and diagrams in this manual are included solely for illustrative purposes. Because of the many variables and requirements associated with any particular installation, Rockwell Automation, Inc. cannot assume responsibility or liability for actual use based on the examples and diagrams.

No patent liability is assumed by Rockwell Automation, Inc. with respect to use of information, circuits, equipment, or software described in this manual.

Reproduction of the contents of this manual, in whole or in part, without written permission of Rockwell Automation, Inc., is prohibited.

Throughout this manual, when necessary, we use notes to make you aware of safety considerations.

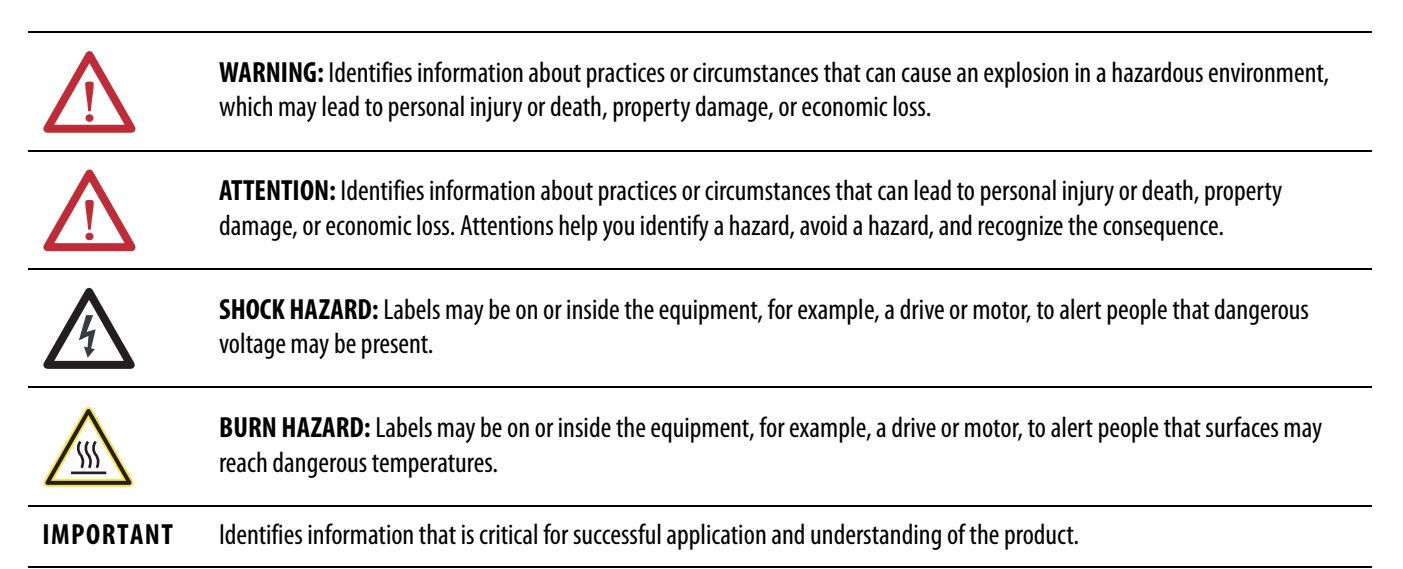

Allen-Bradley, Rockwell Software, Rockwell Automation, RSLinx, Logix5000, RSLogix 5000, RSNetWorx for ControlNet, RSNetWorx for DeviceNet, RSNetWorx for EtherNet/IP, ControlLogix, GuardLogix, CompactLogix, SoftLogix, FlexLogix, PowerFlex 700S, DriveLogix, FactoryTalk, FactoryTalk Administration Console, FactoryTalk Alarms and Events, FactoryTalk Live Data, FactoryTalk View, FactoryTalk View Studio,<br>Kinetix 6000

Trademarks not belonging to Rockwell Automation are property of their respective companies.

# **Logix5000™ Controller Comparison**

### **Table 1 - ControlLogix®, GuardLogix®, SoftLogix™, and DriveLogix™ Characteristics**

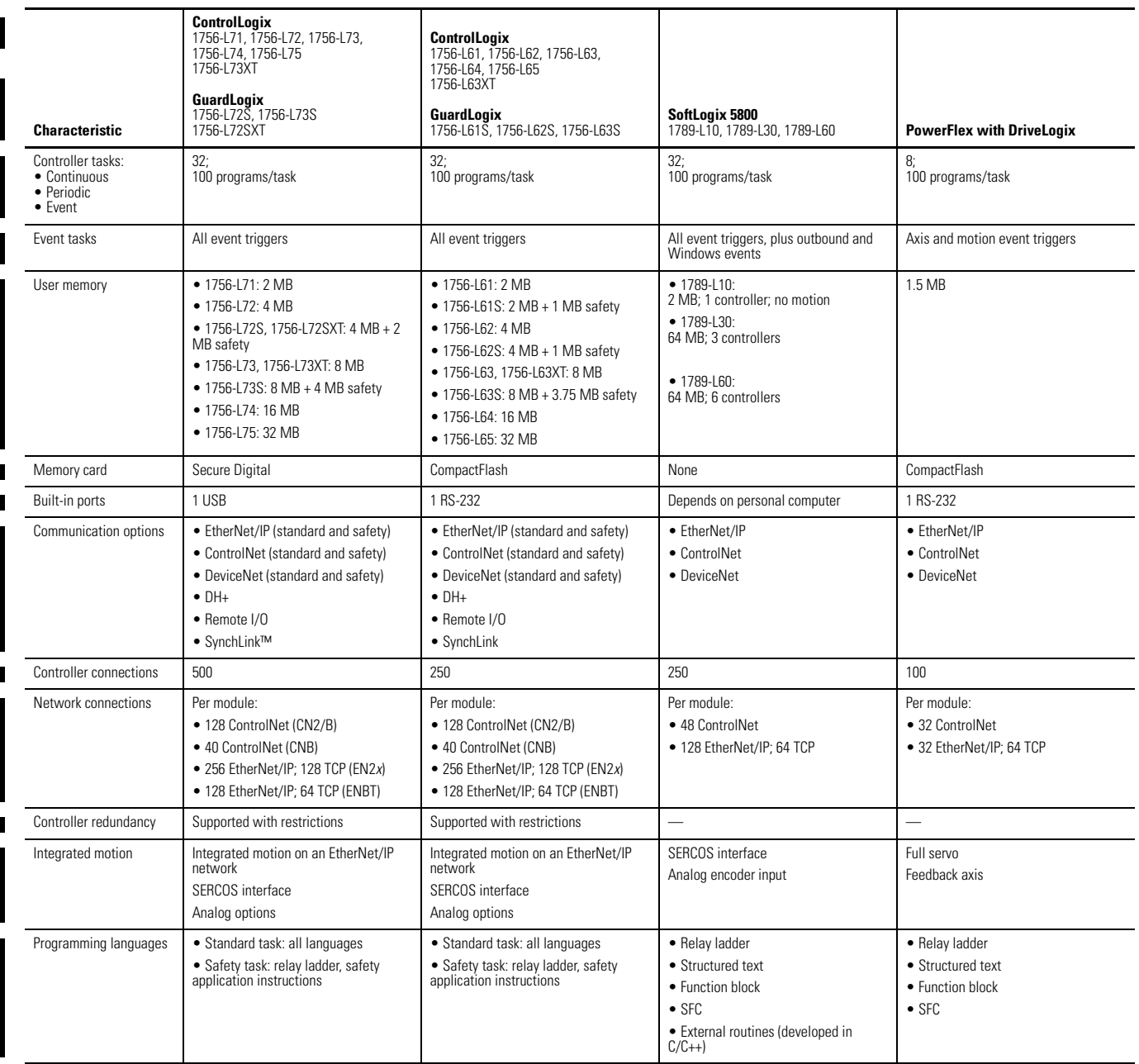

# <span id="page-3-0"></span>**Logix5000 Controller Comparison**

### **Table 2 - CompactLogix™ Characteristics**

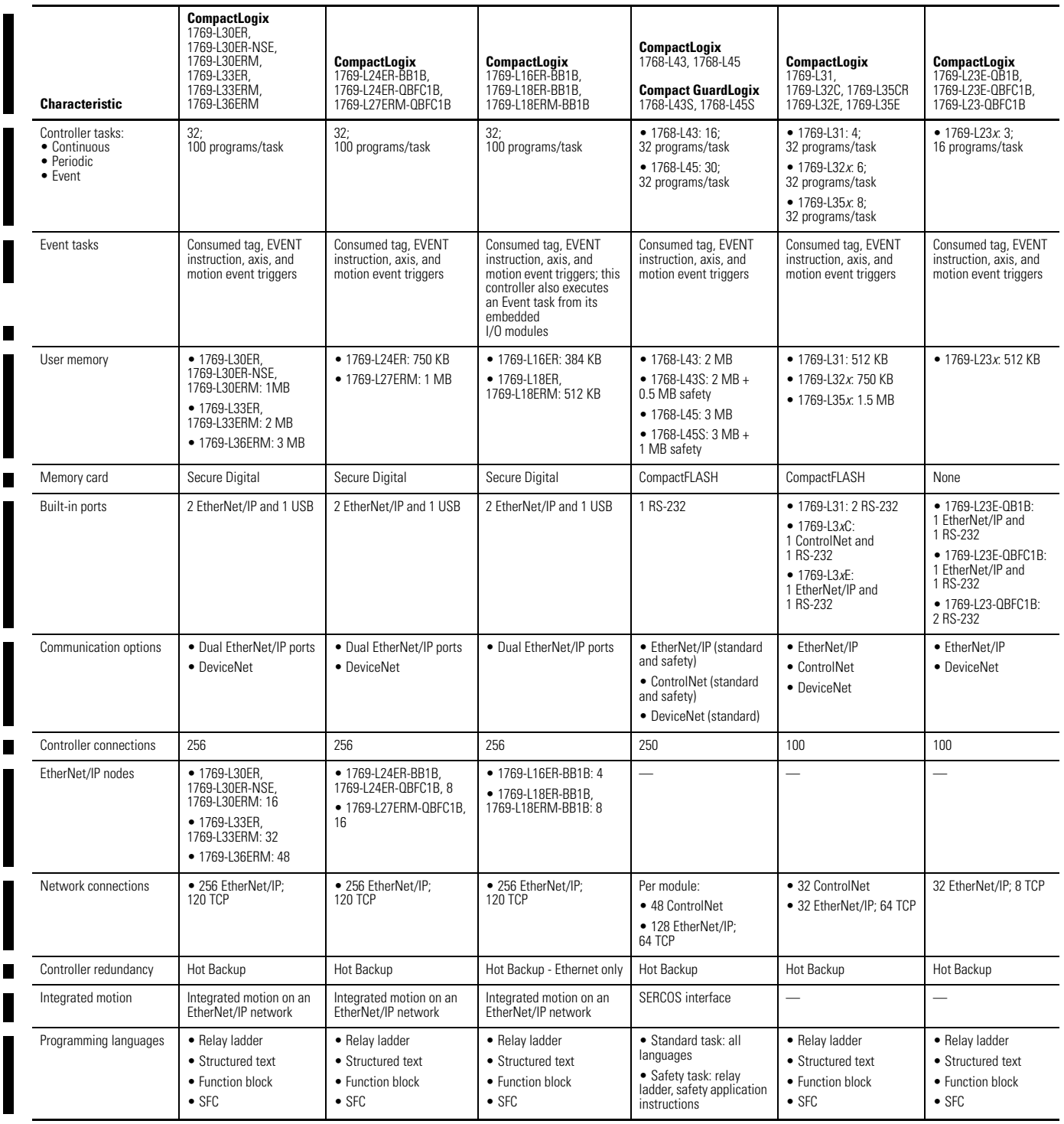

I

This manual contains new and updated information. Changes throughout this revision are marked by change bars, as shown to the right of this paragraph.

## **New and Updated Information**

The table contains the changes made to this revision.

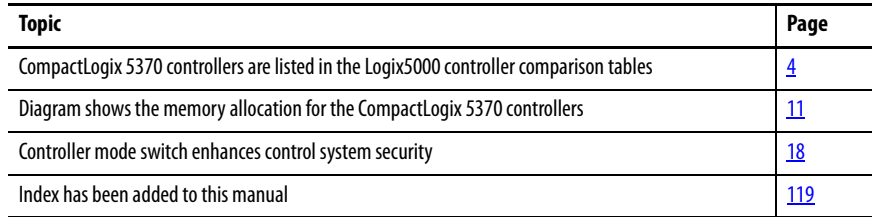

For design guidelines regarding Logix5000 controllers in process control systems, see the PlantPAx Process Automation System Reference Manual, publication [PROCES-RM001](http://literature.rockwellautomation.com/idc/groups/literature/documents/rm/proces-rm001_-en-p.pdf).

# **Notes:**

# [Logix5000 Controller Resources](#page-10-2)

# **[Divide Logic into Tasks, Programs,](#page-18-1)  Routines, and Add-On Instructions**

# **[Chapter 1](#page-10-1)**

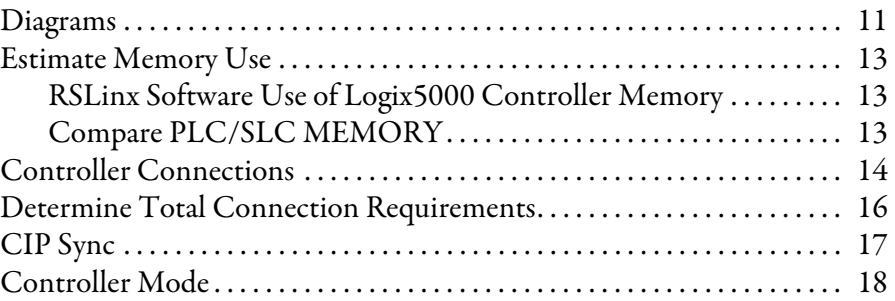

## **[Chapter 2](#page-18-0)**

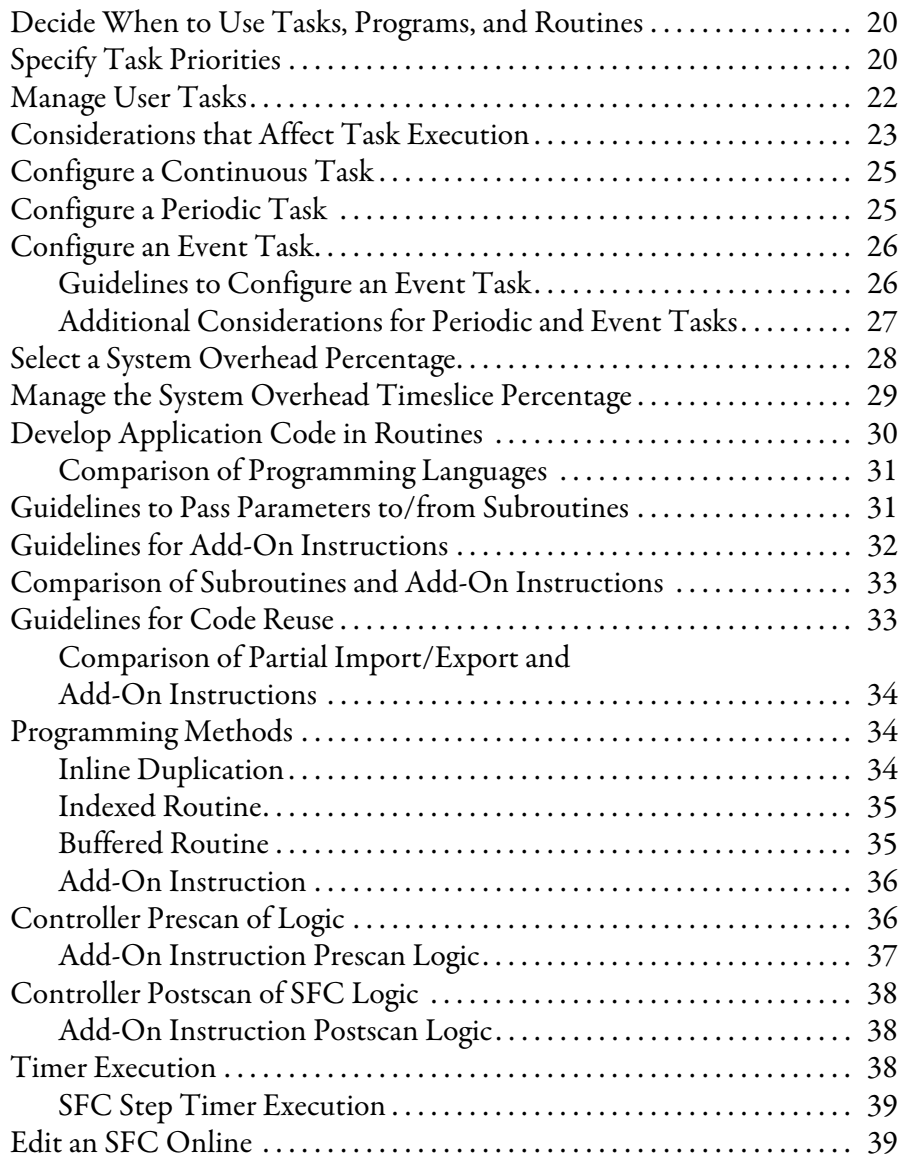

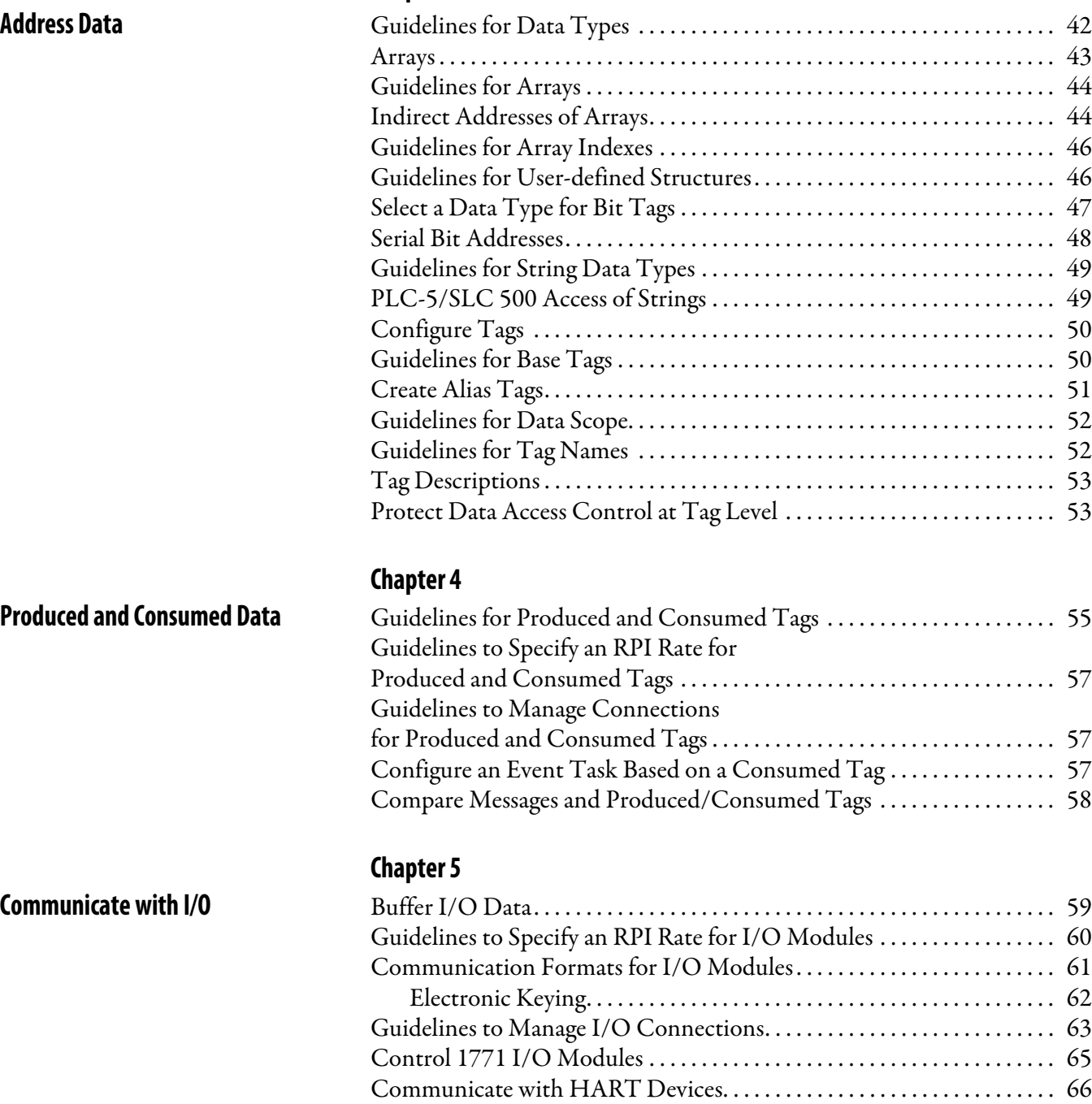

**[Chapter 3](#page-40-0)**

[Communicate with FOUNDATION Fieldbus Devices . . . . . . . . . . . . . 67](#page-66-0) [Create Tags for I/O Data . . . . . . . . . . . . . . . . . . . . . . . . . . . . . . . . . . . . . . . . . 69](#page-68-0) [Controller Ownership . . . . . . . . . . . . . . . . . . . . . . . . . . . . . . . . . . . . . . . . . . . . 70](#page-69-0) [Runtime/Online Addition of Modules. . . . . . . . . . . . . . . . . . . . . . . . . . . . . 71](#page-70-0) [Add Modules at Runtime/Online. . . . . . . . . . . . . . . . . . . . . . . . . . . . . . 72](#page-71-0) [Design Considerations for Runtime/Online Addition of Modules 73](#page-72-0)

## **[Chapter 6](#page-74-0)**

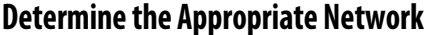

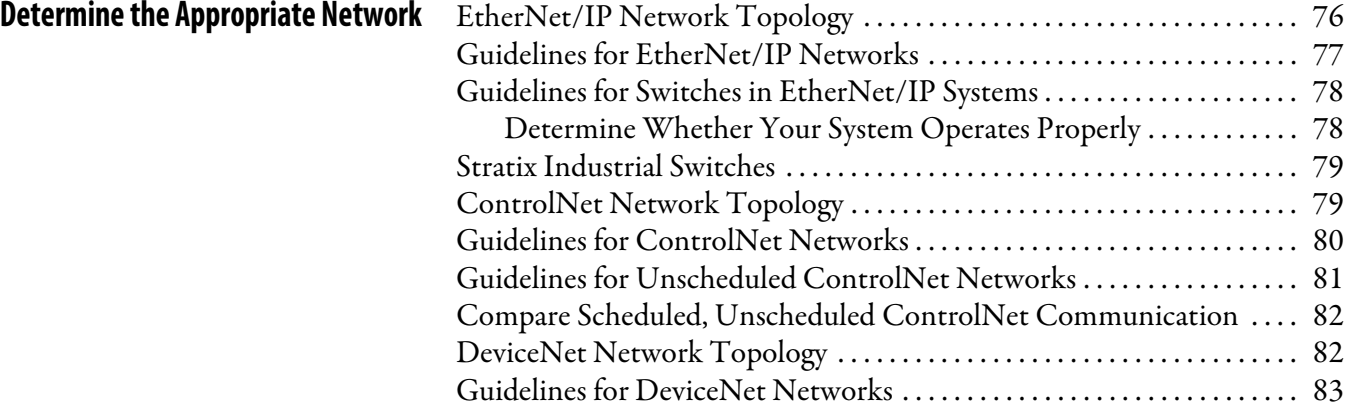

# **[Chapter 7](#page-84-0)**

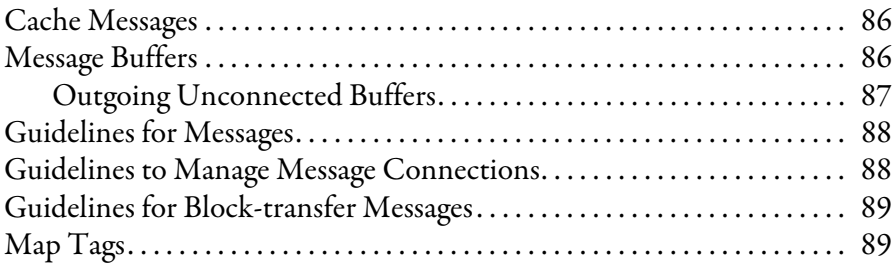

## **[Chapter 8](#page-90-0)**

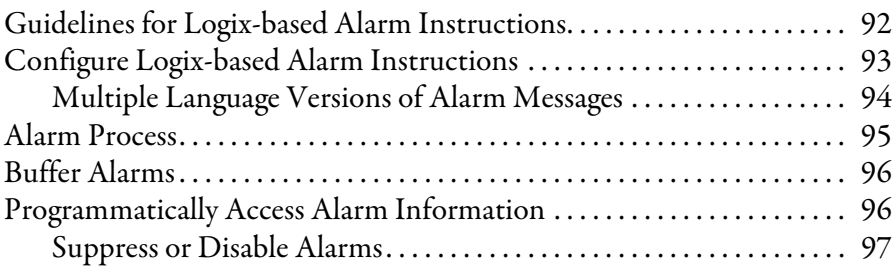

## **[Chapter 9](#page-98-0)**

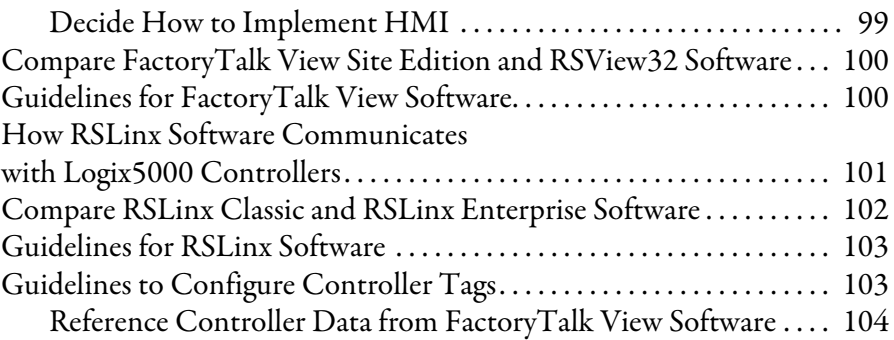

**[Communicate with Other Devices](#page-84-1)** 

# **[FactoryTalk Alarms and Events](#page-90-1)  System**

**[Optimize an Application for Use with](#page-98-1)  HMI**

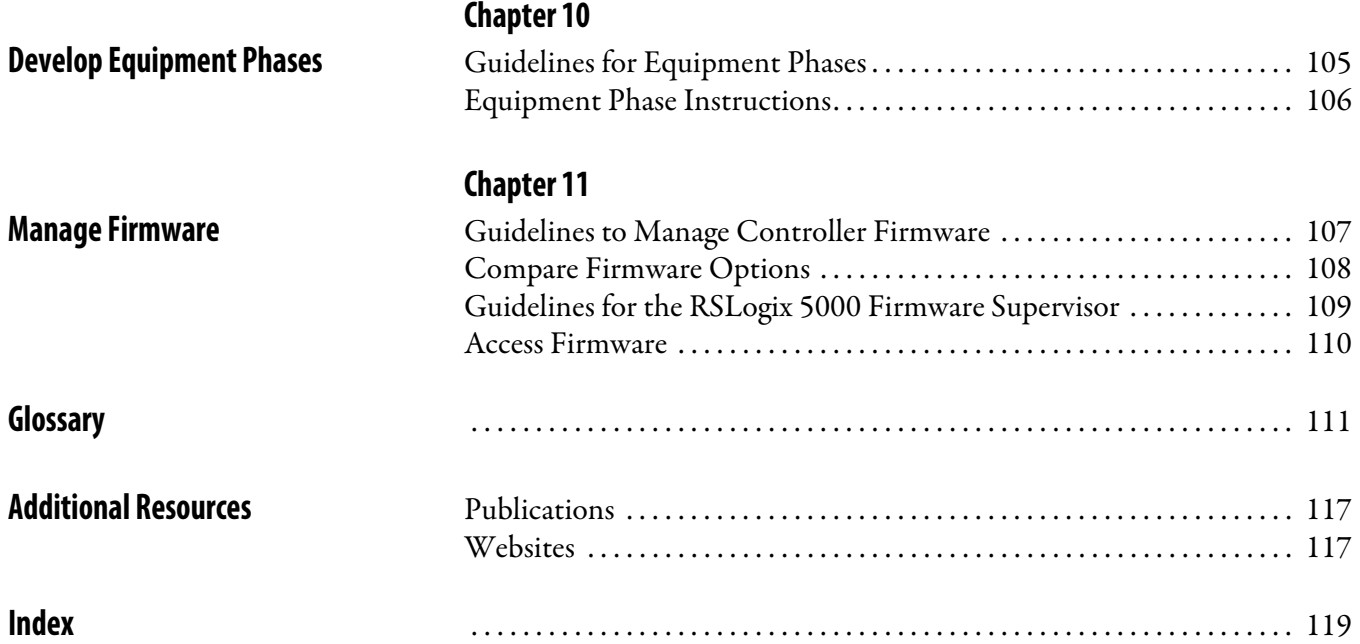

# <span id="page-10-2"></span><span id="page-10-0"></span>**Logix5000 Controller Resources**

<span id="page-10-3"></span><span id="page-10-1"></span>**CompactLogix 5370 controllers -** Memory is separated into isolated segments in the same section.

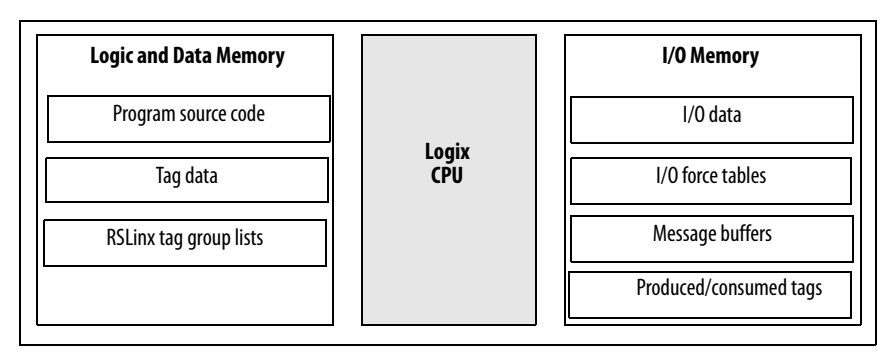

The Logix CPU executes application code and messages. In the CompactLogix 5370 controllers, the Logix CPU is dual-core. The second core supports EtherNet/IP and USB communication

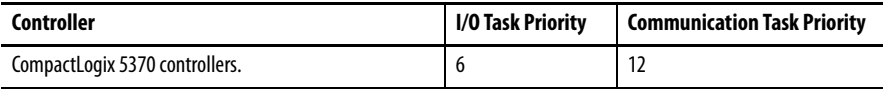

**1768 CompactLogix, 1756-L6***x* **ControlLogix, 1756-L7***x* **ControlLogix controllers** - Memory is separated into two, isolated sections.

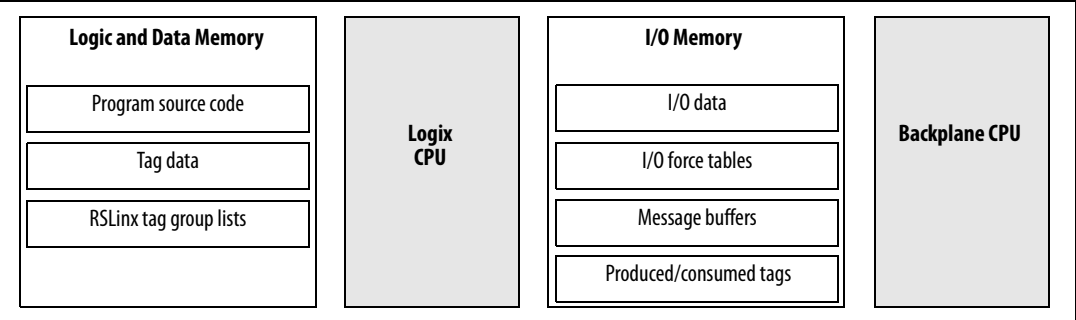

The Logix CPU executes application code and messages. In the 1756-L7x controller, the Logix CPU is dual-core. The second core supports USB communication.

The backplane CPU transfers I/O memory and other module data on the backplane. This CPU operates independently from the Logix CPU, so it sends and receives I/O information asynchronous to program execution.

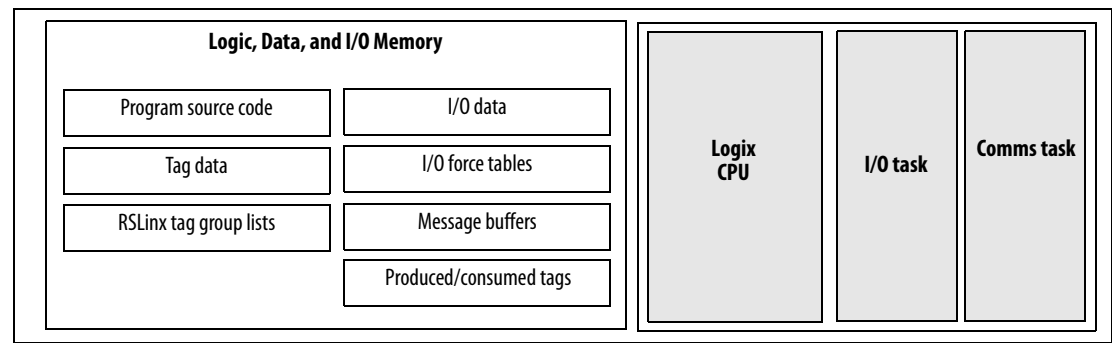

**1769 CompactLogix and DriveLogix controllers** - Memory is in one, contiguous section.

These controllers have a single CPU that performs all operations. Isolated tasks perform I/O and communication and interact with networks. These tasks simulate the backplane CPU.

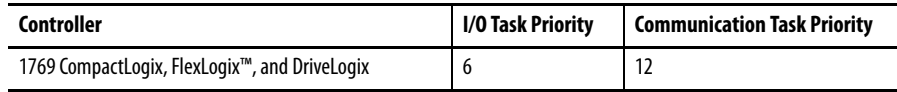

**SoftLogix controllers** - Memory is in one, contiguous section.

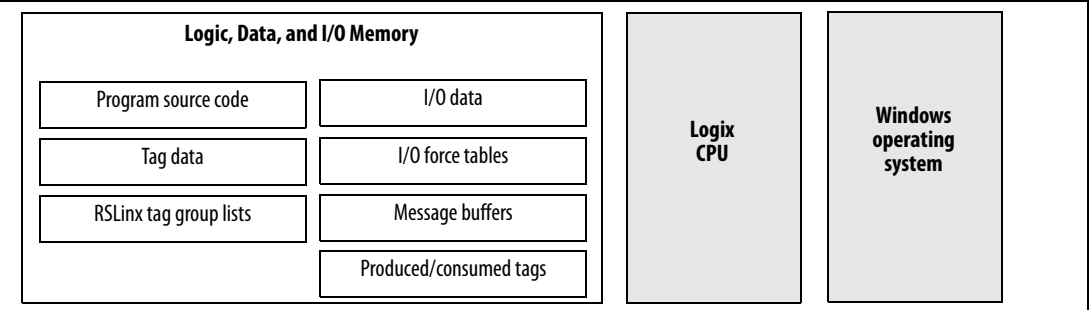

The SoftLogix controller has a single CPU that works in conjunction with the Windows operating system to perform all operations. Rather than using controller priority levels for I/O and communication tasks, the SoftLogix controller uses Windows priority levels for these tasks.

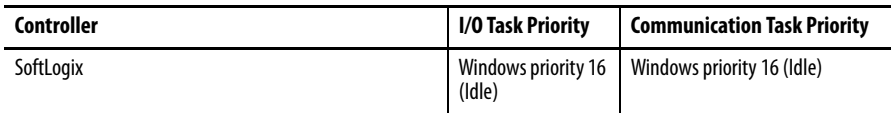

For all controllers, memory is used at run time for:

- **•** Message processing
- **•** RSLinx® data handling to store tag groups
- **•** Online edits to store edit rungs
- **•** Graphical trends to buffer data

<span id="page-12-0"></span>**Estimate Memory Use** These equations provide an estimate of the memory needed for a controller.

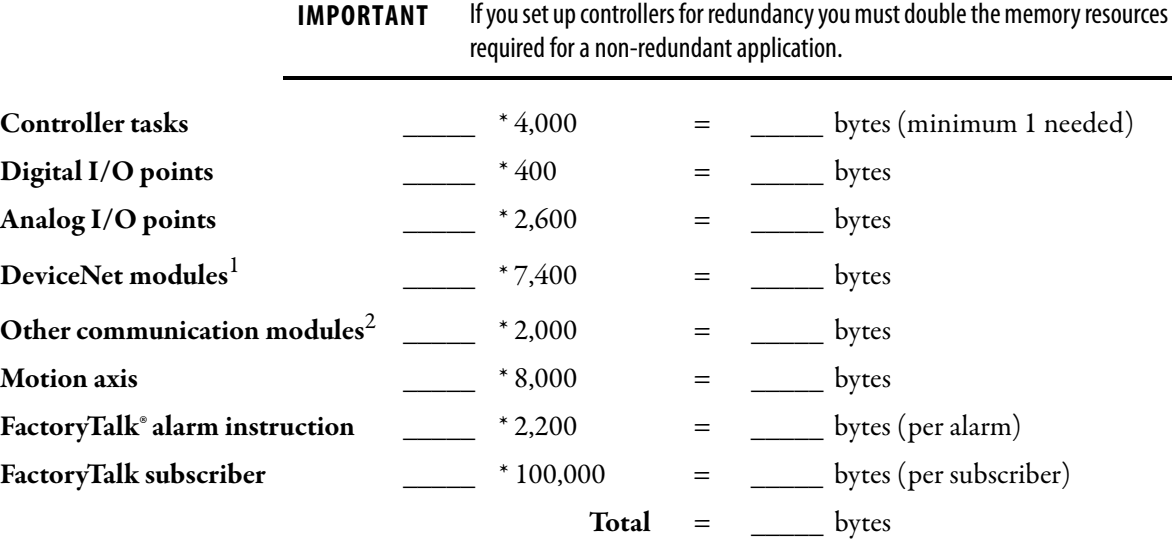

<sup>1</sup>The first DeviceNet module is 7400 bytes. Additional DeviceNet modules are 5800 bytes each.

 $^2$ Count all the communication modules in the system, not just those in the local chassis. This includes device connection modules, adapter modules, and ports on PanelView™ terminals.

**IMPORTANT** Reserve 20...30% of the controller memory to accommodate growth.

### <span id="page-12-1"></span>**RSLinx Software Use of Logix5000 Controller Memory**

The amount of memory that RSLinx software needs depends on the type of data RSLinx software reads. These equations provide a memory estimate.

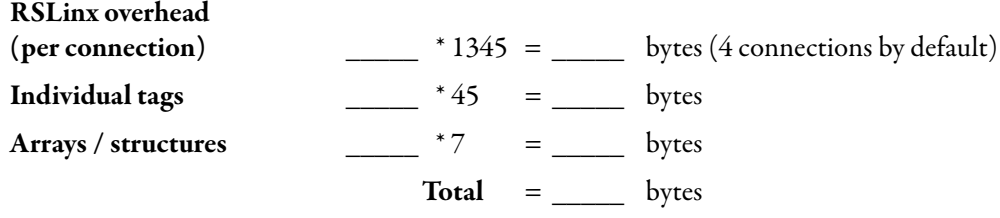

Consolidating tags into an array or a structure reduces the communication overhead and the number of connections needed to obtain the data.

## <span id="page-12-2"></span>**Compare PLC/SLC MEMORY**

The Logix5000 controllers use compiled instructions to provide faster execution times than PLC or SLC processors. The compiled instructions use more memory when compared to the instructions in PLC and SLC processors.

If you have a PLC/SLC program, you can estimate the number of bytes it will take in a Logix5000 controller by the following equation:

number PLC/SLC words \* 18 = number of Logix5000 bytes

<span id="page-13-0"></span>**Controller Connections** A Logix5000 controller uses a connection to establish a communication link between two devices. Connections can be made to the following:

- **•** Controller to local I/O modules or local communication modules
- Controller to remote I/O or remote communication modules
- **•** Controller to remote I/O (rack optimized) modules For more information on connections for I/O, see [Communicate with I/O](#page-58-3)  [on page 59](#page-58-3).
- **•** Produced and consumed tags For more information, see [Produced and Consumed Data on page 55.](#page-54-3)
- **•** Messages

For more information, see [Communicate with I/O on page 59](#page-58-3).

- **•** Access to RSLogix™ 5000 software
- **•** RSLinx software access for HMI or other software applications

The controllers have different communication limits.

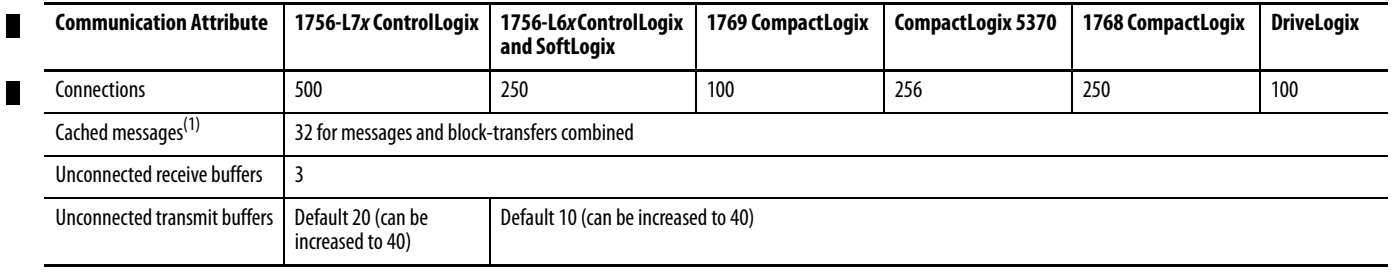

(1) See [Communicate with Other Devices on page 85](#page-84-2) for more information about messages and buffers.

The limit of connections may ultimately reside in the communication module you use for the connection. If a message path routes through a communication module, the connection related to the message also counts toward the connection limit of that communication module.

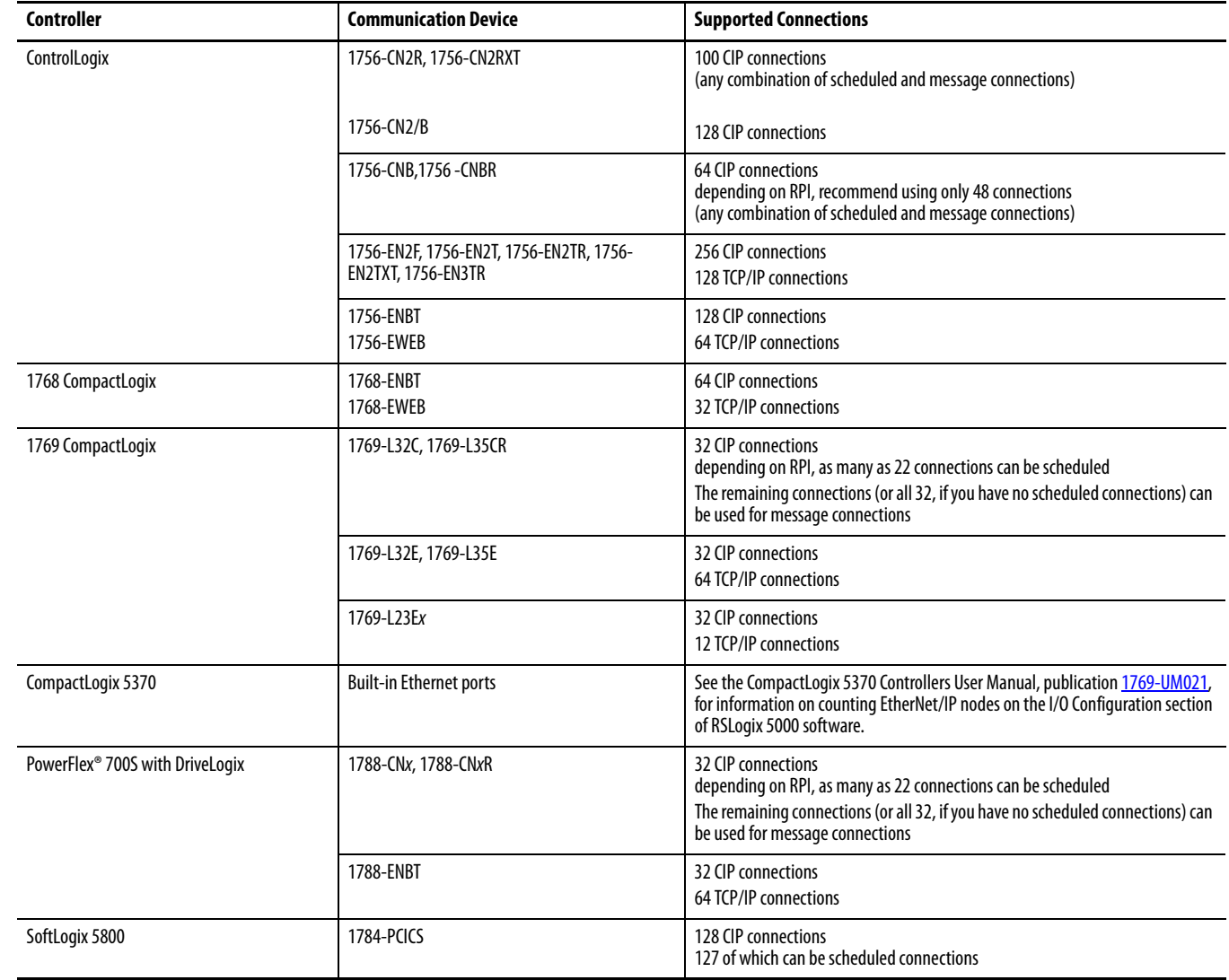

# <span id="page-15-0"></span>**Determine Total Connection Requirements**

The total connections for a Logix5000 controller include both local and remote connections. Tallying local connections is not an issue for CompactLogix controllers because they support the maximum number of modules allowed in their systems.

When designing your CompactLogix 5370 controllers, you must consider these resources:

- **•** EtherNet/IP network nodes
- **•** Controller connections

For more information, see the CompactLogix 5370 Controllers User Manual, publication [1769-UM021](http://literature.rockwellautomation.com/idc/groups/literature/documents/um/1769-um021_-en-p.pdf).

The ControlLogix and SoftLogix controllers support more communication modules than the other controllers, so you must tally local connections to make sure you stay within the connection limit.

Use this table to tally **local** connections.

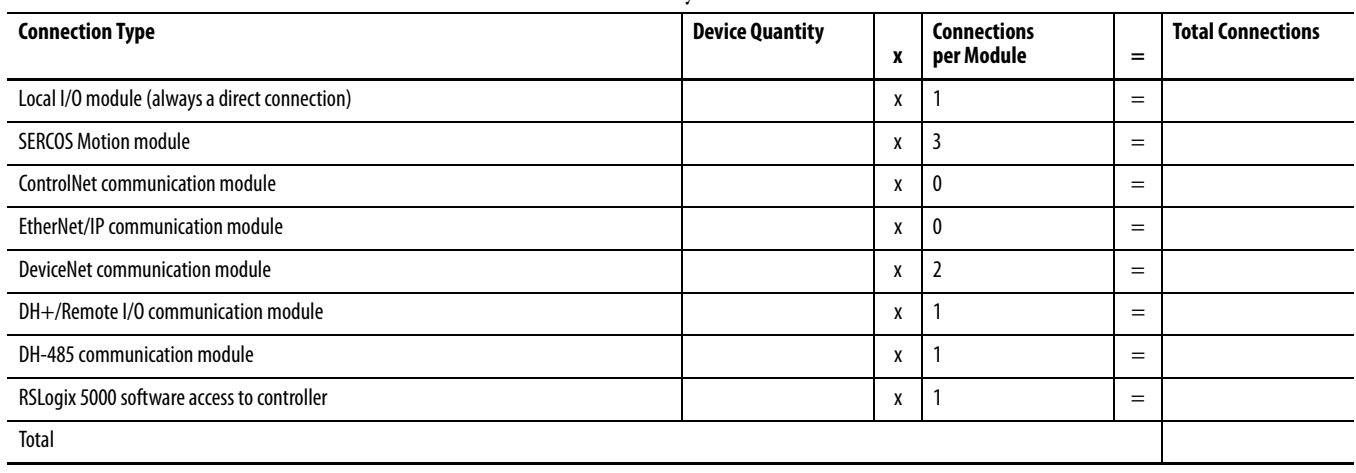

**IMPORTANT** A redundant system uses eight connections in the controller.

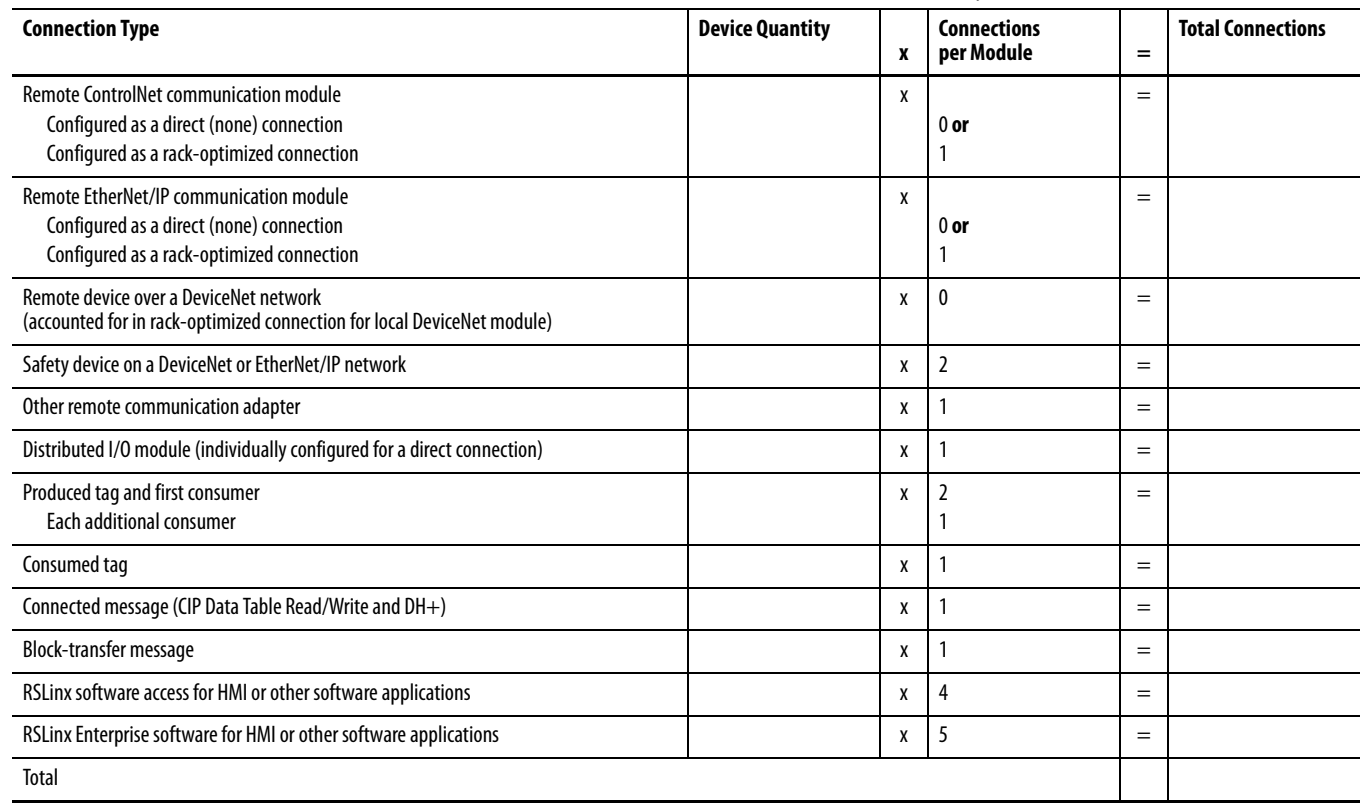

The communication modules you select determine how many remote connections are available. Use this table to tally **remote** connections.

<span id="page-16-0"></span>**CIP Sync** CIP Sync is a time synchronization implementation that incorporates IEEE-1588 standards on the EtherNet/IP protocol. This provides the control system access to synchronization information and transport and routing of a system clock on standard CIP networks.

CIP Sync offers the following features:

- **•** Precision Time Protocol (PTP)
- Nanosecond resolution +/-100 nanosecond synchronization (hardware assist clock)
- **•** Master clock reference
- **•** No longer need application code or software to synchronize clocks between controller, HMI, and other control hardware.
- **•** Open standard allows compatibility with most IEEE-1588 v2 products, allowing integration with GPS and other IT layer devices.
- **•** Alarm system automatically picks up timestamps from CIP Sync system time
- **•** System self heals, so that if one clock master fails the rest arbitrate to find the next best clock master.

A ControlLogix controller or 1756-EN2T can become a system clock master. Other Logix5000 controllers may require application code.

The controller or networked device that wins system clock arbitration will be the Grand Master clock. The wall clock time can only be set from the system Grand Master device. If you adjust a controller clock, the controller could reject that time if it is not or does not become the Grand Master clock.

You can configure the system clock via RSLogix 5000 software, version 18 and later, and programmatically via GSV/SSV instructions. Use a GSV/SSV instruction with the Time Sync object to do the following:

- **•** Enable or disable CIP sync
- **•** Get or set the time
- **•** Set priority to override other masters
- **•** Get synchronization status
- **•** Get current PTP master status and state information

<span id="page-17-1"></span><span id="page-17-0"></span>**Controller Mode** The controller mode switch provides a mechanical means to enhance controller and control system security. You must physically move the controller's mode switch to change its operating mode from RUN to REM or to PROG.

> Remote lets you change the operational mode to REM RUN or REM PROG via RSLogix 5000 software.

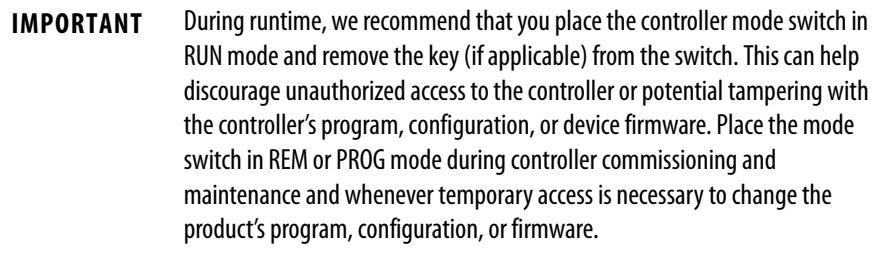

For more information on controller mode switches, see the ControlLogix System User Manual, publication [1756-UM001](http://literature.rockwellautomation.com/idc/groups/literature/documents/um/1756-um001_-en-p.pdf).

<span id="page-18-1"></span>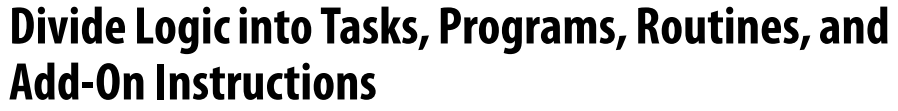

<span id="page-18-0"></span>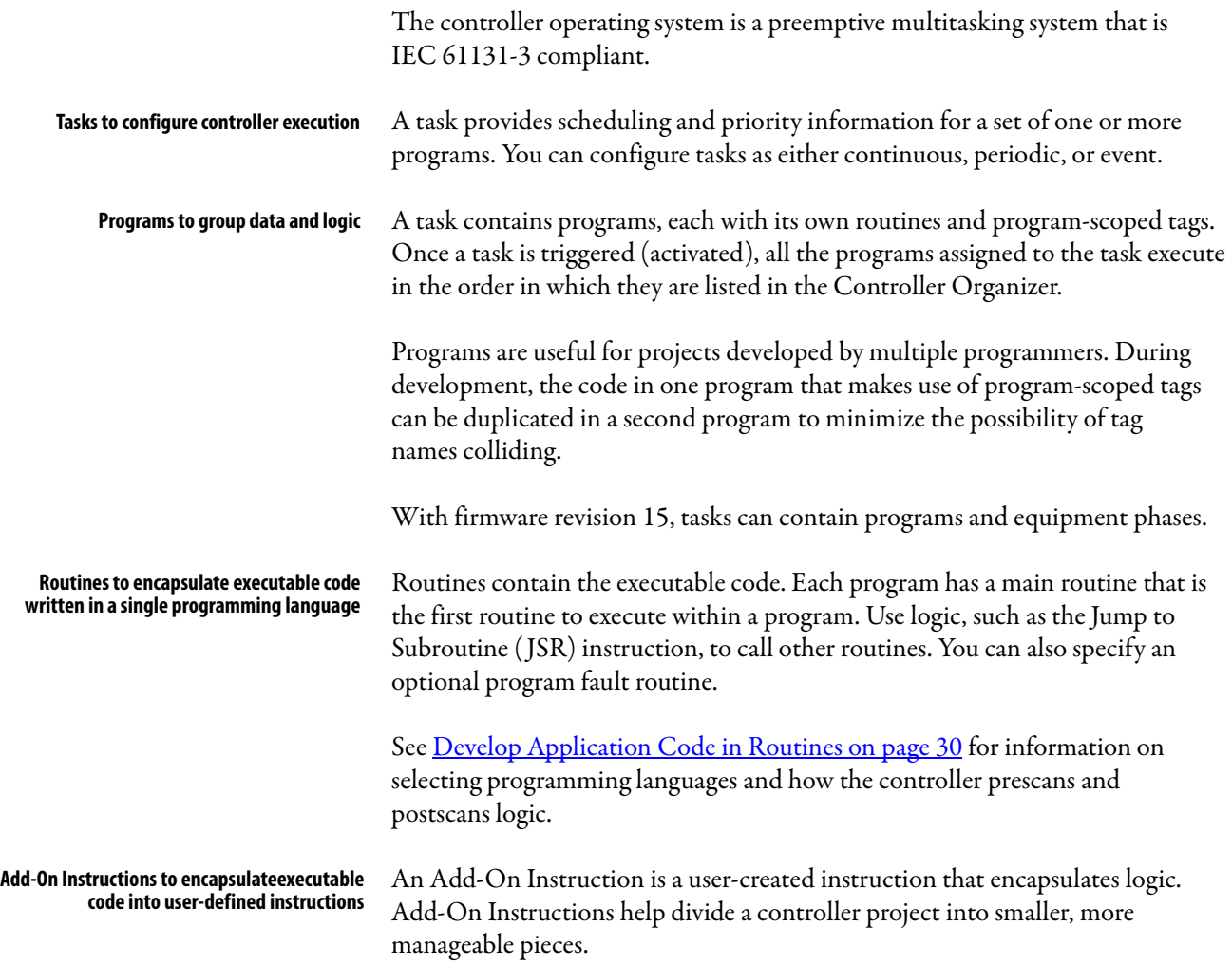

## <span id="page-19-0"></span>**Decide When to Use Tasks, Programs, and Routines**

Use these considerations to determine when to use a task, program, or routine.

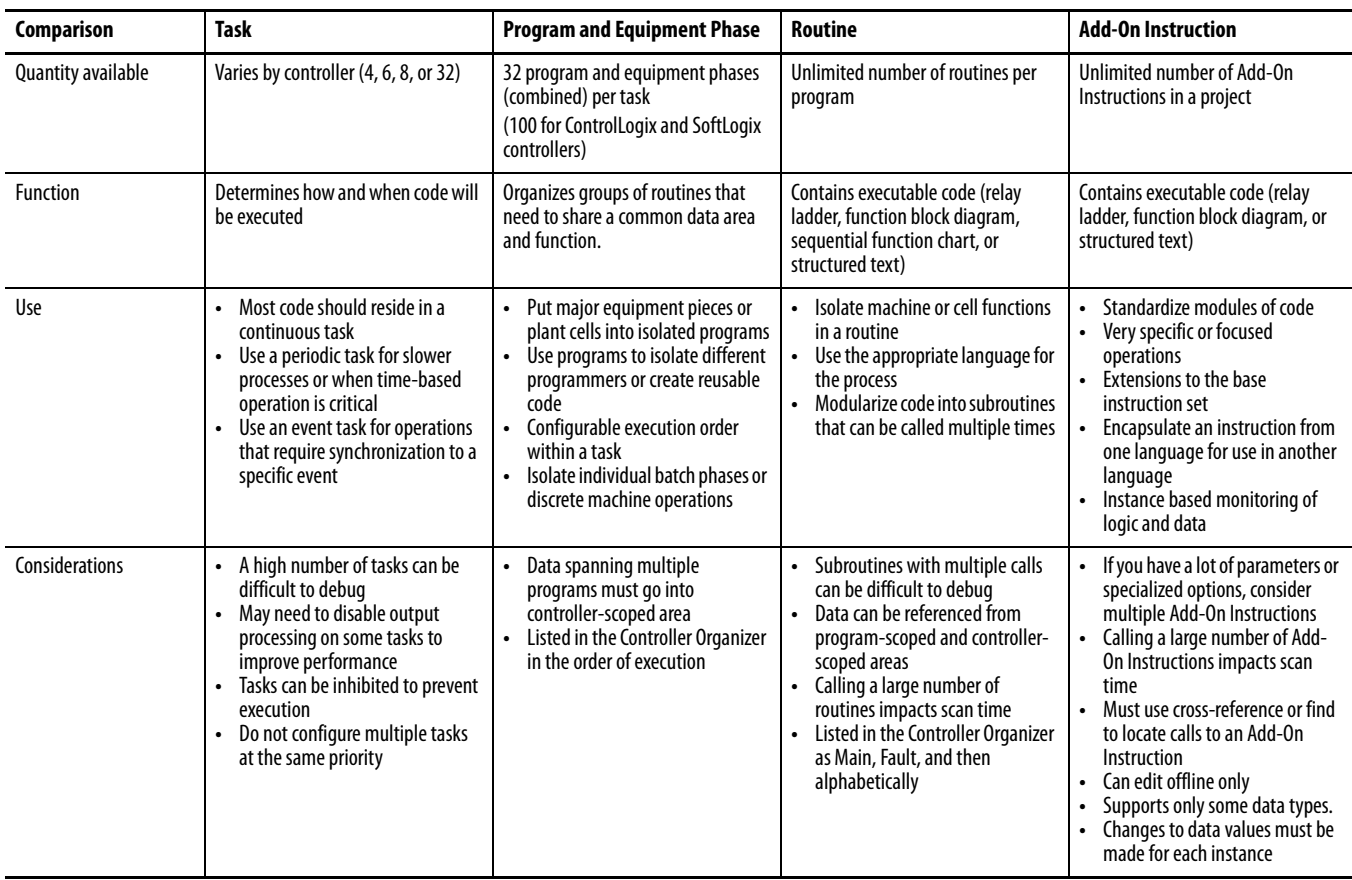

For more information about equipment phases, see Develop Equipment Phases [on page 105](#page-104-3).

<span id="page-19-1"></span>**Specify Task Priorities** Each task in the controller has a priority level. A higher priority task (such as 1) interrupts any lower priority task (such as 15). The continuous task has the lowest priority and is always interrupted by a periodic or event task.

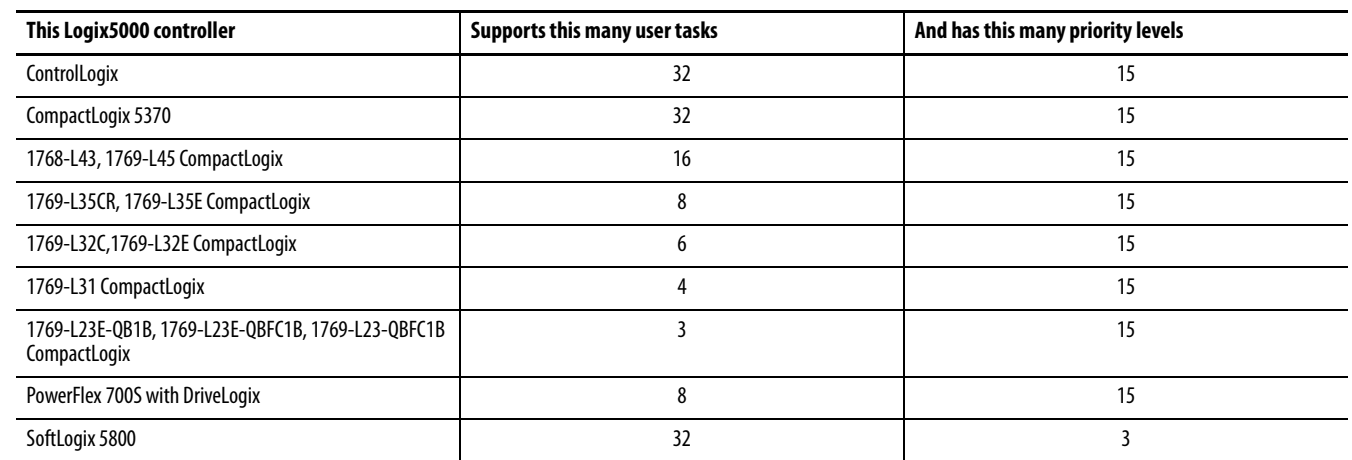

П

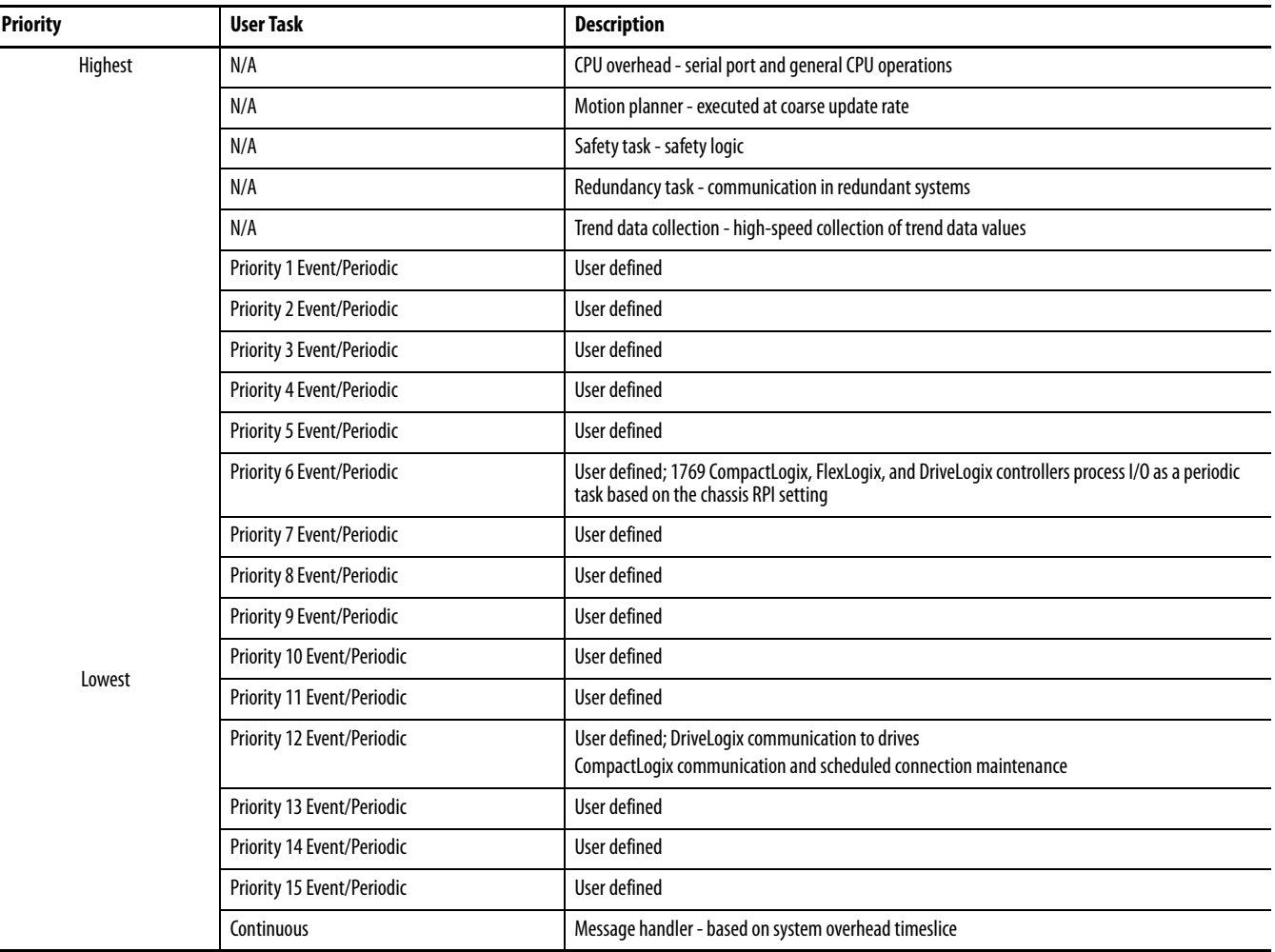

Ĭ.

### The Logix5000 controller has these types of tasks.;

If a periodic or event task is executing when another is triggered and both tasks are at the same priority level, the tasks timeslice executes in 1 ms increments until one of the tasks completes execution.

## <span id="page-21-0"></span>**Manage User Tasks** You can configure these user tasks.

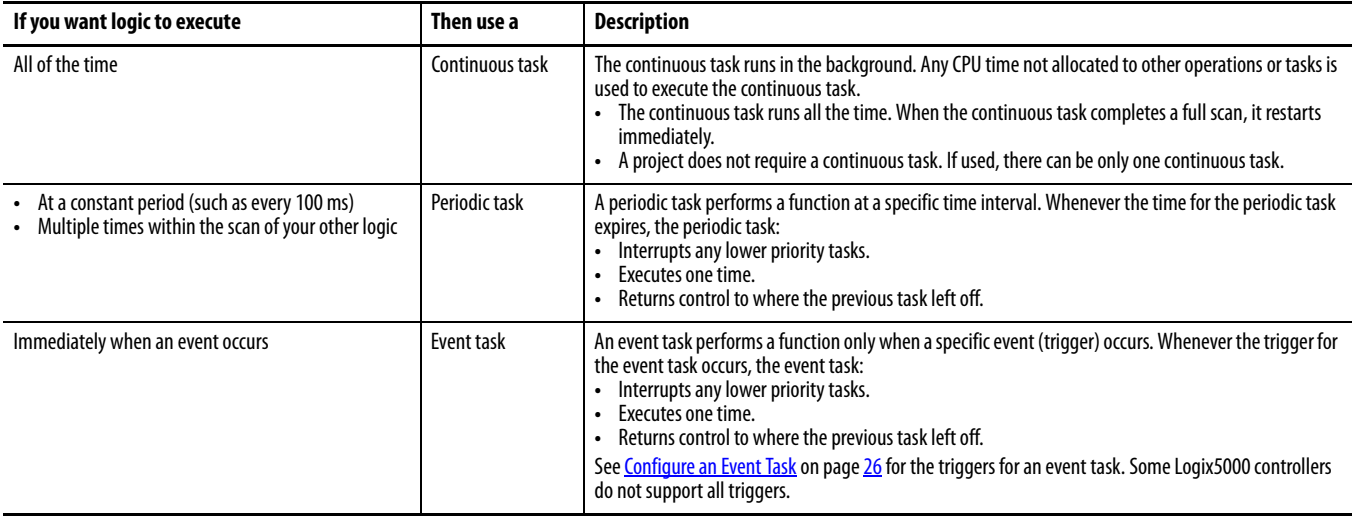

The user tasks you create appear in the Tasks folder of the controller. These pre-defined system tasks do not appear in the Tasks folder and they do not count toward the task limit of the controller:

- **•** Motion planner
- **•** I/O processing
- **•** System overhead
- **•** Output processing

# <span id="page-22-0"></span>**Considerations that Affect Task Execution**

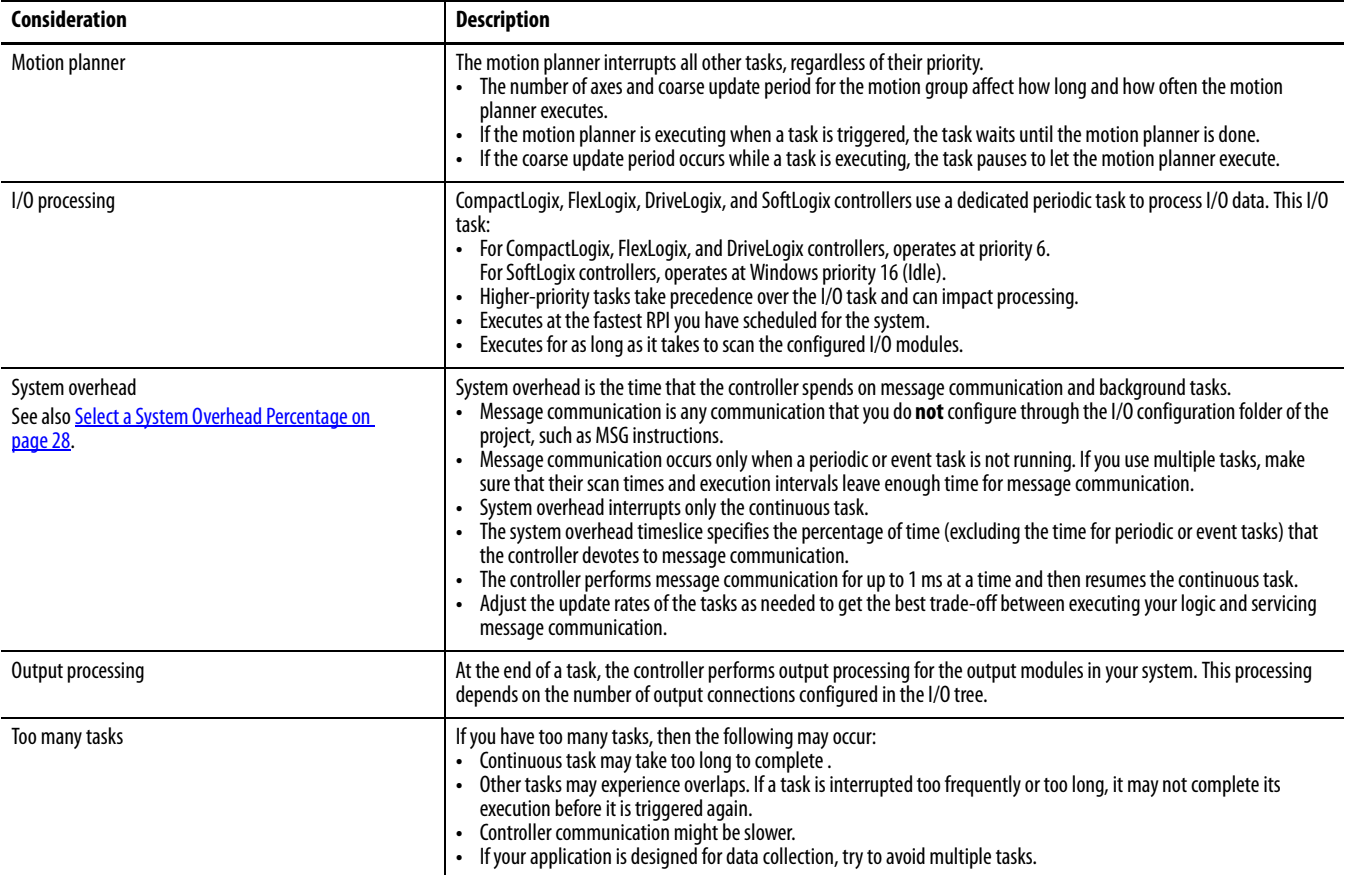

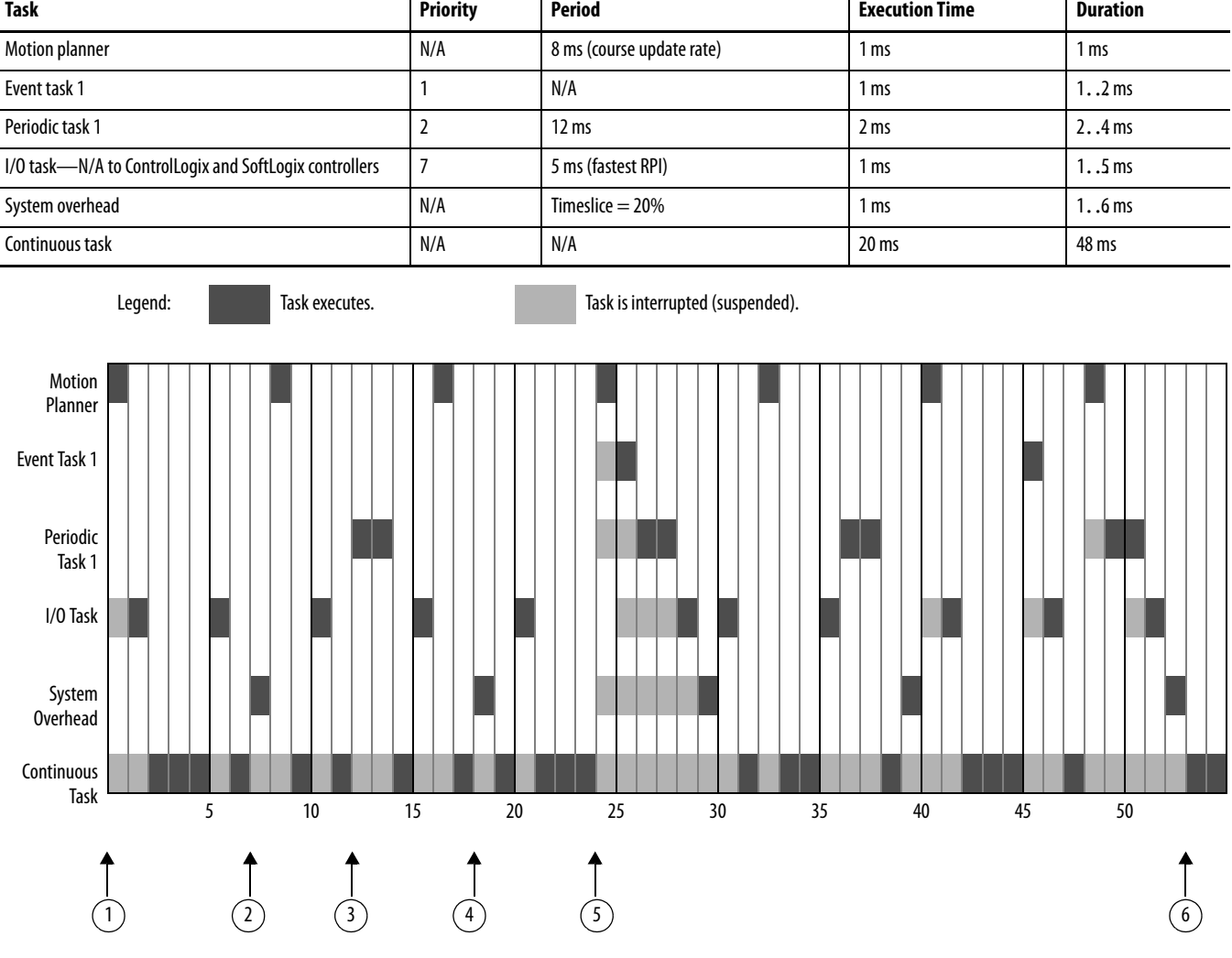

This example depicts the execution of a project with these tasks.

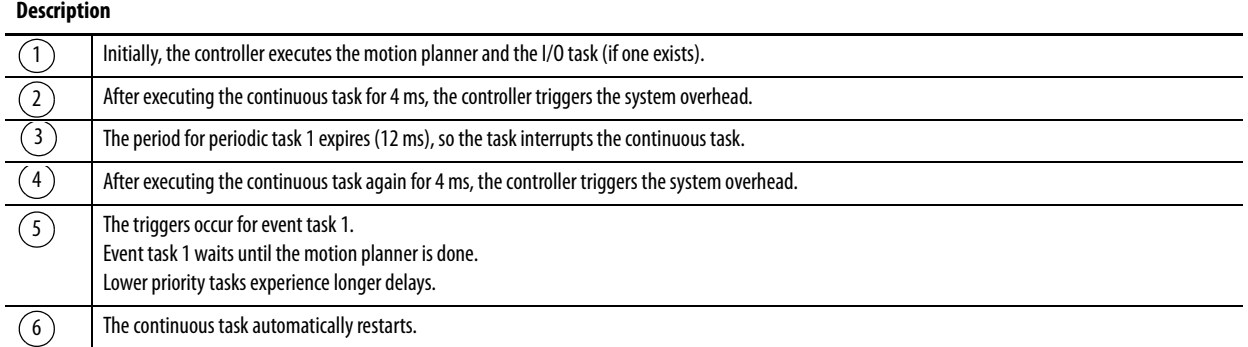

<span id="page-24-0"></span>**Configure a Continuous Task** The continuous task is created automatically when you open an RSLogix 5000 software project. A continuous task is similar to how logic executes on PLC-5® and SLC™ 500 processors. A Logix5000 controller supports one continuous task, but a continuous task is not required. You can configure whether the task updates output modules at the end of the continuous task. You can change the continuous task to either a periodic or event task.

> The CPU timeslices between the continuous task and system overhead. Each task switch between user task and system overhead takes additional CPU time to load and restore task information.

> RSLogix 5000 software, version 16 and later, forces at least 1 ms of execution time for the continuous task, regardless of the system overhead timeslice. This more efficiently uses system resources because allowing shorter execution times of the continuous task means switching tasks more frequently.

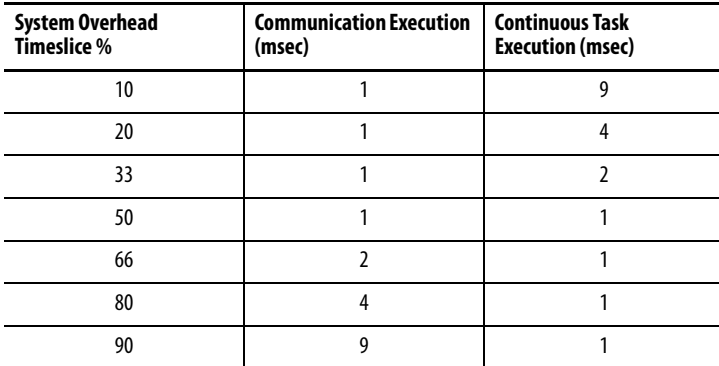

<span id="page-24-1"></span>**Configure a Periodic Task** A periodic task executes automatically based on a preconfigured interval. This task is similar to selectable timed interrupts in PLC-5 and SLC 500 processors. You can configure whether the task updates output modules at the end of the periodic task. After the task executes, it does not execute again until the configured time interval has elapsed.

> If your application has a lot of communication, such as RSLinx communication, use a periodic task rather than a continuous task.

<span id="page-25-0"></span>**Configure an Event Task** An event task executes automatically based on a trigger event occurring or if a trigger event does not occur in a specific time interval. You configure whether the task updates output modules at the end of the task. After the task executes, it does not execute again until the event occurs again. Each event task requires a specific trigger.

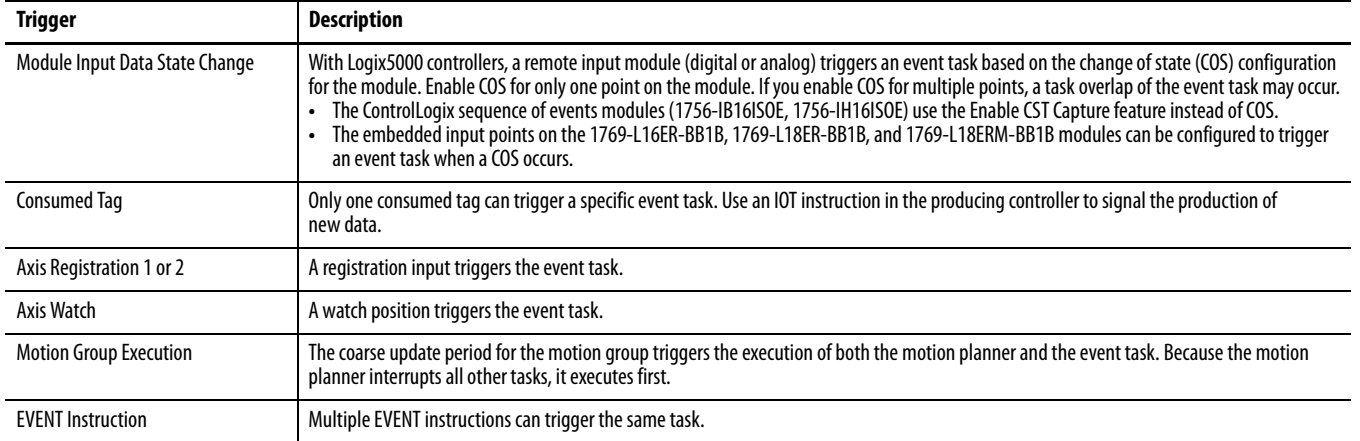

For more information on event tasks, see:

- **•** Logix5000 Controllers Common Procedures Programming Manual, publication [1756-PM001](http://literature.rockwellautomation.com/idc/groups/literature/documents/pm/1756-pm001_-en-e.pdf)
- **•** Using Event Tasks with Logix5000 Controllers publication [LOGIX-WP003](http://literature.rockwellautomation.com/idc/groups/literature/documents/wp/logix-wp003_-en-p.pdf)

## <span id="page-25-1"></span>**Guidelines to Configure an Event Task**

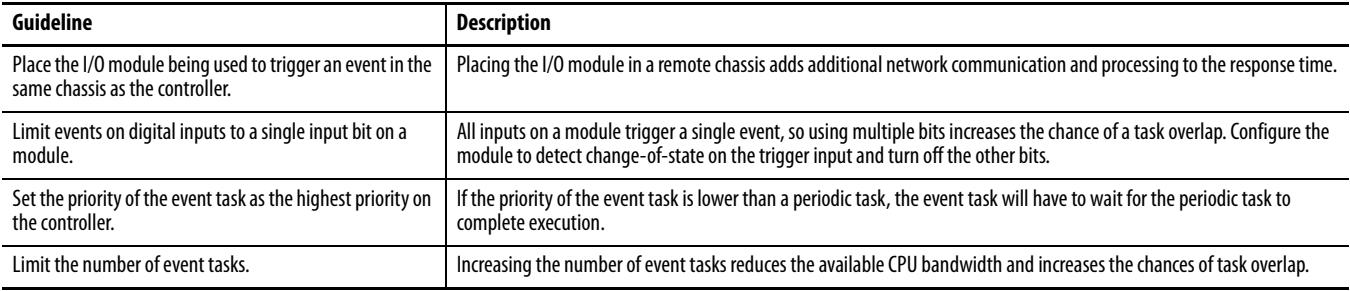

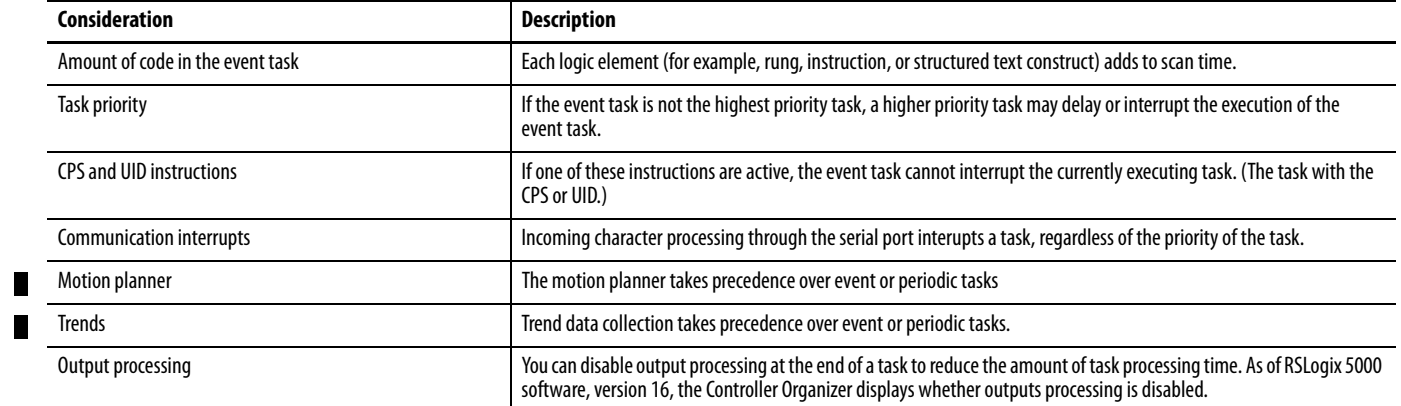

# <span id="page-26-0"></span>**Additional Considerations for Periodic and Event Tasks**

## <span id="page-27-0"></span>**Select a System Overhead Percentage**

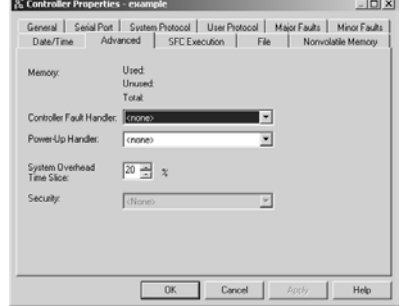

The system overhead timeslice specifies the percentage of continuous task execution time that is devoted to communication and background redundancy functions. System overhead functions include the following:

- **•** Communicating with programming and HMI devices (such as RSLogix 5000 software)
- **•** Responding to messages
- **•** Sending messages
- **•** Serial port message and instruction processing
- **•** Alarm instruction processing
- **•** Redundancy qualification

The controller performs system overhead functions for up to 1 ms at a time. If the controller completes the overhead functions in less than 1 ms, it resumes the continuous task. The following chart compares a continuous and periodic task.

Continuous Task Restarts

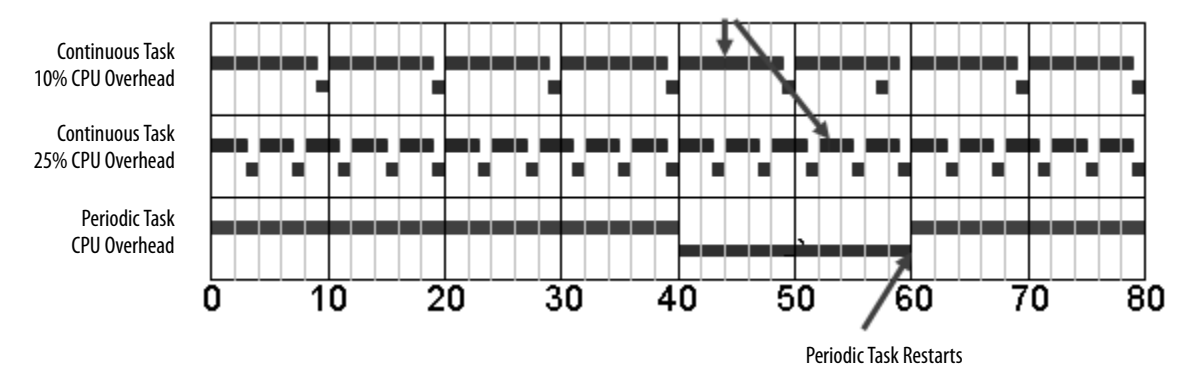

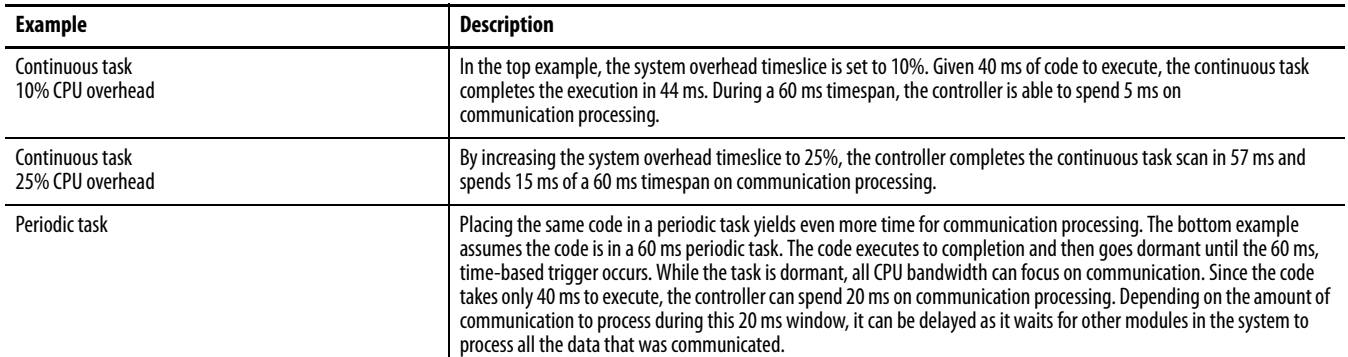

The Logix5000 CPU timeslices between the continuous task and system overhead. Each task switch between user task and system overhead takes additional CPU time to load and restore task information. You can calculate the continuous task interval as:

ContinuousTime=(100/SystemOverheadTimeSlice%) - 1

# <span id="page-28-0"></span>**Manage the System Overhead Timeslice Percentage**

As the system overhead timeslice percentage increases, time allocated to executing the continuous task decreases. If there is no communication for the controller to manage, the controller uses the communication time to execute the continuous task.

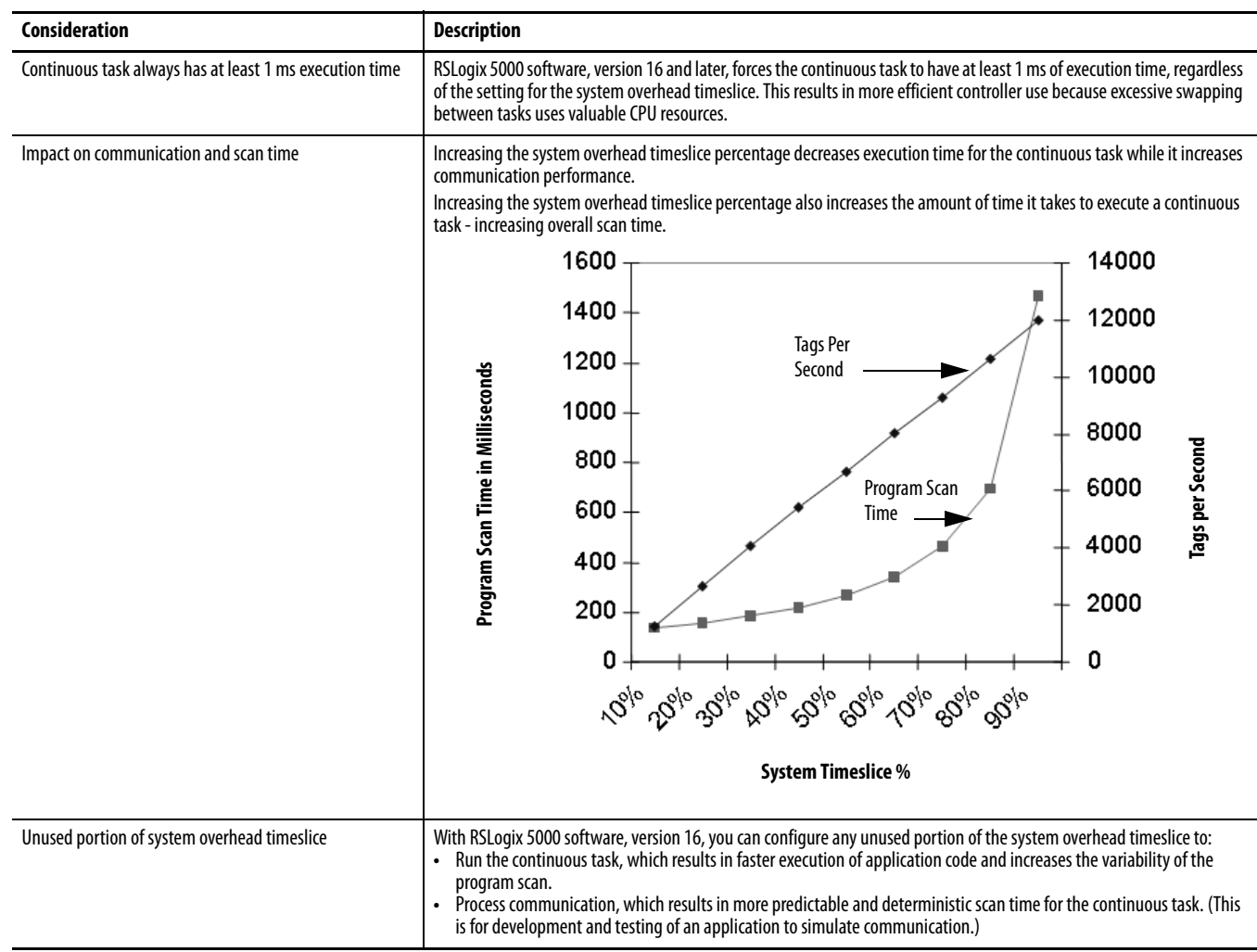

Individual applications may differ, but the overall impact on communication and scan time remains the same. The above data is based on a ControlLogix5555 controller running a continuous task with 5000 tags (no arrays or user-defined structures).

# <span id="page-29-0"></span>**Develop Application Code in Routines**

Each routine contains logic in one programming language. Choose a programming language based on the application.

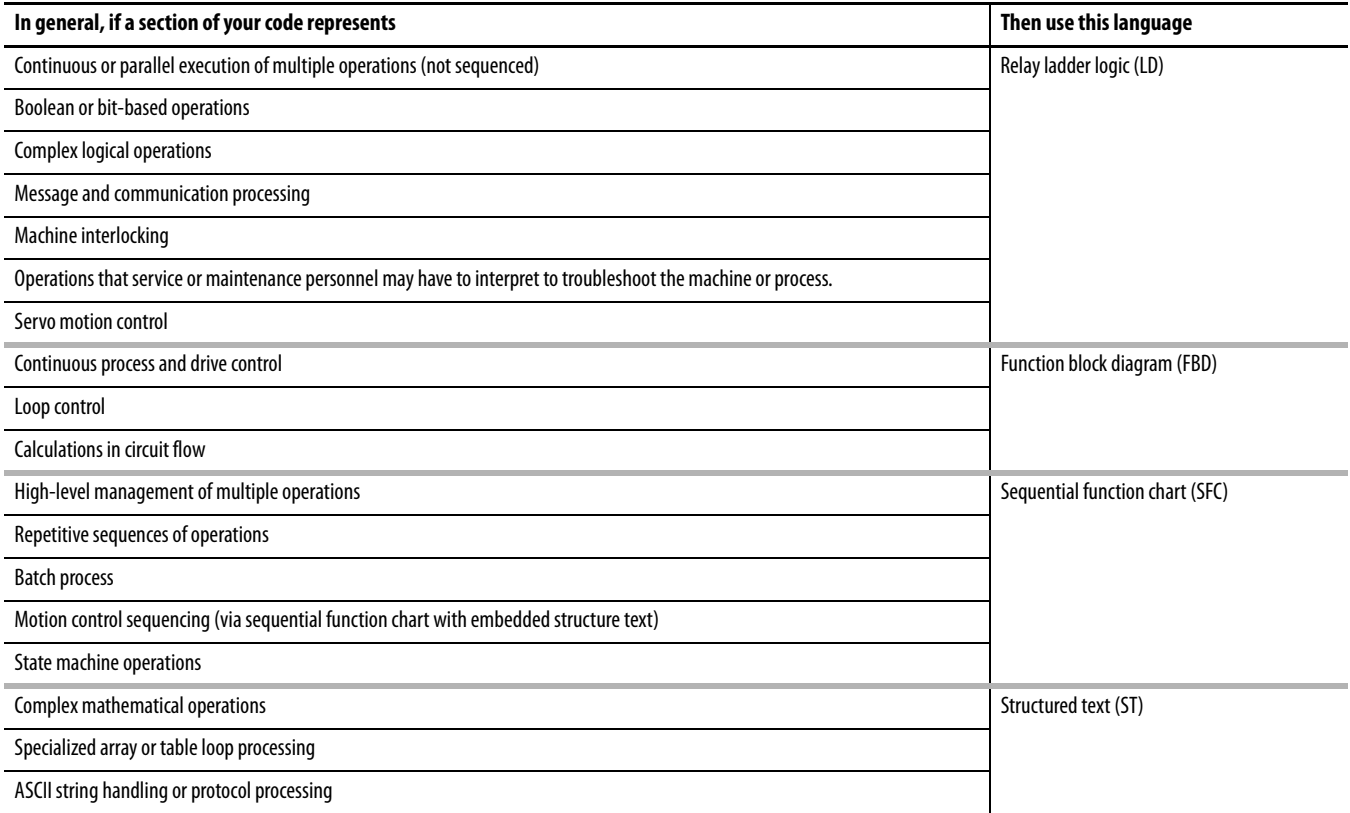

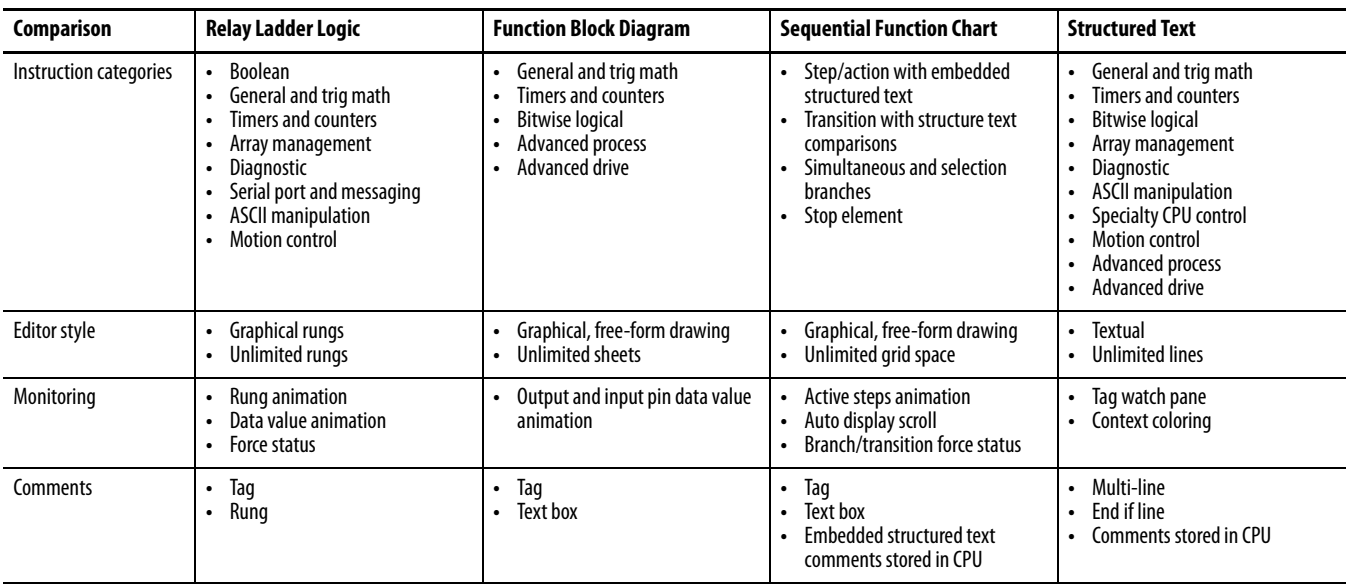

# <span id="page-30-0"></span>**Comparison of Programming Languages**

# <span id="page-30-1"></span>**Guidelines to Pass Parameters to/from Subroutines**

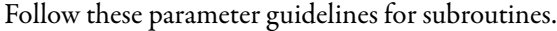

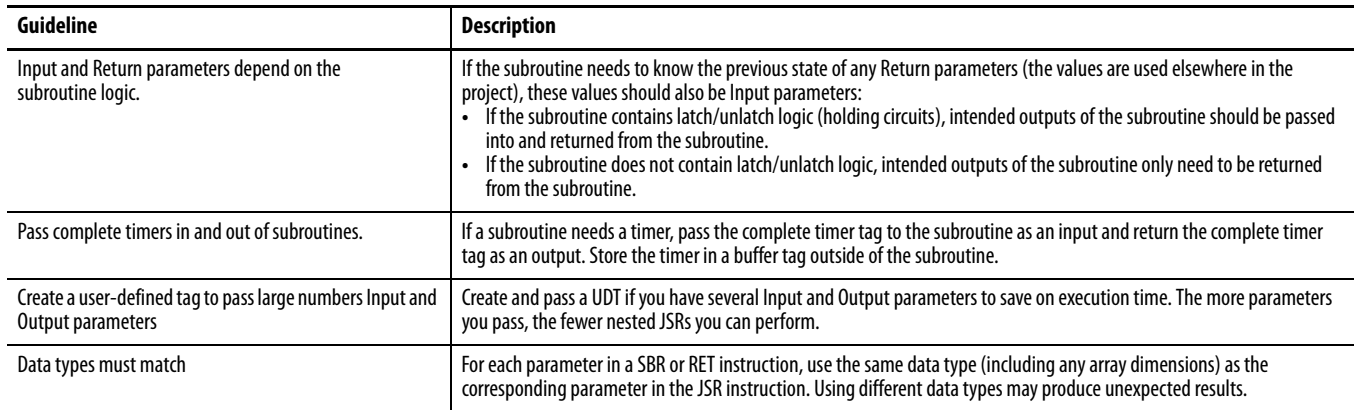

# <span id="page-31-0"></span>**Guidelines for Add-On Instructions**

An Add-On Instruction is a user-created instruction that encapsulates code and local data.

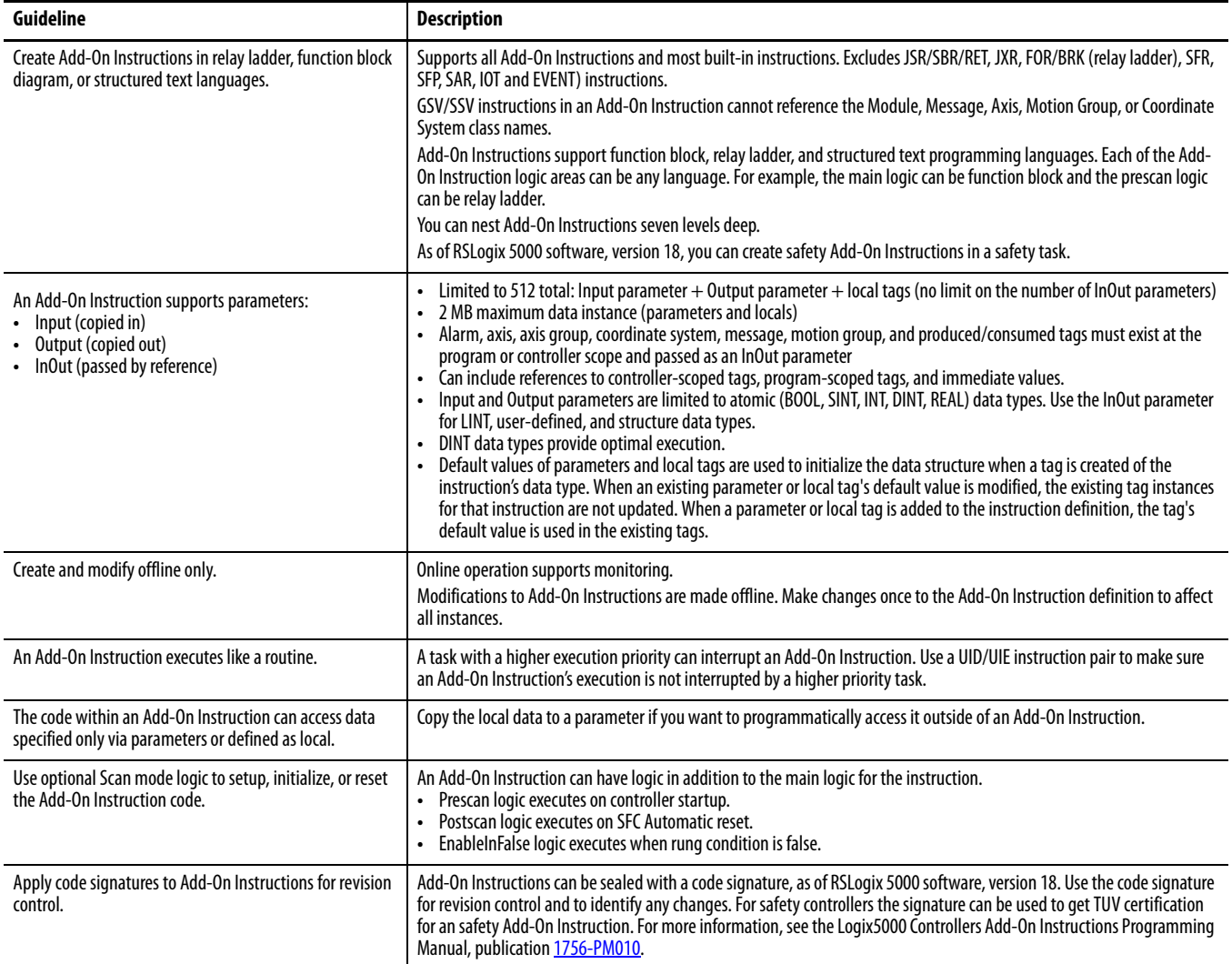

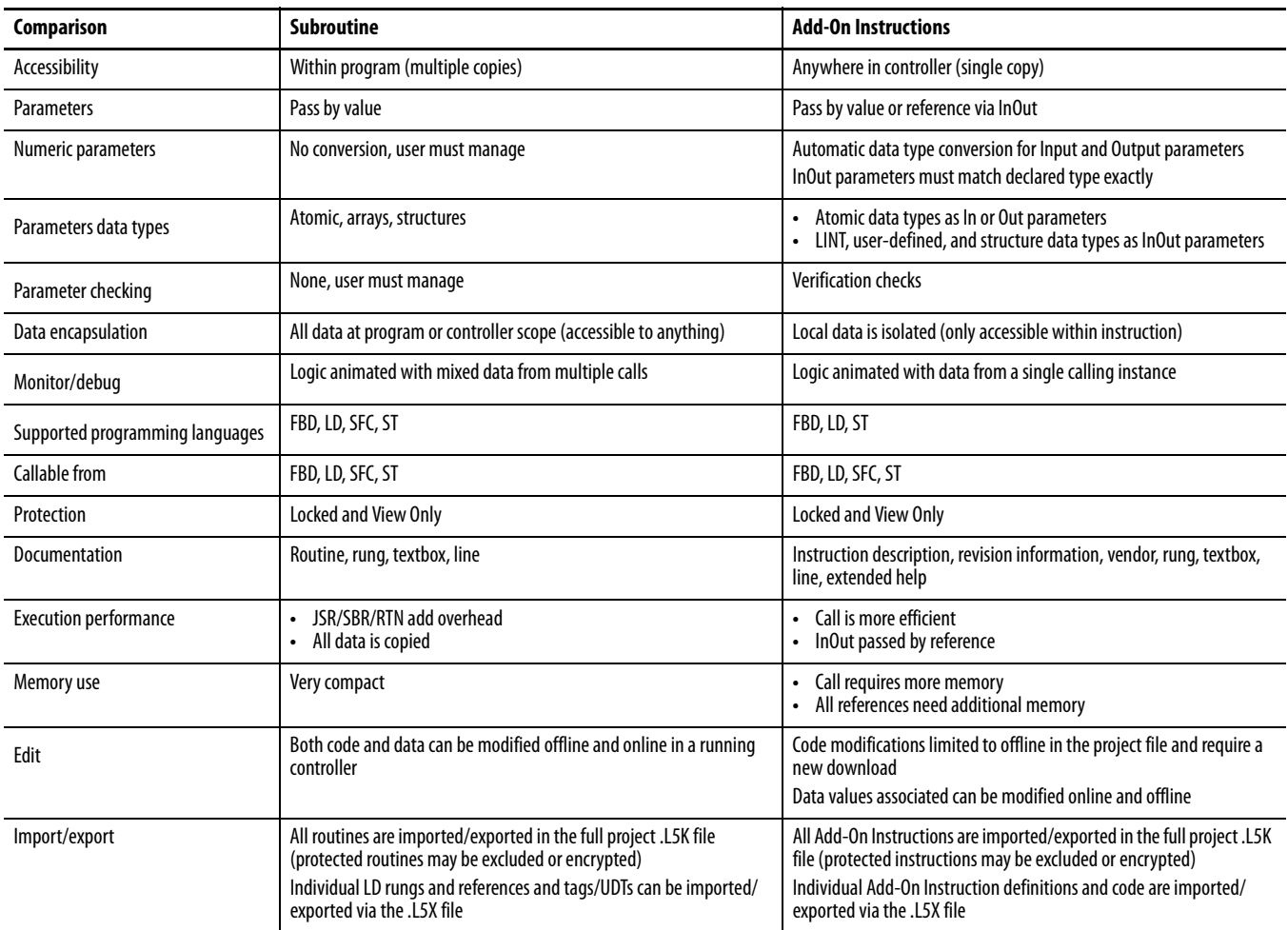

# <span id="page-32-0"></span>**Comparison of Subroutines and Add-On Instructions**

# <span id="page-32-1"></span>**Guidelines for Code Reuse**

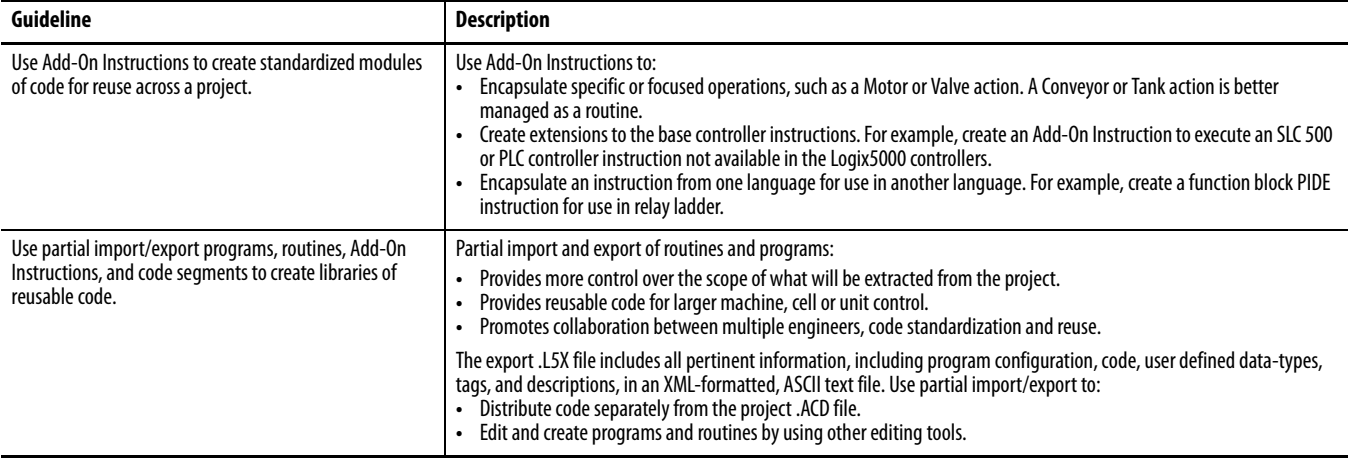

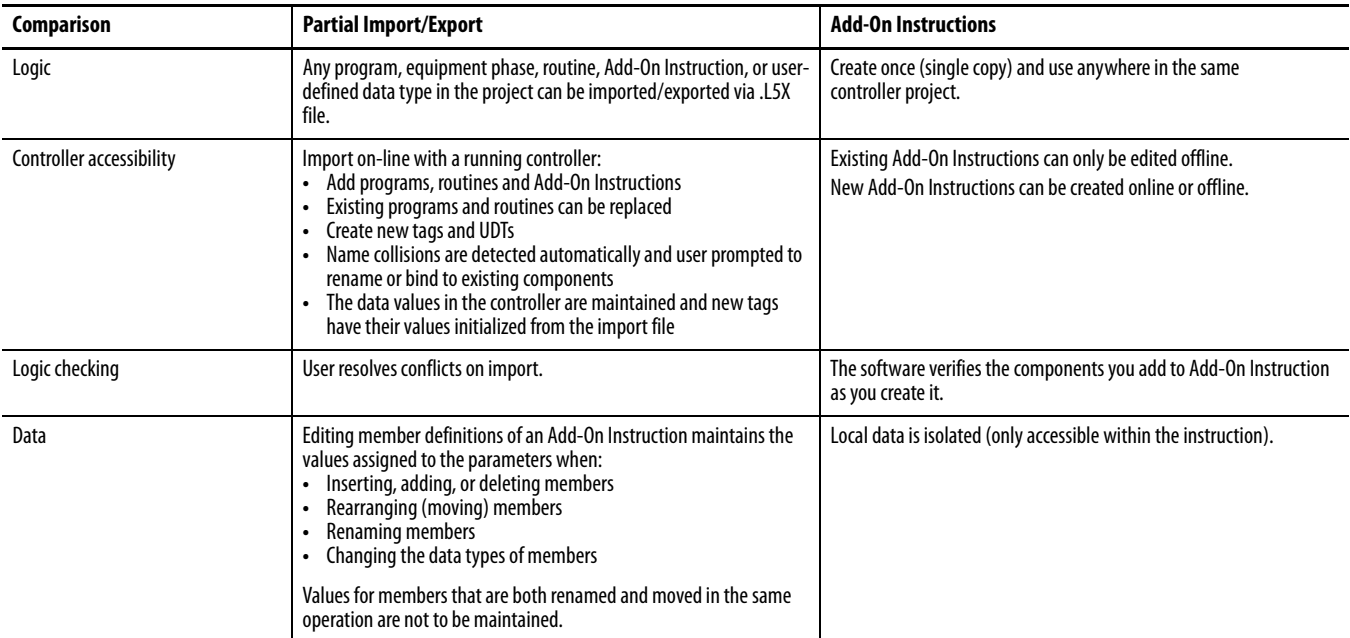

## <span id="page-33-0"></span>**Comparison of Partial Import/Export and Add-On Instructions**

<span id="page-33-1"></span>**Programming Methods** The capabilities of the Logix5000 controllers make different programming methods possible. There are tradeoffs to consider when selecting a programming method.

## <span id="page-33-2"></span>**Inline Duplication**

Write multiple copies of the code with different tag references.

- **Benefits**<br>• Uses more memory
- Fastest execution time because all tag references<br>are defined before run time
- Easiest to maintain because rung animation matches tag values
- **•** Requires more time to create and modify

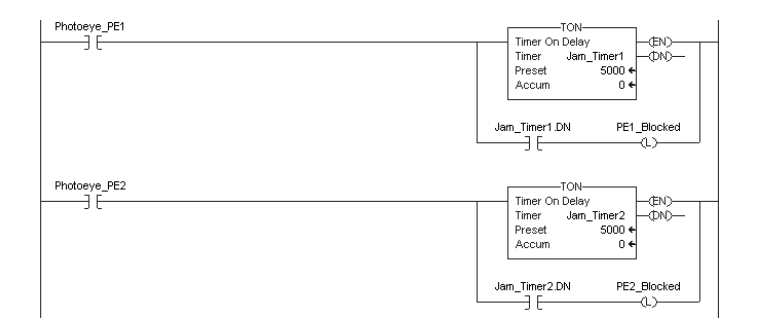

## <span id="page-34-0"></span>**Indexed Routine**

### **Benefits**

**•** One copy of code is faster to develop

- **•** Slowest execution time because all tag references are calculated at run time
- **•** Can be difficult to maintain because the data monitor is not synchronized to execution

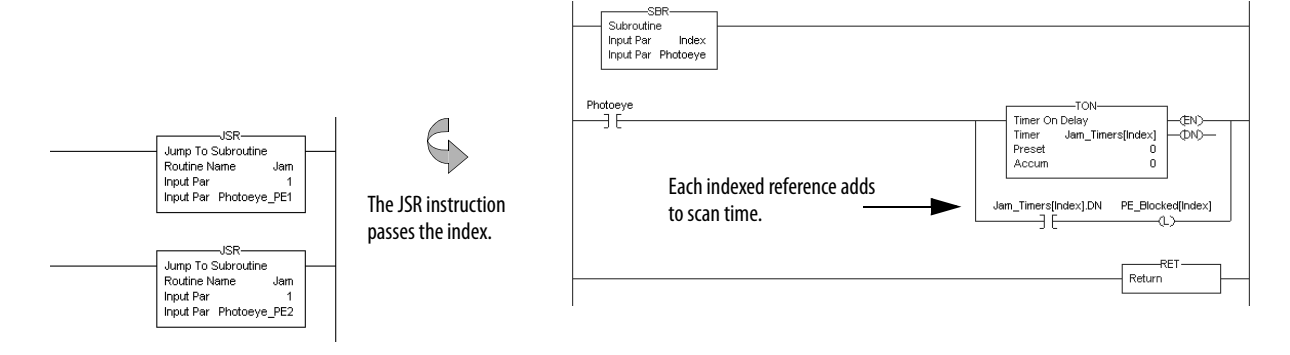

## <span id="page-34-1"></span>**Buffered Routine**

### **Benefits**

- **•** One copy operation can occur faster than multiple index offsets
- **•** Eliminates the need to calculate array offsets at run time
- **•** The amount of code increases, but so do the benefits
- **•** Can be difficult to maintain because the data monitor is not synchronized to execution

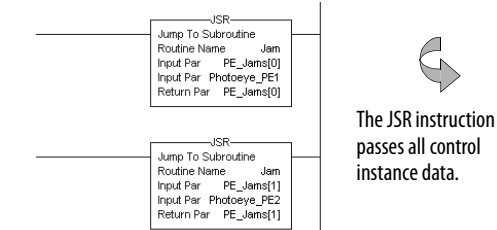

Copy the values of an array into tags to directly reference these buffer tags.

Write one copy of code and use indexed references to data stored in arrays.

A user-defined structure consolidates control data.

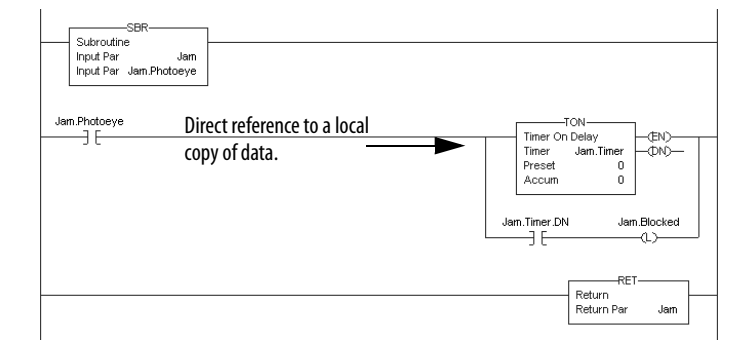

Rockwell Automation Publication 1756-RM094G-EN-P - November 2011 **35**

### **Benefits**

- **•** User-defined instruction that is reusable in one or multiple projects
- **•** Encapsulate code like a routine that can be instantiated multiple times
- **•** Each instance of the instruction has its own

### <span id="page-35-0"></span>**Add-On Instruction**

An Add-On Instruction encapsulates logic into a reusable user-defined instruction.

> Reuse Add-On Instructions throughout the project.

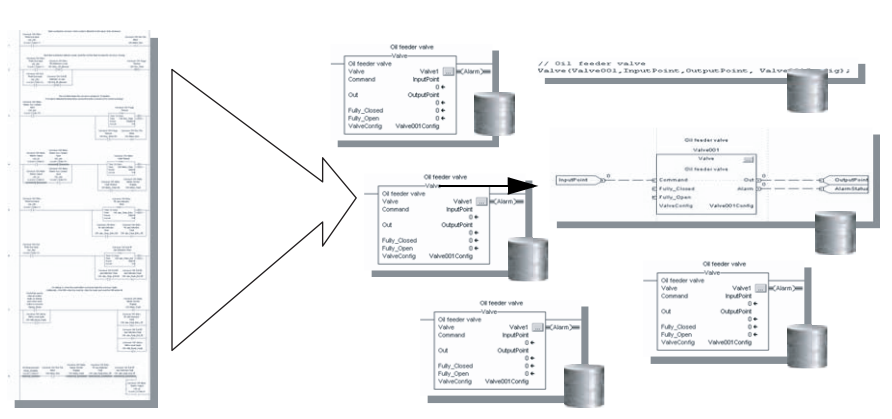

<span id="page-35-1"></span>**Controller Prescan of Logic** On transition to Run mode, the controller prescans logic to initialize instructions. The controller resets all state-based instructions, such as outputs (OTE) and timers (TON). Some instructions also perform operations during prescan. For example, the ONSR instructions turns off the storage bit. For information on prescan, see the following resources:

- **•** Logix5000 Controllers General Instructions Reference Manual, publication [1756-RM003](http://literature.rockwellautomation.com/idc/groups/literature/documents/rm/1756-rm003_-en-p.pdf).
- **•** Logix5000 Controllers Process Control and Drives Instructions Reference Manual, publication [1756-RM006.](http://literature.rockwellautomation.com/idc/groups/literature/documents/rm/1756-rm006_-en-p.pdf)

During prescan, input values are not current and outputs are not written.

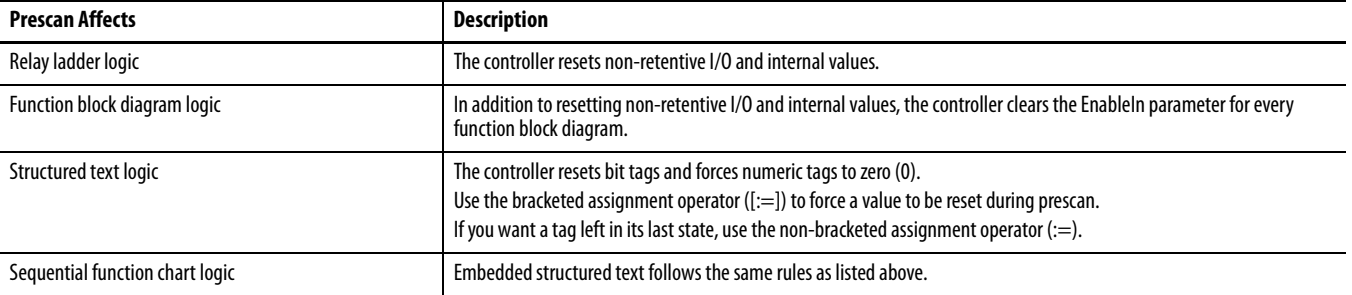
Prescan differs from first scan in that the controller does not execute logic during prescan. The controller executes logic during first scan. The controller sets S:FS for one scan:

- **•** During the first scan that follows prescan.
- **•** During the first scan of a program when it has been uninhibited.
- **•** Each time a step is first scanned (when step.FS is set). You can view the S:FS bit being set only from the logic contained in actions that execute during the first scan of their parent step (N, L, P, and P1).

### **Add-On Instruction Prescan Logic**

An Add-On Instruction prescan logic executes after the main logic executes in Prescan mode. Use the prescan logic to initialize tag values prior to execution. For example, set a PID instruction to Manual mode with a 0% output prior to its first execution.

When an Add-On Instruction executes in Prescan mode, any required parameters have their data passed.

- **•** Values are passed to Input parameters from their arguments in the instruction call.
- **•** Values are passed out of Output parameters to their arguments defined in the instruction call.

## **Controller Postscan of SFC Logic**

SFCs support an automatic reset option that performs a postscan of the actions associated with a step once a transition indicates that the step is completed. Also, every Jump to Subroutine ( JSR) instruction causes the controller to postscan the called routine. During this postscan:

- **•** Output energize (OTE) instructions are turned off and non-retentive timers are reset.
- In structured text code, use the bracketed assignment operator ([:=]) to have tags reset.
- In structured text code, use the non-bracketed assignment operator (:=) to have tags left in their last state.
- **•** Selected array faults, that is, 4/20 and 4/83, can be suppressed. When the fault is suppressed, the controller uses an internal fault handler to clear it. Clearing the fault causes the postscan process to skip the instruction containing the fault and continue with the next instruction. This occurs only when SFC instructions are configured for automatic reset.

### **Add-On Instruction Postscan Logic**

When an Add-On Instruction is called by logic in an SFC Action and the Automatic Reset option is set, the Add-On Instruction executes in Postscan mode. An Add-On Instruction postscan routine executes after the main logic executes in Postscan mode. Use the postscan logic to reset internal states and status values or to disable instruction outputs when the SFC action completes.

**Timer Execution** Timers in the PLC, SLC, and Logix5000 controllers all store off a portion of the real-time clock each time they are scanned. The next time through, they compare this stored value against the current clock and then adjust the ACC value by the difference.

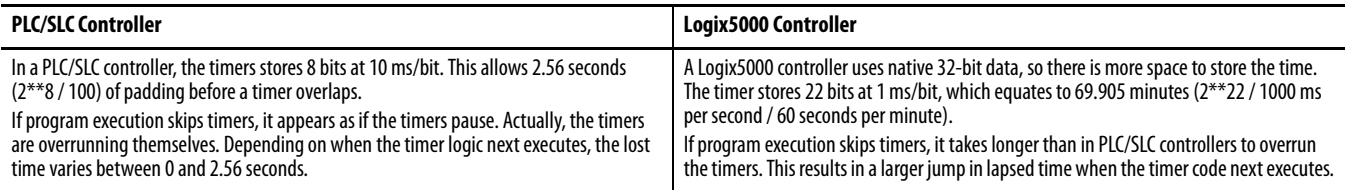

Program execution can skip executing timers due to the following:

- **•** Subroutine not being called
- **•** Jumping over code
- **•** SFC action
- **•** Inactive SFC step
- **•** Event or periodic task not executing
- **•** Equipment phase state routines

### **SFC Step Timer Execution**

An SFC step timer stores the clock time each time the step executes. On subsequent scans of the step, the controller compares the current clock time with the last scan and updates the step timer's ACC by the difference.

When you pause an SFC and then release the SFC, the step timer jumps forward by the duration of the pause. If you want a step timer to remain at its position during a pause:

- **•** Latch a recovery bit when the chart pause is released.
- **•** Add an action to the step to store the step timer's .ACC value and restore that value when the pause recovery bit is set.

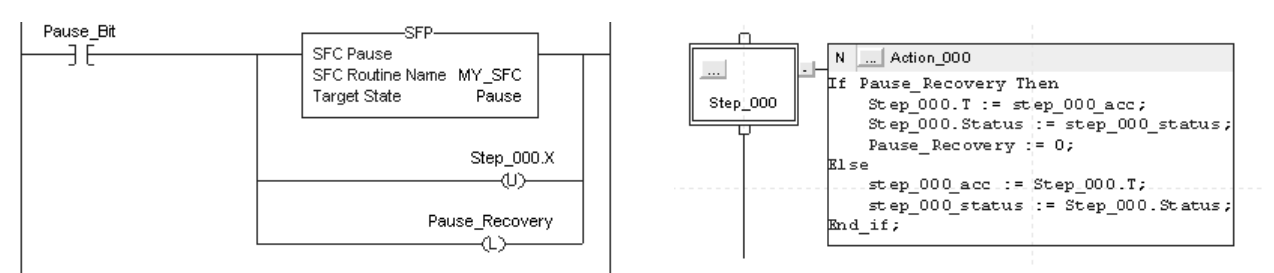

**Edit an SFC Online** Firmware revision 13 adds support for editing SFCs online. When you edit an SFC online, the software initially makes the changes in the offline project. When you accept the changes, they are downloaded to the controller. If you transition the controller to test or un-test edits, the controller resets the SFC and starts execution at the initial step. If you edit an SFC online, do the following:

- **•** Plan when you test or untest edits to coincide with the SFC executing the initial step.
- **•** Place structured text logic in subroutines to minimize the impact of online edits.
- **•** Use an SFR instruction to programmatically shift SFC execution to the desired step.

In some cases, this can result in the SFC being out of sync with the equipment. Program logic in the initial step to check the last state and use an SFR instruction to change to the appropriate step, if needed. One method is to set an index number in an action of each step. Then when the restart occurs, use the SFR instruction to jump to appropriate step based on the index value.

As of firmware revision 18, these online edits to an SFC no longer reset the SFC to the initial step:

- **•** Modified structured text in actions and transitions
- **•** Physically moved steps, actions, and transitions on SFC sheets without changing the wiring
- **•** Added, deleted, or modified text and description boxes
- **•** Modified indicator tags

## **Notes:**

# **Address Data**

Logix5000 controllers support IEC 61131-3 atomic data types, such as BOOL, SINT, INT, DINT, LINT, and REAL. The controllers also support compound data types, such as arrays, predefined structures (such as counters and timers) and user-defined structures.

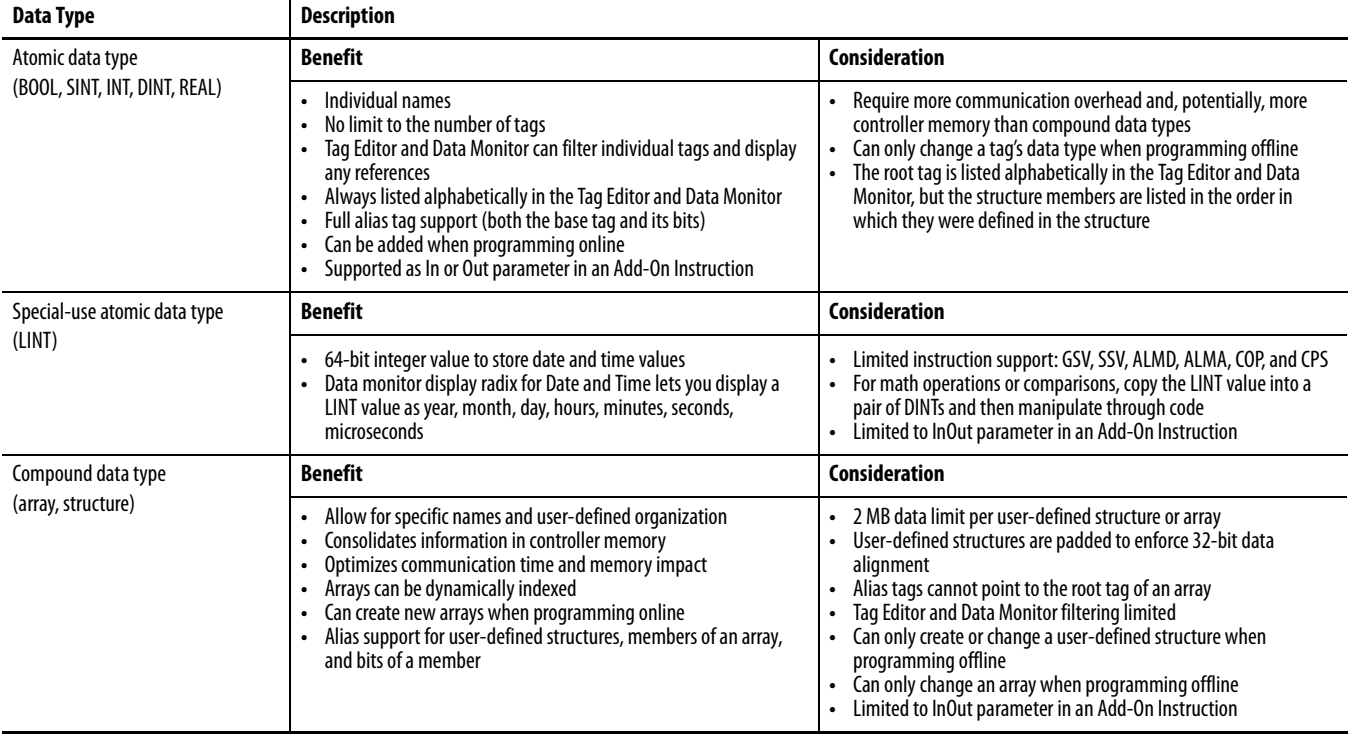

The Logix CPU reads and manipulates 32-bit data values. The minimum memory allocation for data in a tag is 4 bytes. When you create a standalone tag that stores data that is less than 4 bytes, the controller allocates 4 bytes, but the data only fills the part it needs.

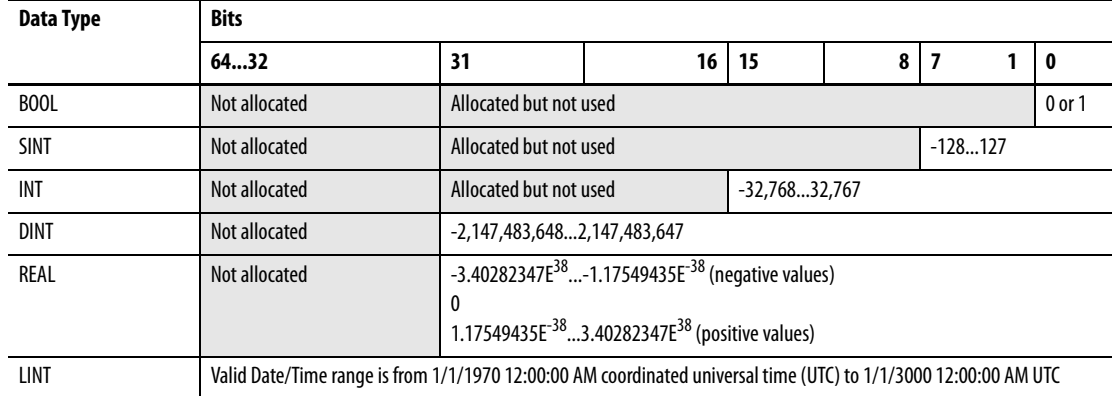

In addition to memory allocation for data, a tag uses additional memory in the controller to store the tag name and symbol.

To manipulate SINT or INT data, the controller converts the values to DINT values, performs the programmed manipulation, and then returns the result to a SINT or INT value. This requires additional memory and execution time when compared to using DINT values for the same operation.

**Guidelines for Data Types** Follow these guidelines depending on the data type for your application.

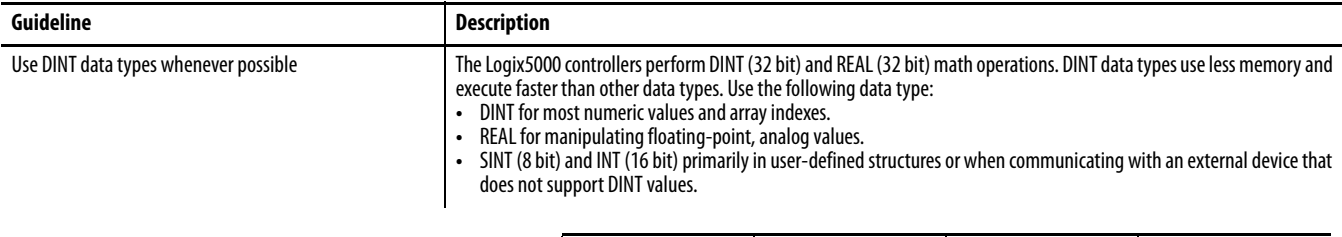

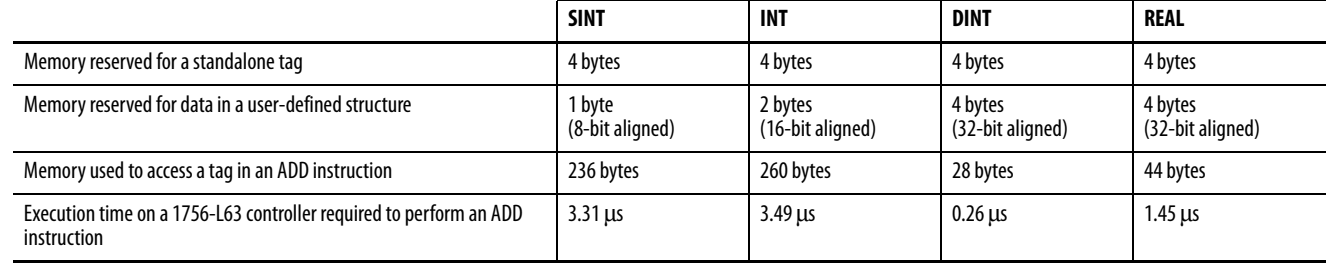

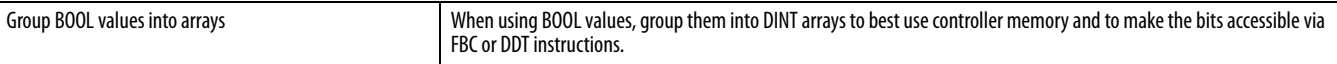

Arrays An array allocates a contiguous block of memory to store a specific data type as a table of values.

- **•** Tags support arrays in one, two, or three dimensions.
- **•** User-defined structures can contain a single-dimension array as a member of the structure.

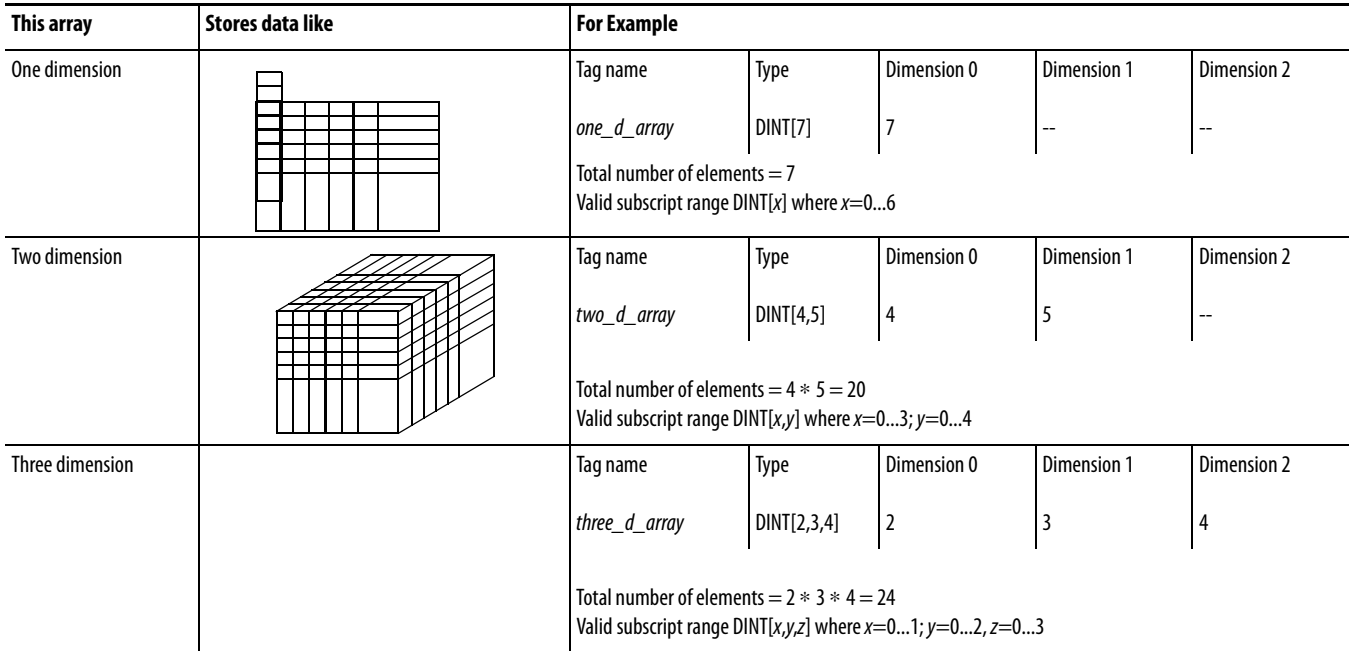

The data type you select for an array determines how the contiguous block of memory gets used.

#### **BOOL[96] = 12 bytes**

BOOL arrays use 32-bit increments of memory

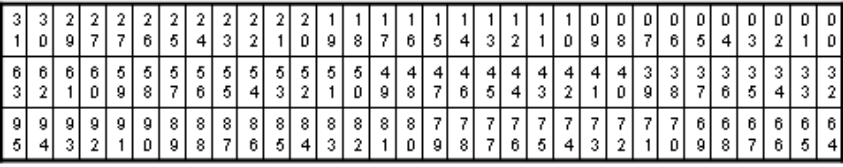

#### **SINT[10] = 12 bytes of memory (2 bytes unused)**

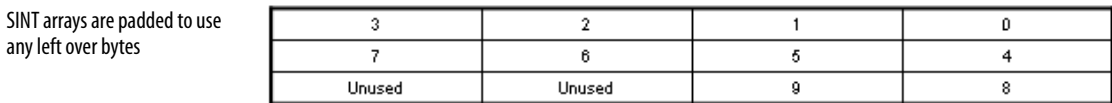

#### **INT[5] = 12 bytes of memory (2 bytes unused)**

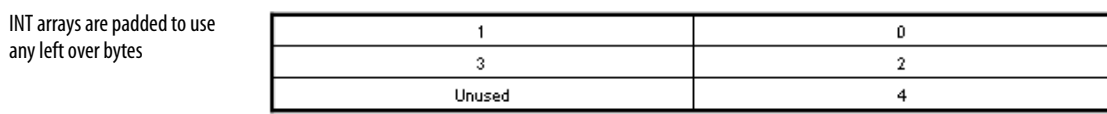

### **DINT[3] = 12 bytes and REAL[3] = 12 bytes**

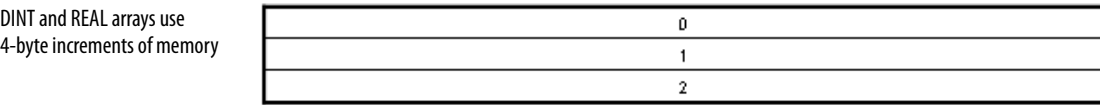

## **Guidelines for Arrays**

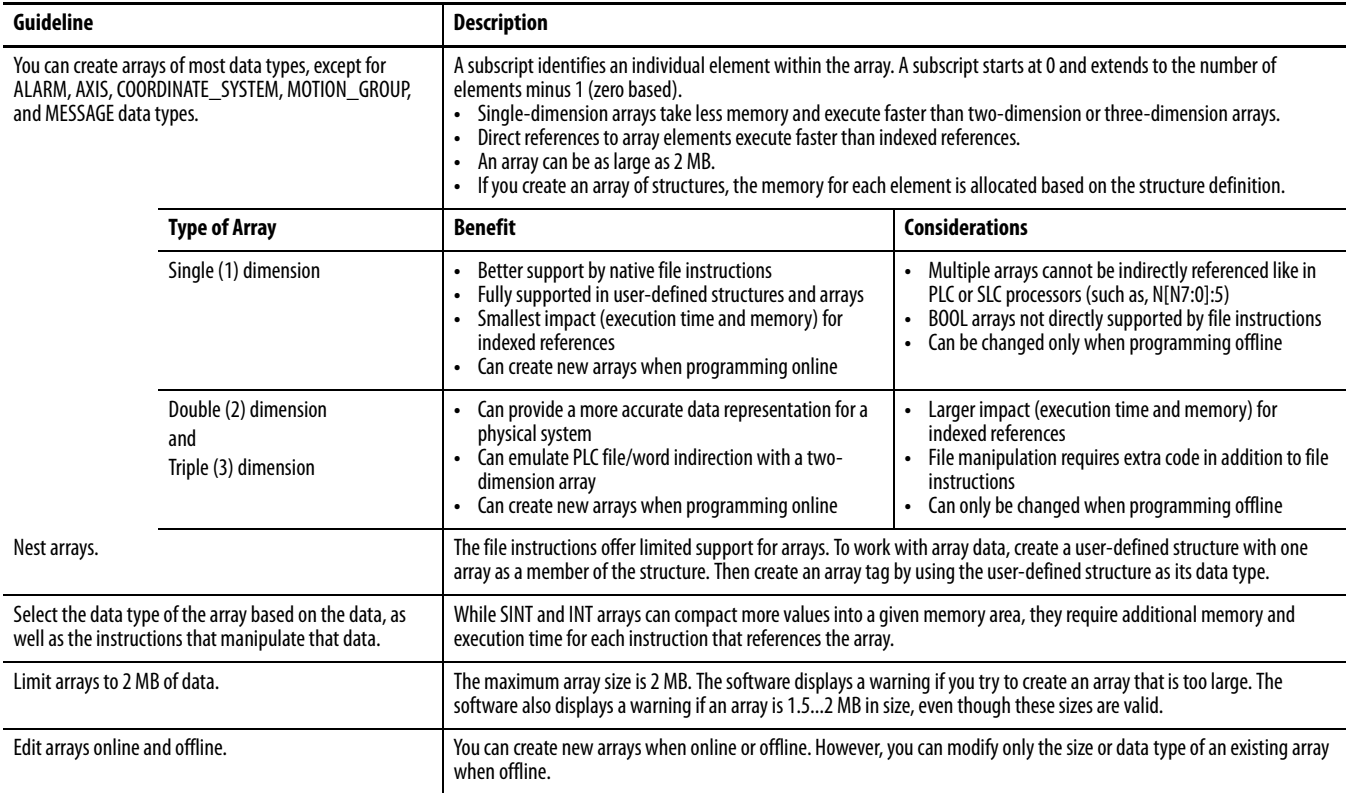

**Indirect Addresses of Arrays** If you want an instruction to access different elements in an array, use a tag in the subscript of the array (an indirect address). By changing the value of the tag, you change the element of the array that your logic references.

When index equals 1, array[index] points here.

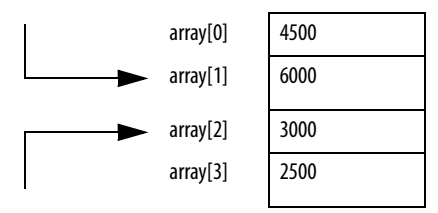

When index equals 2, array[index] points here.

Directly referencing an element in an array (such as MyArray[20]), uses less memory and executes faster than an indirect reference (MyArray[MyIndex]). You can also indirectly address bits in a tag (MyDint.[Index]).

If you use indirect addresses, use DINT tags because other data types require conversion and execute slower. For each indexed access to data, the controller recalculates the array index. If you access a specific array element multiple times, copy the data out of the array into a fixed tag and use that tag in subsequent logic. You can also use an expression to specify the index value. For example: MyArray[10 + MyIndex].

- **•** An expression uses operators to calculate a value.
- **•** The controller computes the result of the expression and uses it as the index.

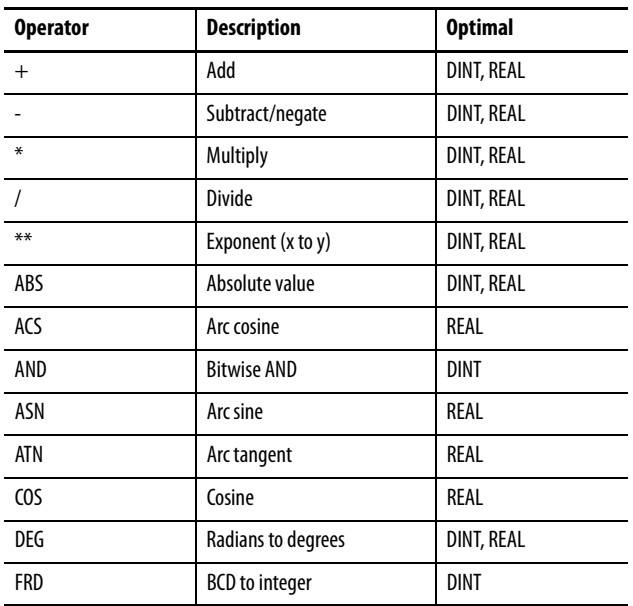

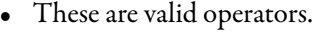

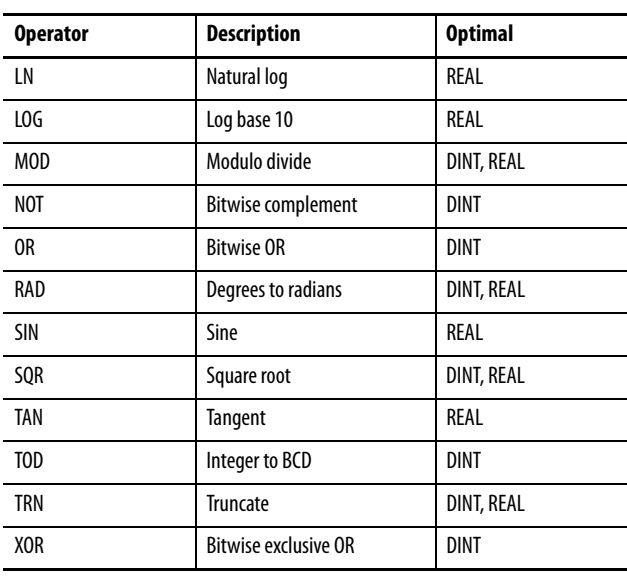

# **Guidelines for Array Indexes**

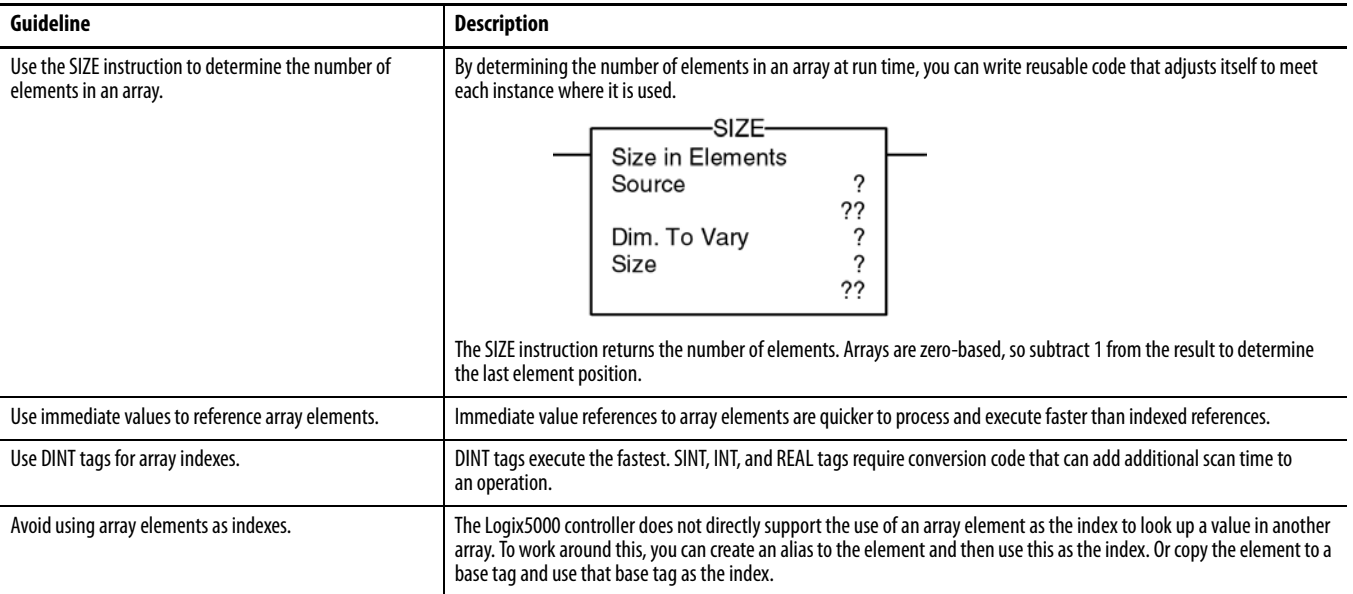

## **Guidelines for User-defined Structures**

### **Table 1 - UDT Guidelines**

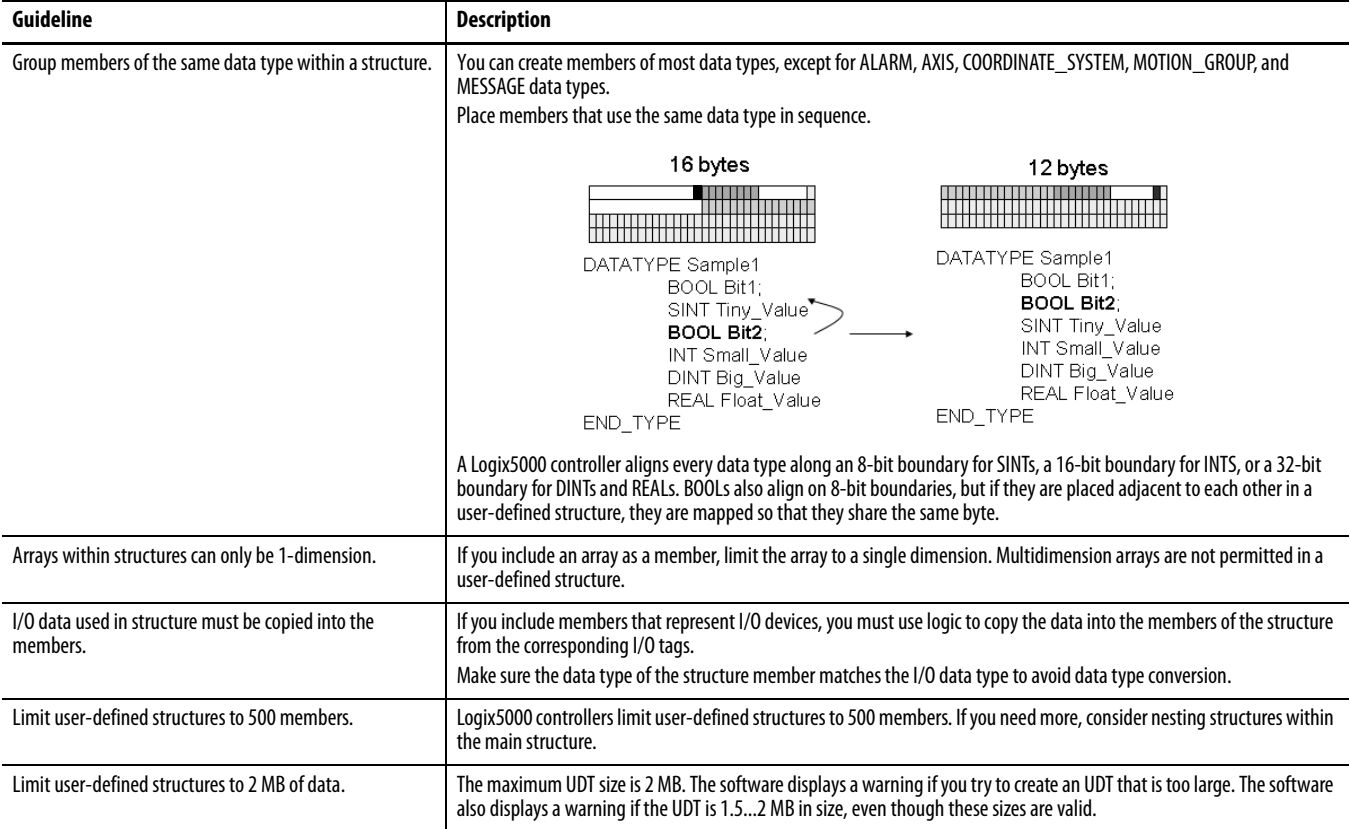

### **Table 1 - UDT Guidelines**

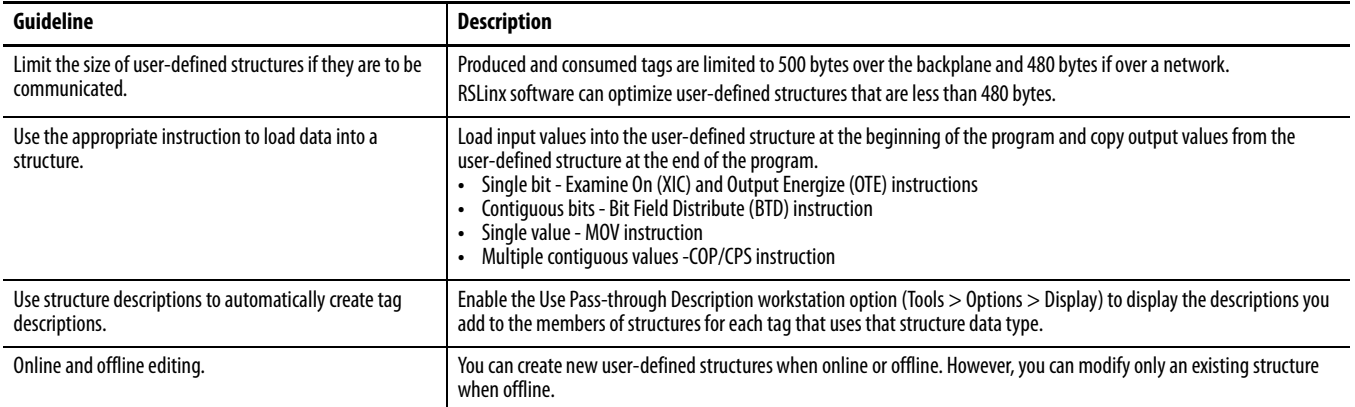

## **Select a Data Type for Bit Tags**

Bits in a Logix5000 controller can exist as: BOOL tags, bits in a BOOL array, bits in elements of a SINT, INT, DINT array, members of a user-defined structure, or as bits in a SINT, INT, DINT member of a user-defined structure.

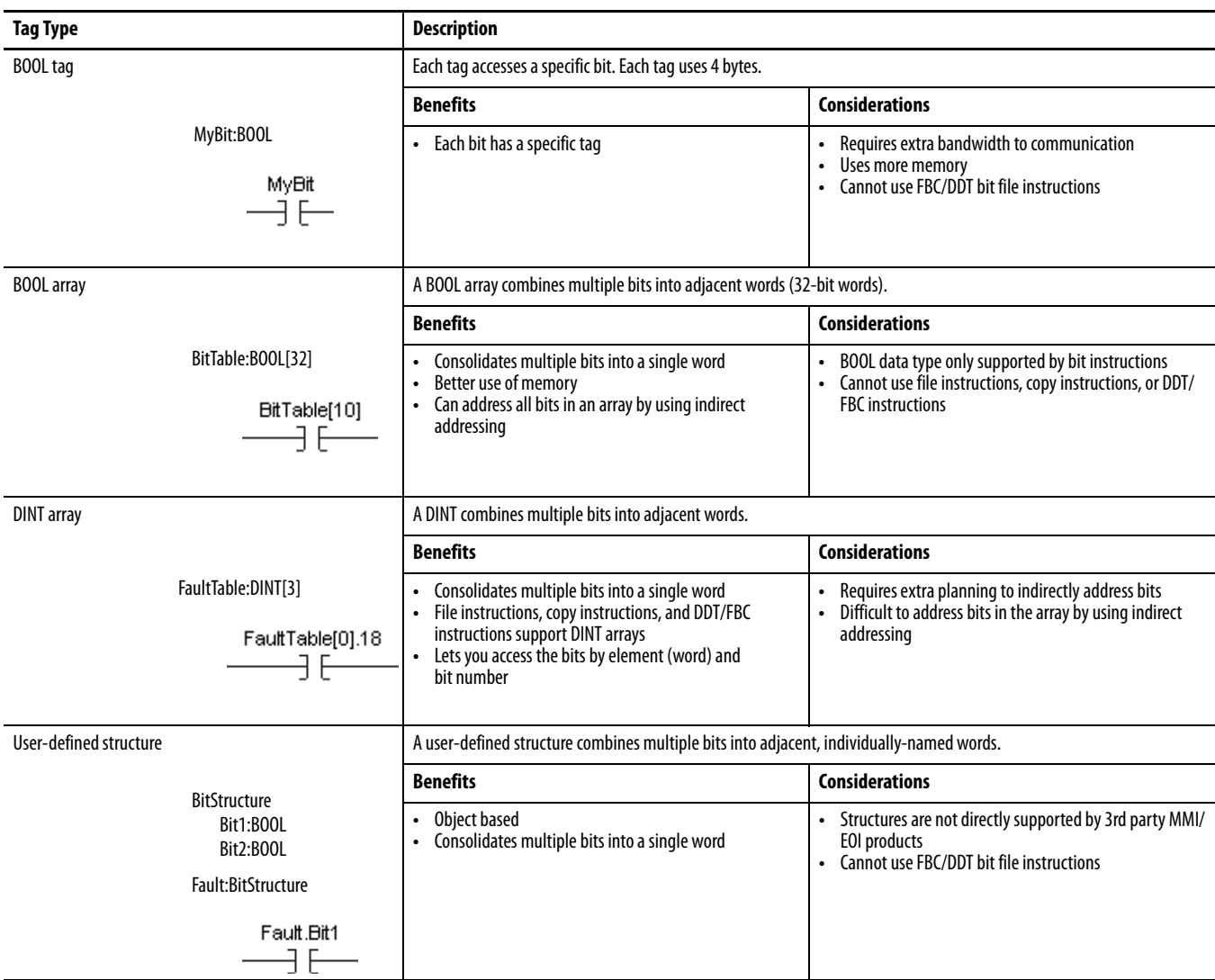

**Serial Bit Addresses** The BOOL B data table in the PLC-5 and SLC 500 processors supports two address modes that can address the same bit.

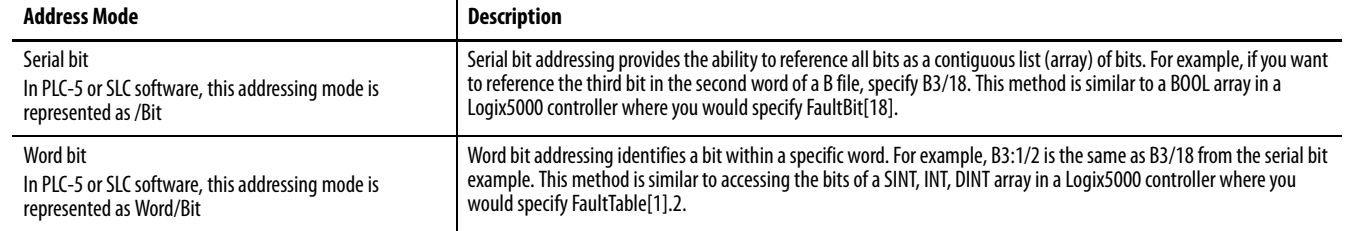

The Logix5000 controller supports both of these addressing modes, but you cannot use both to reference bits in the same array due to conformance with the IEC 61131-3 standard. Choose the method that best meets your application needs. You can copy data between arrays by using both methods.

You can also use an expression to indirectly reference a bit in a DINT array by using a serialized bit number. For example:

```
Tag
      MyBits : DINT[10]
       BitRef : DINT
EndTag
MOV(34, BitRef)
XIC(MyBits[BitRef / 32].[BitRef AND 31])
```
where:

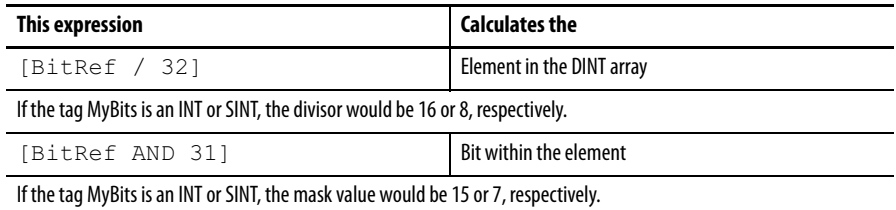

The Diagnostic Detect (DDT) and File Bit Compare (FBC) instructions provide a bit number as a result of their operation. These instructions are limited to DINT arrays so you can use them to locate the bit number returned from the example above.

## **Guidelines for String Data Types**

String data types are structures that hold ASCII characters. The first member of the structure defines the length of the string; the second member is an array that holds the actual ASCII characters.

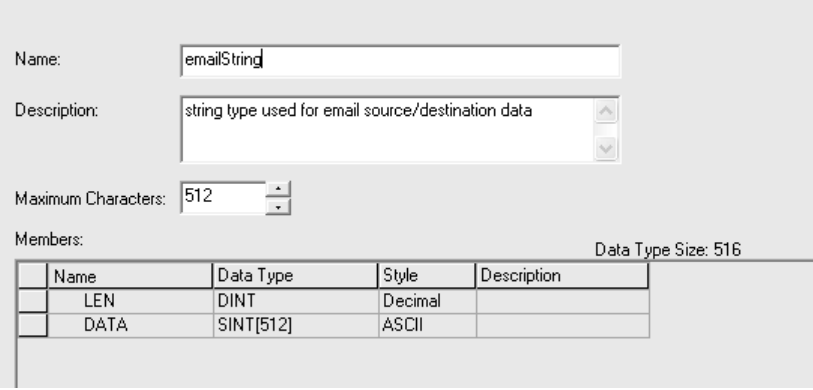

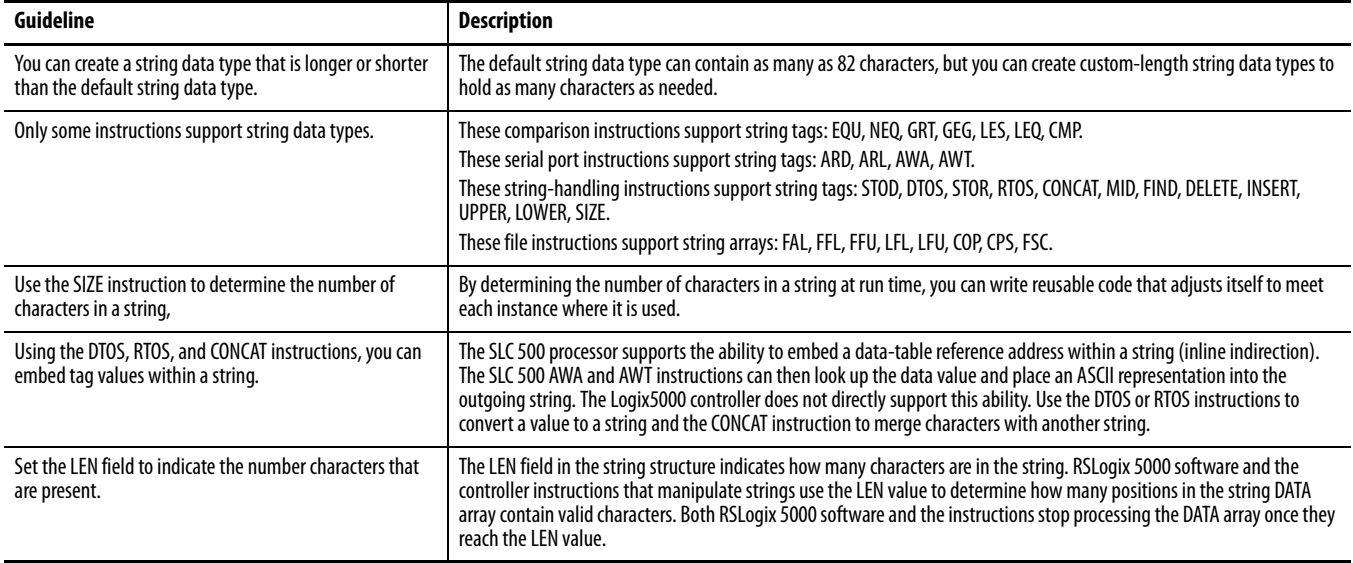

## **PLC-5/SLC 500 Access of Strings**

The ASCII A data table in the PLC-5 and SLC 500 processors uses a string format that is similar to the Logix string data type. The main difference is that the LEN field (length) in a PLC-5/SLC 500 processor is a 16-bit, INT value whereas the LEN field in a Logix5000 controller is a 32-bit, DINT field. This difference can impact converted logic and data communication. The Logix5000 controller will convert the LEN field to the appropriate value and size when a PLC-5/SLC 500 message format is used to read or write a string.

**Configure Tags** A tag is a text-based name for an area of the controller's memory where data is stored. Tags are the basic mechanism for allocating memory, referencing data from logic, and monitoring data.

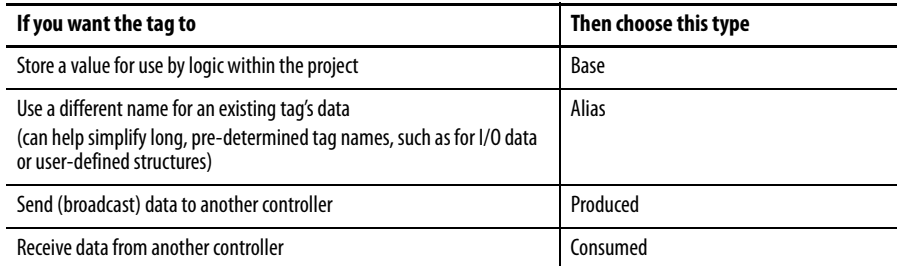

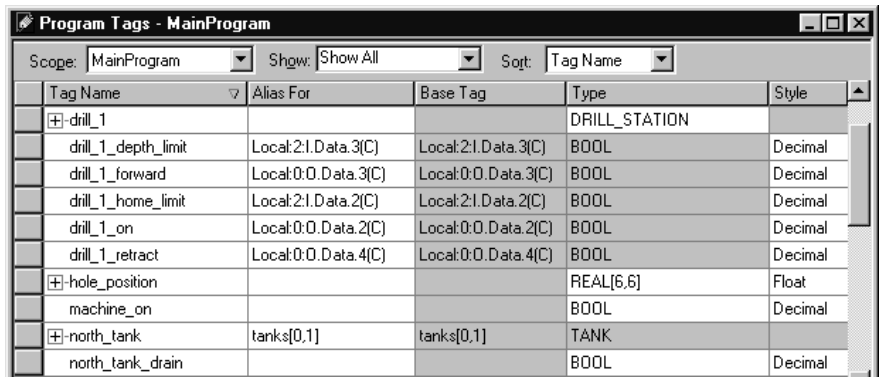

For more information on I/O tags, see [Communicate with I/O on page 59](#page-58-0).

## **Guidelines for Base Tags** Use the following guidelines for base tags.

#### **Table 2 - Base Tag Guidelines**

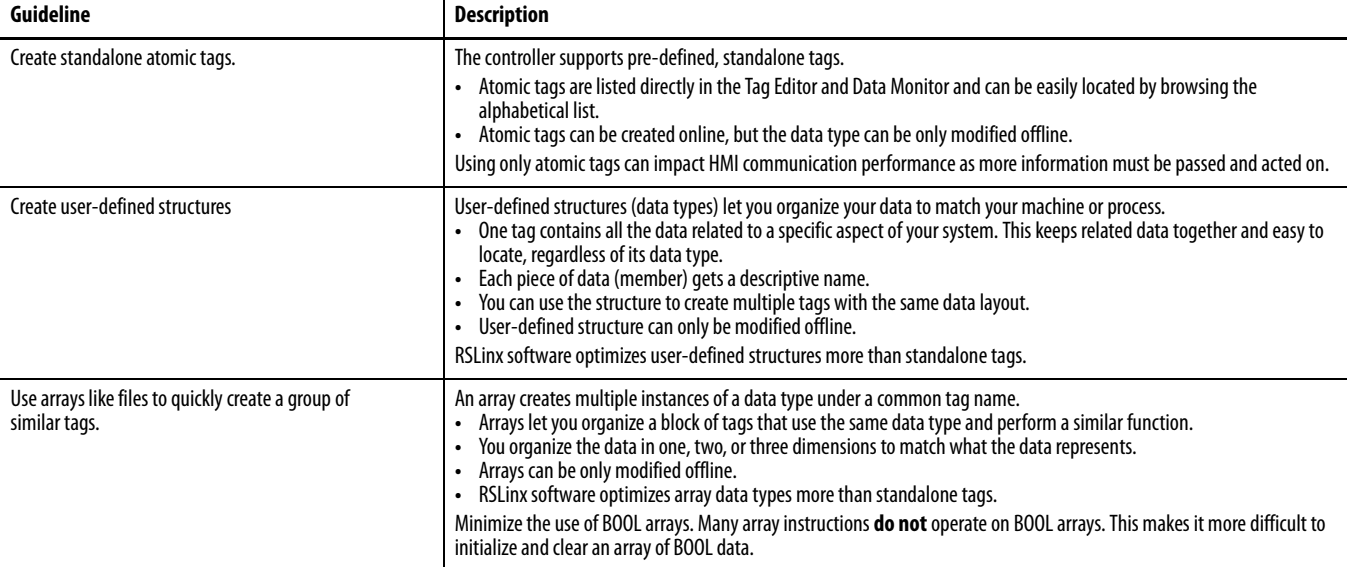

#### **Table 2 - Base Tag Guidelines**

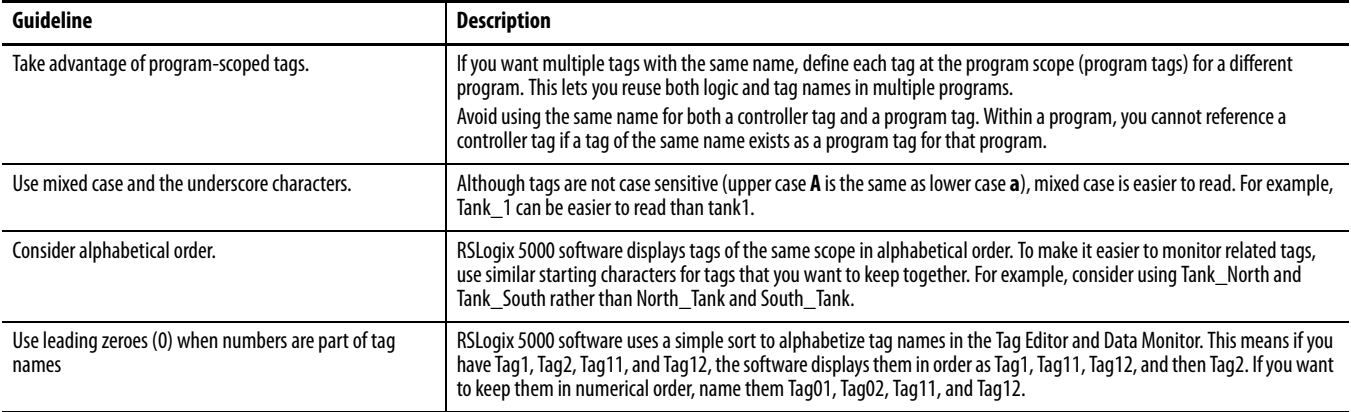

**Create Alias Tags** An alias tag lets you create one tag that represents another tag.

- **•** Both tags share the same value as defined by the base tag.
- **•** When the value of a base tag changes, all references (aliases) to the base tag reflect the change.

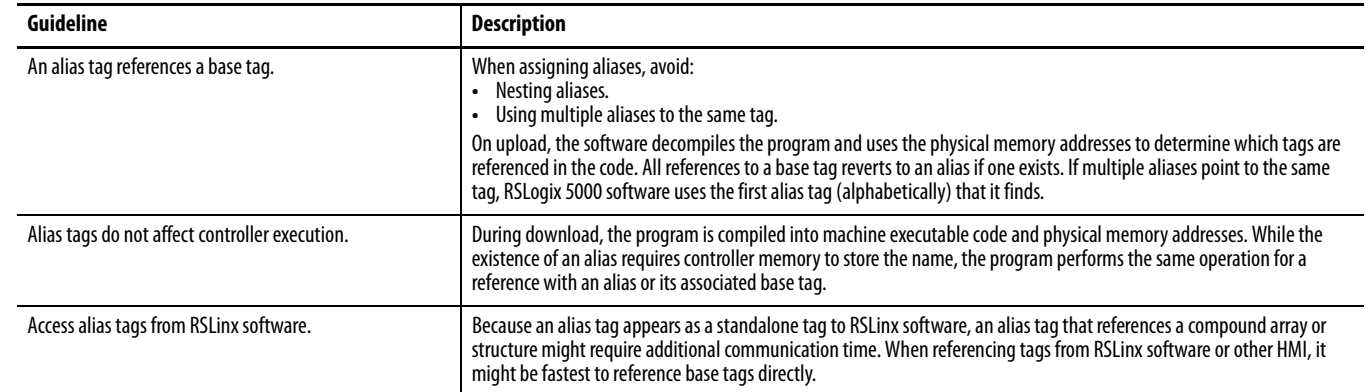

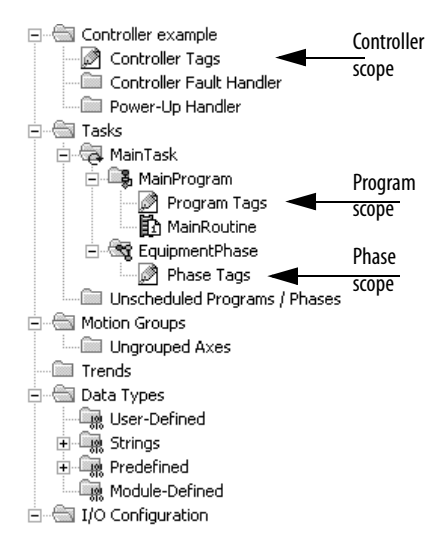

**Guidelines for Data Scope** Data scope defines where you can access tags. Controller-scoped tags are accessible by all programs. Program-scoped tags are accessible only by the code within a specific program; phase-scoped tags are accessible only by the code within a specific equipment phase.

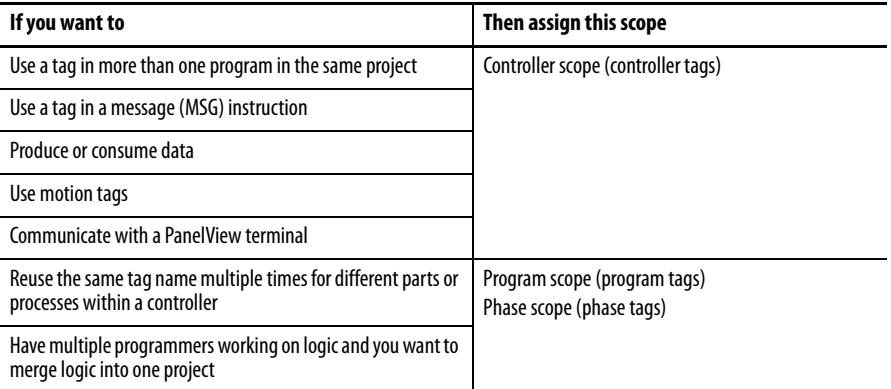

Isolate portions of a machine or different stations into separate programs or equipment phases and use program-scoped or phase-scoped tags. This lets you do the following:

- **•** Provide isolation between programs and equipment phases
- **•** Prevent tag name collisions
- **•** Improve the ability to reuse code

### **Guidelines for Tag Names** Use the following guidelines for naming tags.

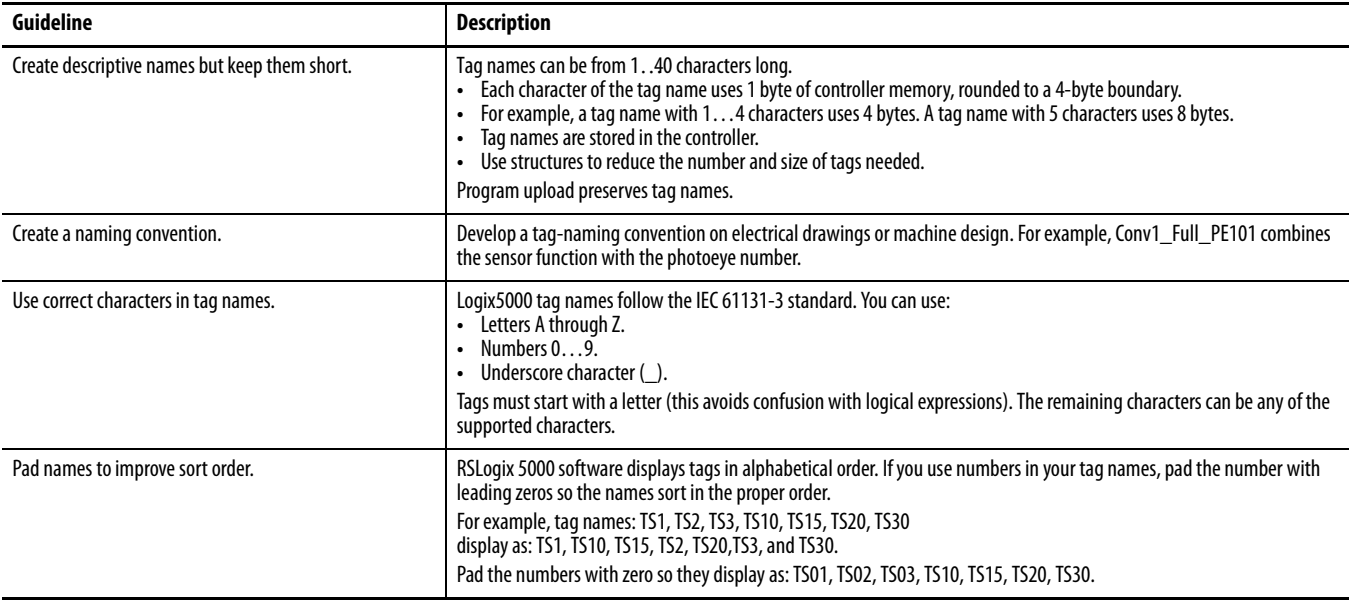

**Tag Descriptions** RSLogix 5000 software searches a tag's origin to locate the first available description. This reduces the number of descriptions you need to enter. This also verifies that tag references display associated descriptions.

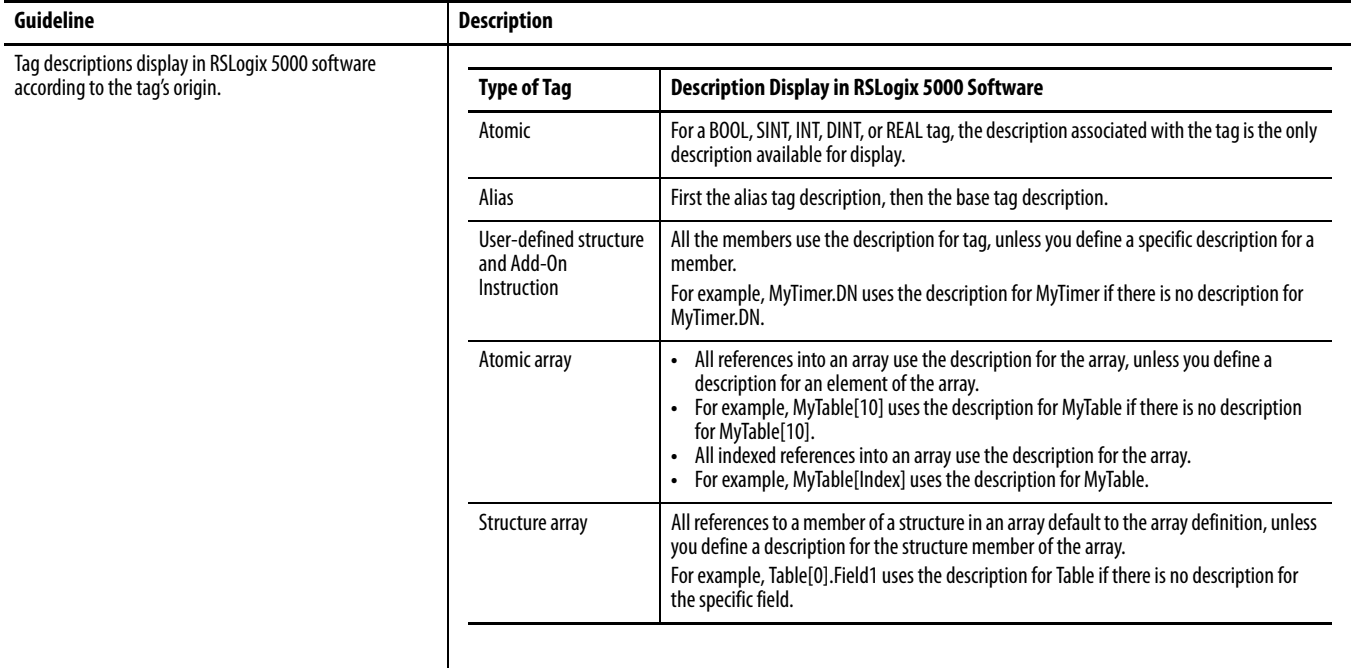

For more information, see the Create Tag Descriptions Automatically with User-Defined Data Types White Paper, publication [LOGIX-WP004](http://literature.rockwellautomation.com/idc/groups/literature/documents/wp/logix-wp004_-en-p.pdf).

## **Protect Data Access Control at Tag Level**

With RSLogix 5000 software, version 18 and later, new tag attributes define access to tag data at run time.

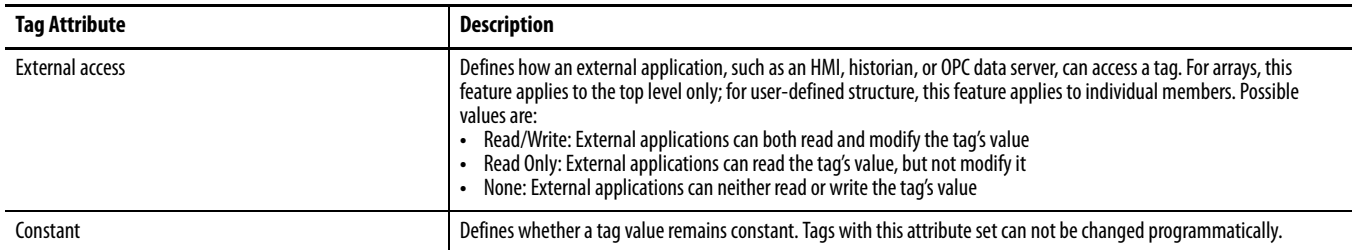

Use RSLinx Classic software, version 2.56, and RSLinx Enterprise software, version 5.21 or later, for best results with these tag attributes. Using earlier versions of RSLinx software may result in anomalous behavior from the data servers with the external access options of Read Only and None.

## **Notes:**

# **Produced and Consumed Data**

Logix5000 controllers support the ability to produce (broadcast) and consume (receive) system-shared tags.

For two controllers to share produced or consumed tags, both controllers must be in the same backplane or attached to the same control network (such as a ControlNet or EtherNet/IP network). You cannot bridge produced and consumed tags over two networks.

If there are no other connections, the controller supports these tags.

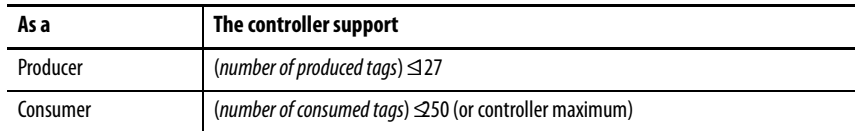

The total combined number of consumed and produced tags that a controller supports is:

 $(pred \, tags) + (consumed \, tags) + (obsumed \, tags) + (other connections) \, $250$  (or controller maximum)

**IMPORTANT** The actual number of produced and consumed tags that you can configure over ControlNet or EtherNet/IP in a project depends on the connection limits of the communication module through which you produce or consume the tags.

## **Guidelines for Produced and Consumed Tags**

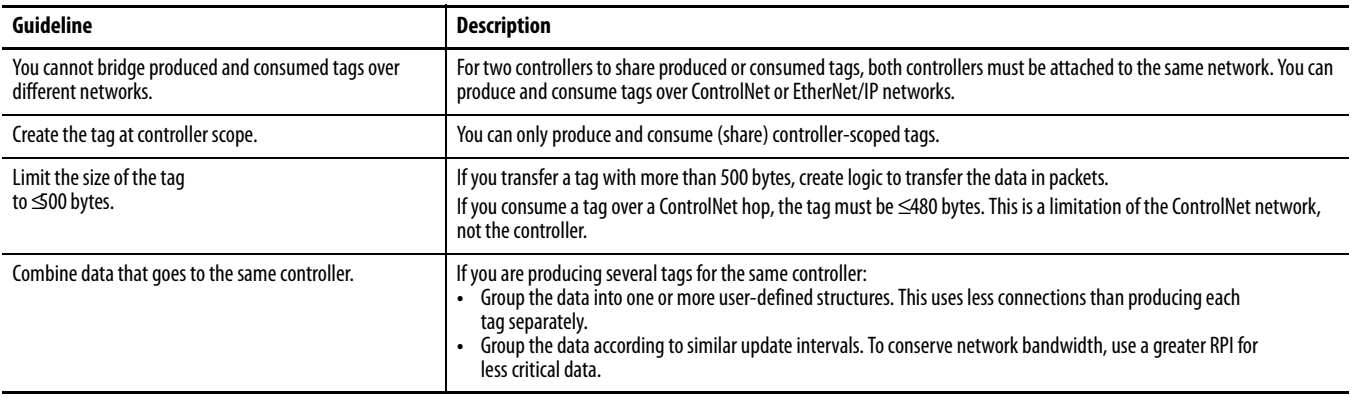

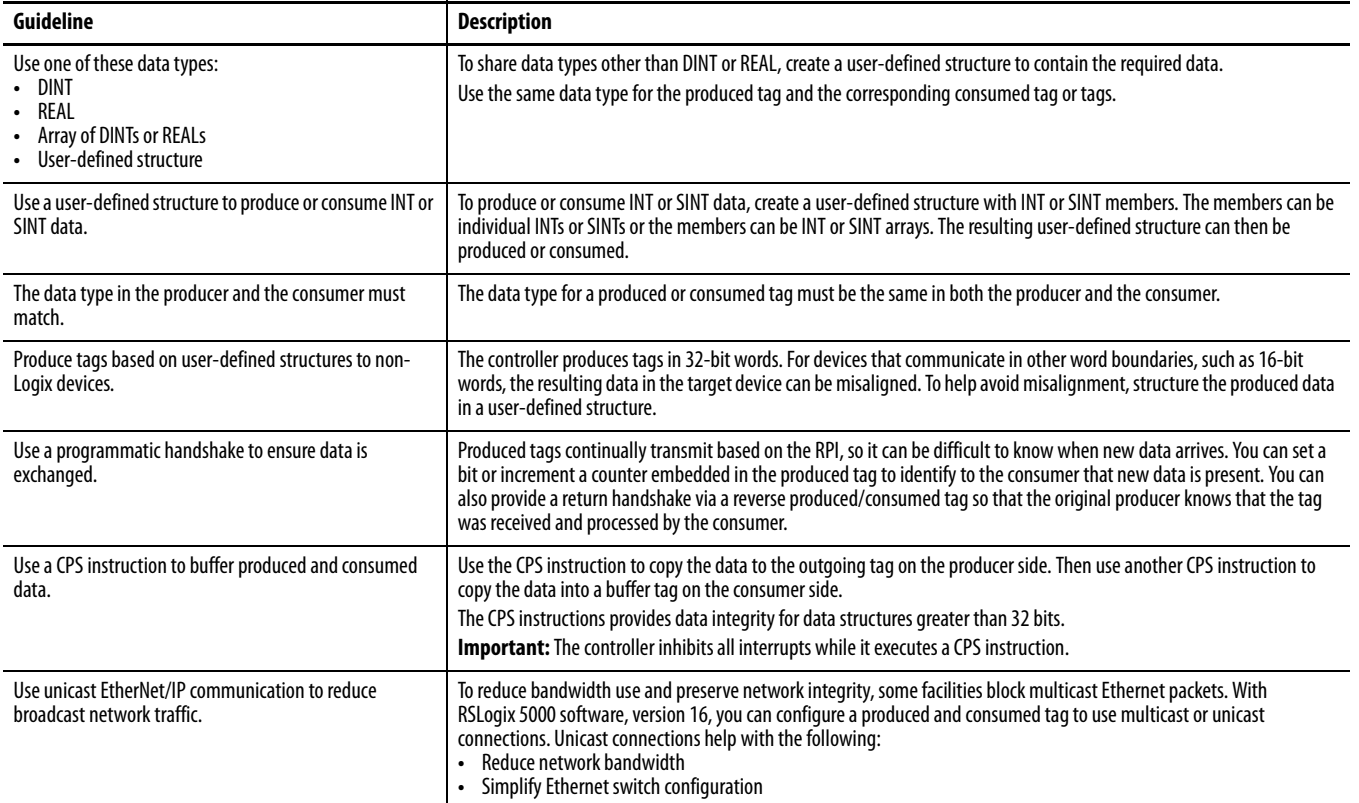

## **Guidelines to Specify an RPI Rate for Produced and Consumed Tags**

When configuring produced and consumed tags, you specify a requested packet interval (RPI) rate. The RPI value is the rate at which the controller attempts to communicate with the module.

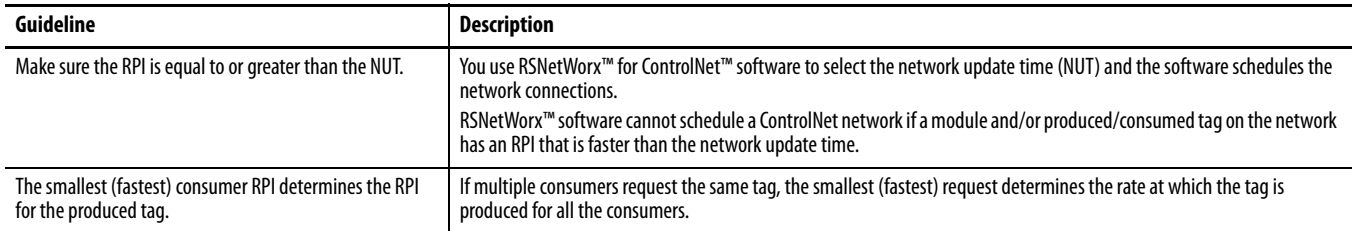

### **Guidelines to Manage Connections for Produced and Consumed Tags**

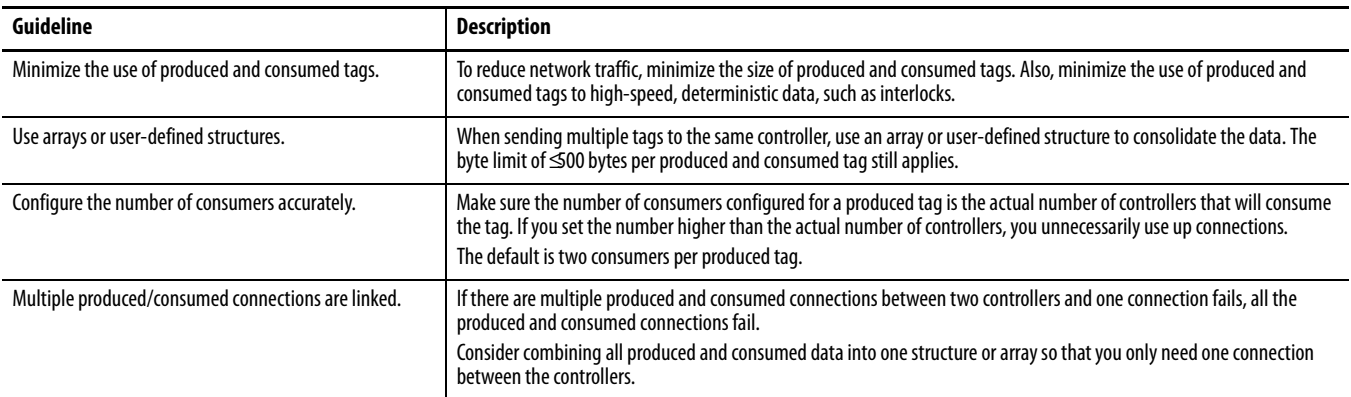

## **Configure an Event Task Based on a Consumed Tag**

An event task executes automatically based on a preconfigured event occurring. One such event can be the arrival of a consumed tag.

- **•** Only one consumed tag can trigger a specific event task.
- **•** Use an IOT instruction in the producing controller to signal the production of new data.
- **•** When a consumed tag triggers an event task, the event task waits for all the data to arrive before the event task executes.

For information on configuring an event task, see [Chapter 2,](#page-25-0)

# **Compare Messages and Produced/Consumed Tags**

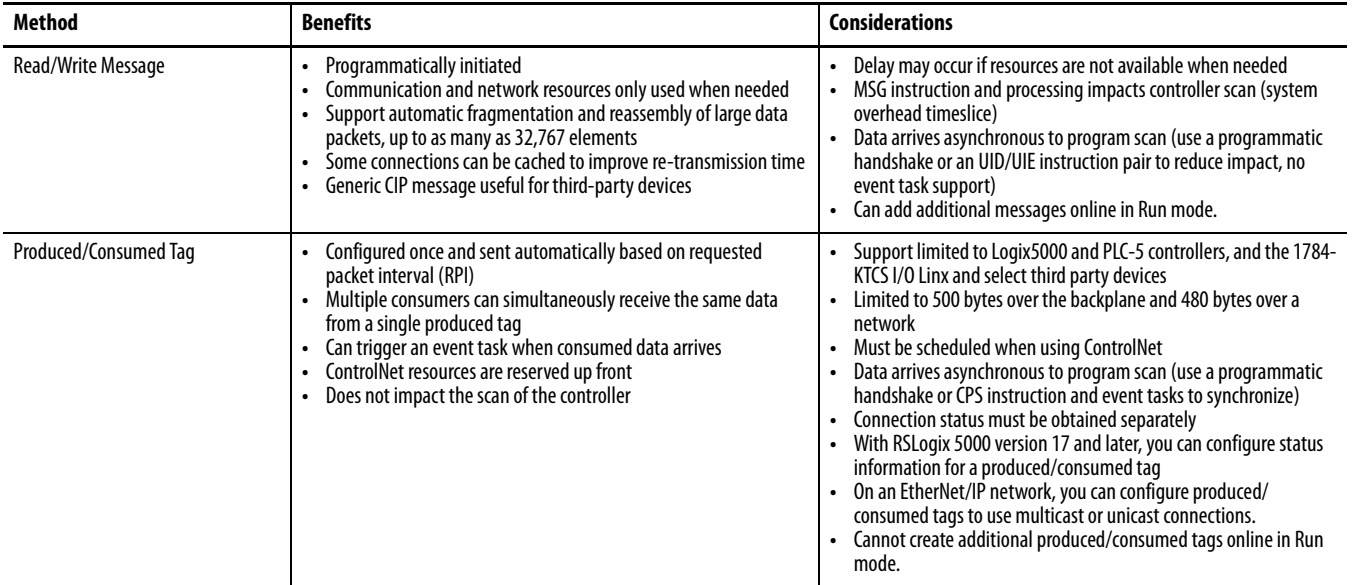

# <span id="page-58-0"></span>**Communicate with I/O**

In Logix5000 controllers, I/O values update at a period, requested packet interval (RPI), that you configure via Module Property dialog in the I/O configuration folder of the project. The values update asynchronously to the execution of logic.

The module sends input values to the controller at the specified RPI. Because this transfer is asynchronous to the execution of logic, an I/O value in the controller can change in the middle of a scan.

**Buffer I/O Data** If you reference an I/O tag multiple times and the application could be impacted if the value changes during a program scan, you must copy the I/O value into a buffer tag prior to the first reference of that tag in your code. In your code, reference the buffer tag rather than the I/O tag.

> **IMPORTANT** Use the synchronous copy (CPS) instruction to buffer I/O data. While the CPS instruction copies data, no I/O updates or other tasks can change the data. Tasks that attempt to interrupt a CPS instruction are delayed until the instruction is done. Overuse of the CPS instruction can impact controller performance by keeping all other tasks from executing.

Buffer I/O data to do the following:

- **•** Prevent an input or output value from changing during the execution of a program. (I/O updates asynchronous to the execution of logic.)
- **•** Copy an input or output tag to a member of a structure or element of an array.
- **•** Prevent produced or consumed data from changing during the execution of a program.
- **•** Make sure all produced and consumed data arrives or is sent as a group (not mixed from multiple transfers)
- **•** Only use the CPS instruction if the I/O data that you want to buffer is greater than 32 bits (or 4 bytes) in size

Overuse of the CPS instruction can greatly impact controller performance.

If you have a user-defined structure with members that represent I/O devices, you must use logic to copy the data into the members of the structure from the corresponding I/O tags.

## **Guidelines to Specify an RPI Rate for I/O Modules**

Configure an RPI rate per module (ControlLogix and SoftLogix) or an RPI rate per controller (CompactLogix and FlexLogix). The RPI value is the rate at which the controller attempts to communicate with the module.

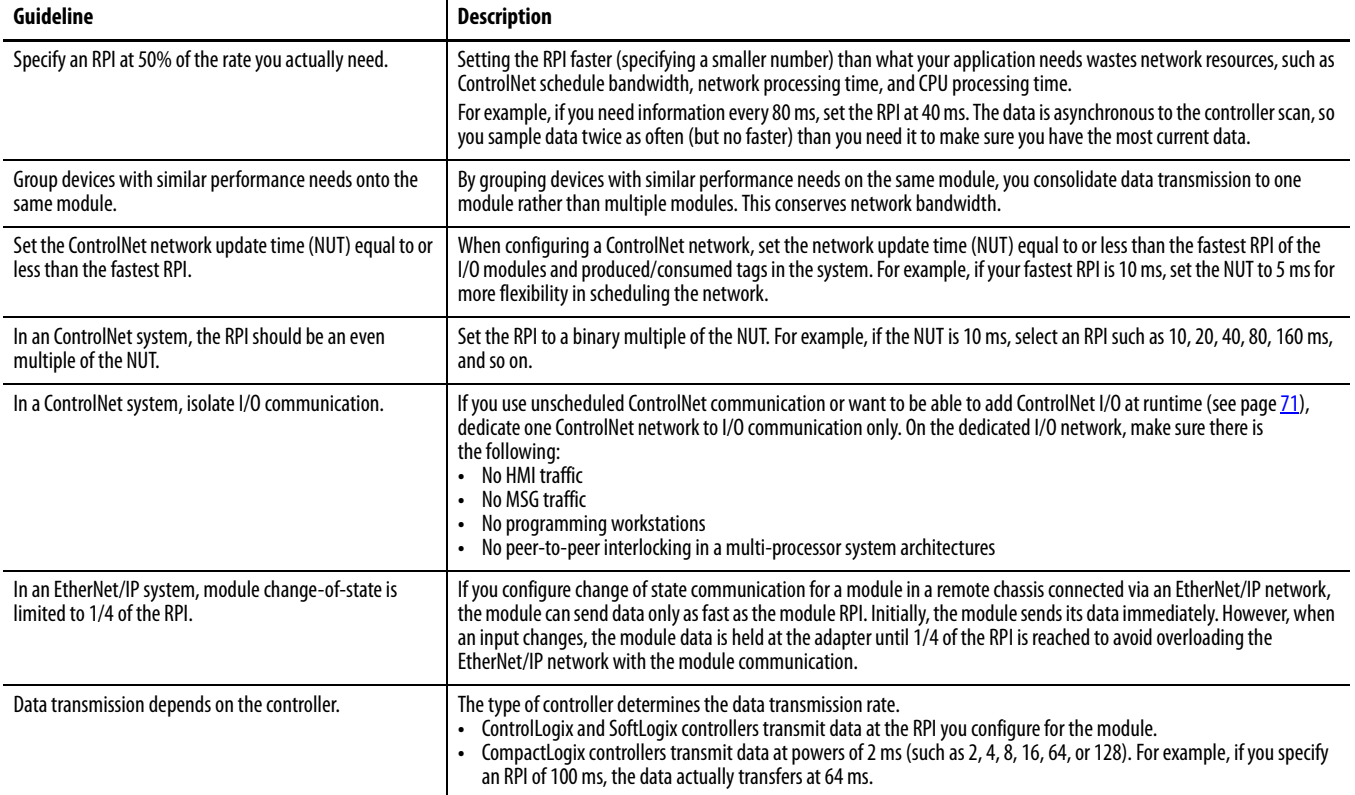

## **Communication Formats for I/O Modules**

The communication format determines whether the controller connects to the I/O module via a direct or a rack-optimized connection. The communication format also determines the type and quantity of information that the module will provide or use.

Each module passes its data to/from the controller individually. Communication modules bridge data across networks. **Direct connection**

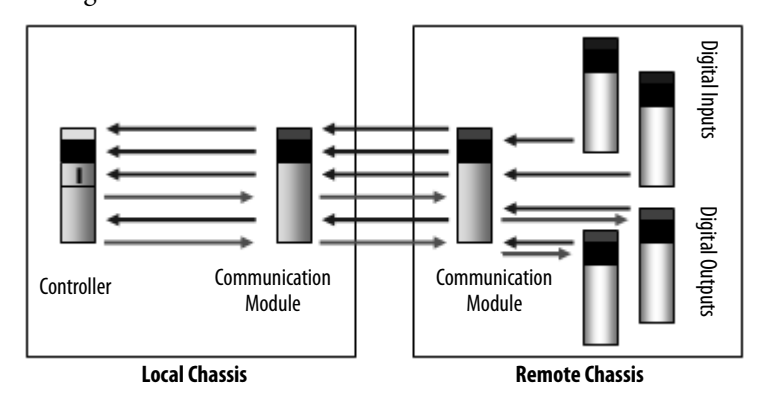

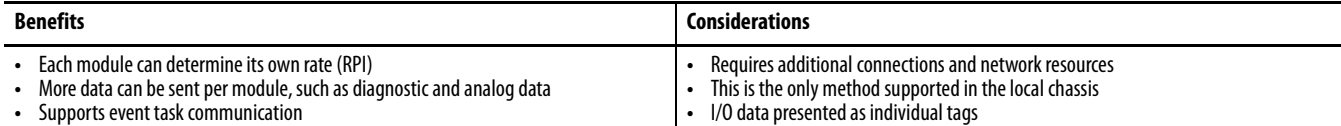

#### **Rack-optimized connection**

The communication module in a remote chassis consolidates data from multiple modules into a single packet and transmits that packet as a single connection to the controller.

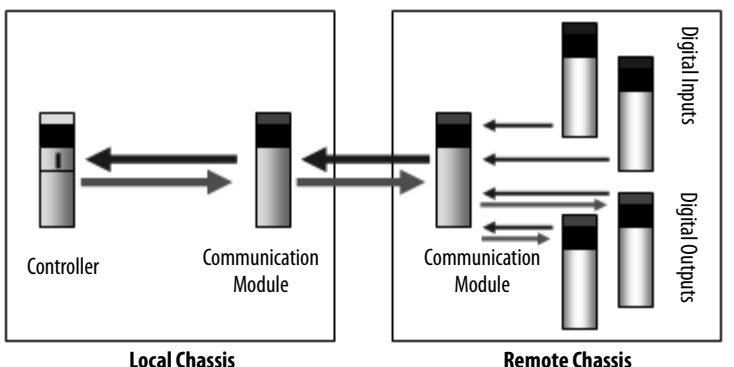

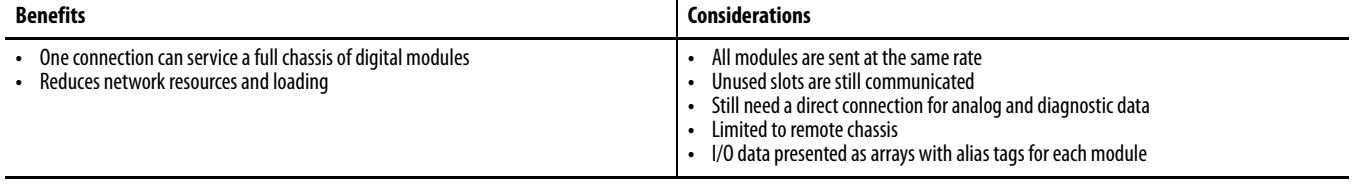

The rack-optimized format limits data to a single 32-bit input word per module in a chassis. If you place a diagnostic module in a chassis, the rack-optimized format eliminates the value that the diagnostic module offers. In this case, it's better to use a direct connection so that all of the module's diagnostic information is passed to the controller.

### **Electronic Keying**

When you configure a module, you select an electronic keying configuration to determine how you can place a different module in the same chassis slot or position.

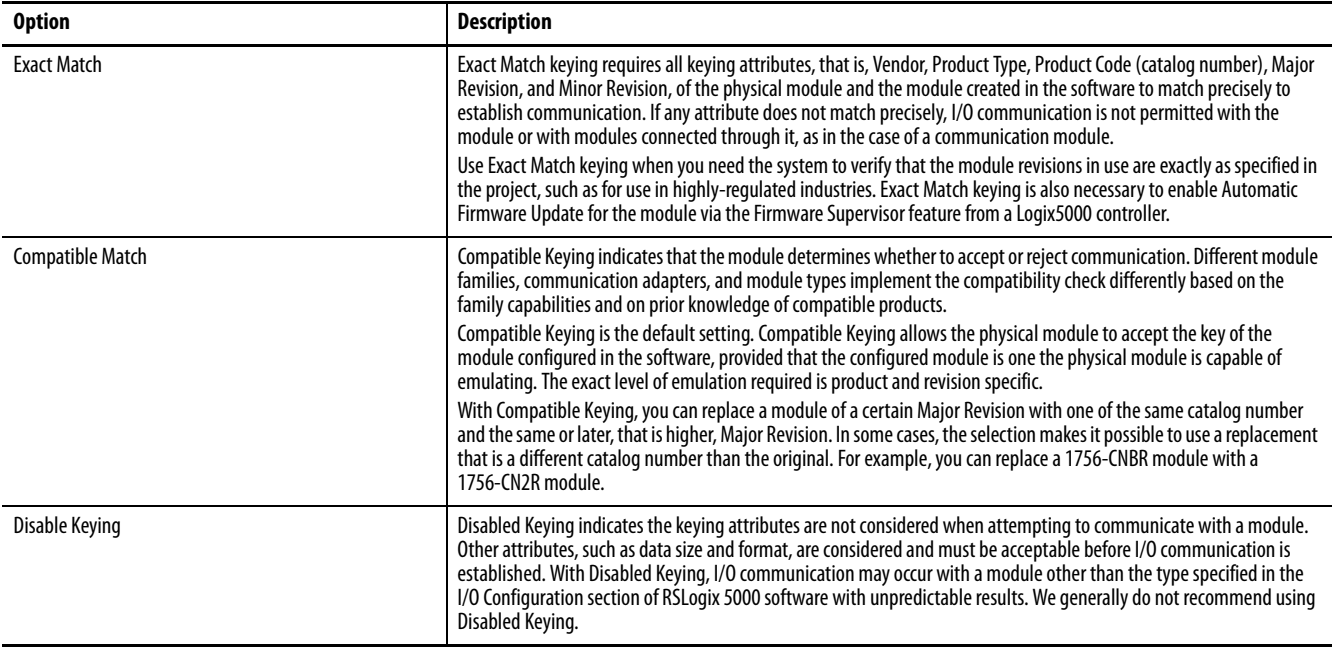

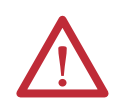

**WARNING:** Changing the RPI and electronic keying selections may cause the connection to the module to be broken and may result in a loss of data.

Be extremely cautious when using the Disable Keying option. If used incorrectly, this option can lead to personal injury or death, property damage, or economic loss.

# **Guidelines to Manage I/O Connections**

Use the following guidelines to administer your I/O modules.

#### **Table 3 - I/O Connection Guidelines**

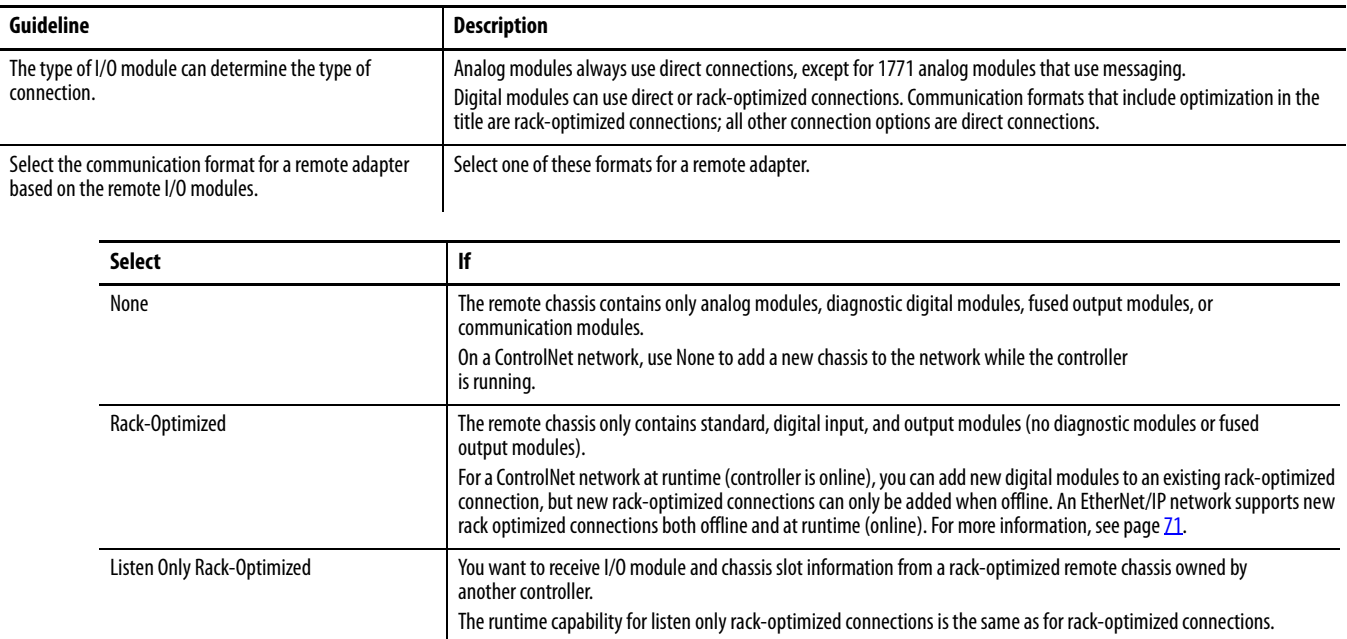

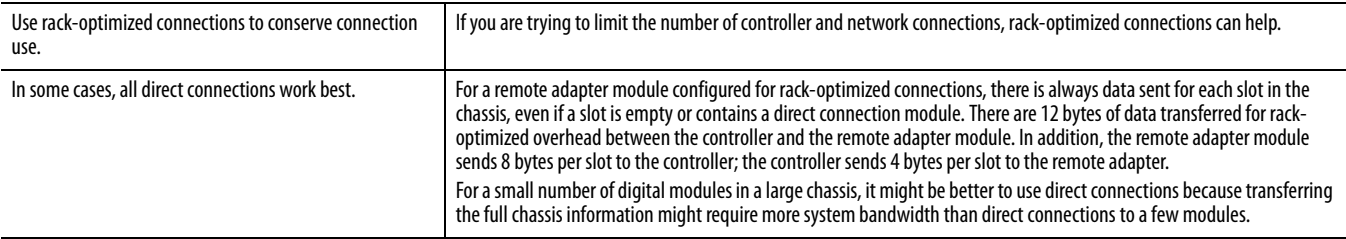

### **Table 3 - I/O Connection Guidelines**

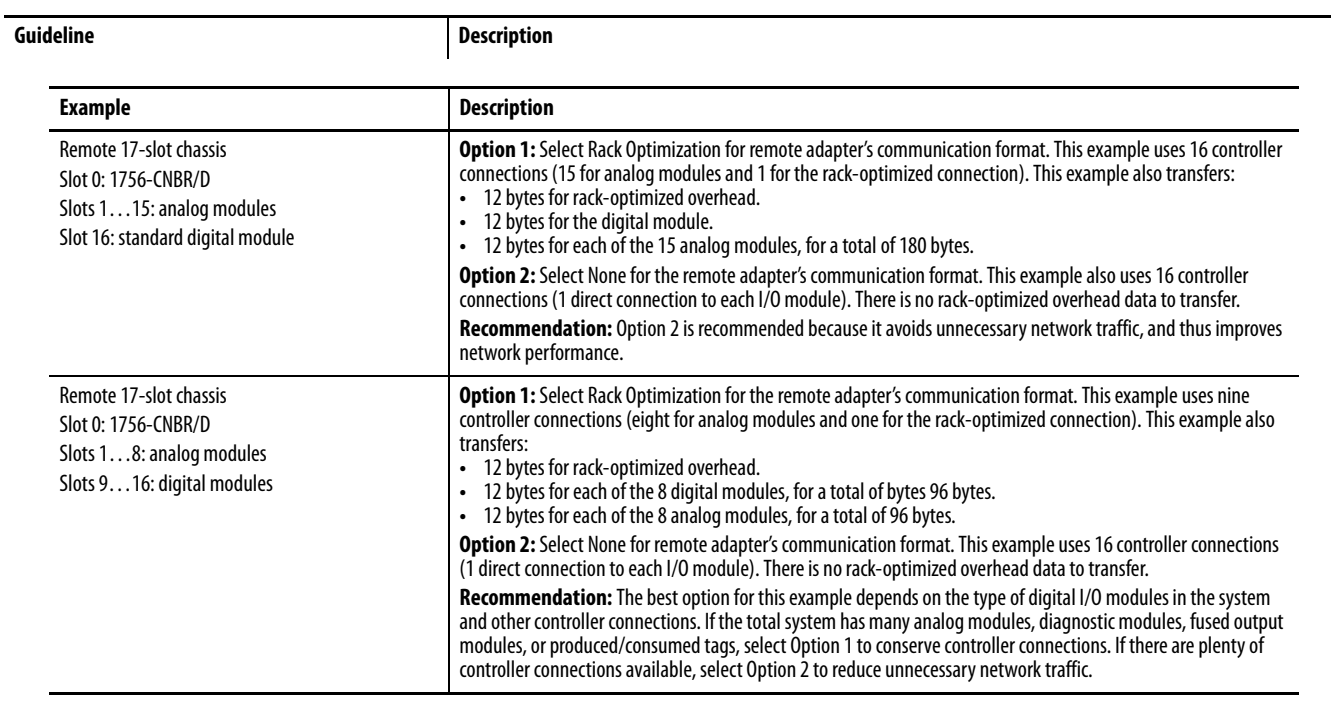

**Control 1771 I/O Modules** The Logix5000 controllers support the following:

- **•** Remote I/O communication to 1771 digital and analog I/O modules
- **•** ControlNet communication to 1771 digital I/O modules
- **•** Block-transfer message instructions via a remote I/O or ControlNet network to 1771 analog and intelligent I/O modules

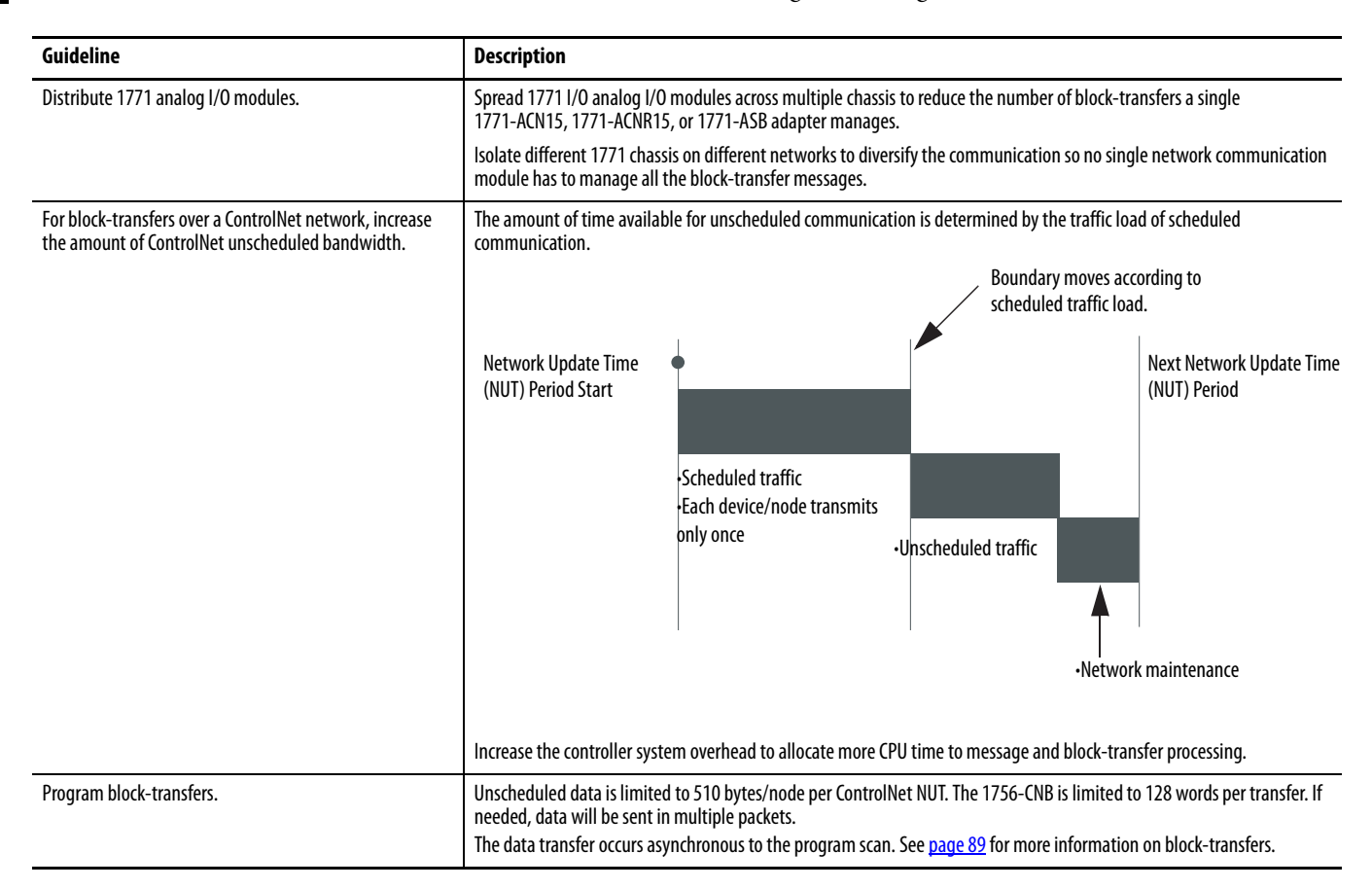

## **Communicate with HART Devices**

HART (Highway Addressable Remote Transmitter) is an open protocol designed to connect analog devices in industrial process-measurement applications. The protocol uses the standard 4…20 mA current loop widely used for such measurements.

The 1756-IFxH and 1756-OFxH modules offer analog and HART connectivity in one module. You can place modules local to the controller or remote over ControlNet or EtherNet/IP networks. You do not need external hardware to access the HART signal.

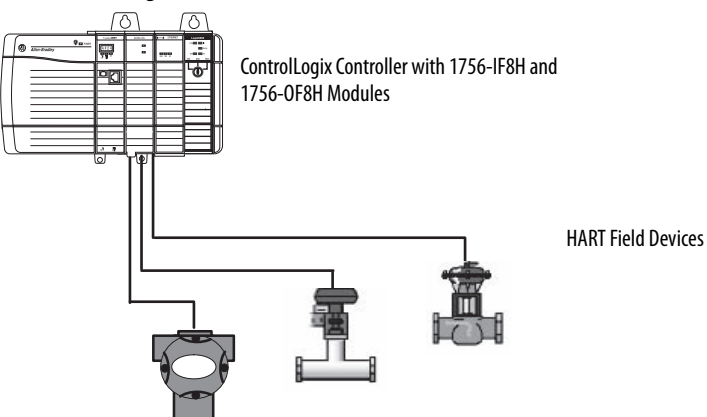

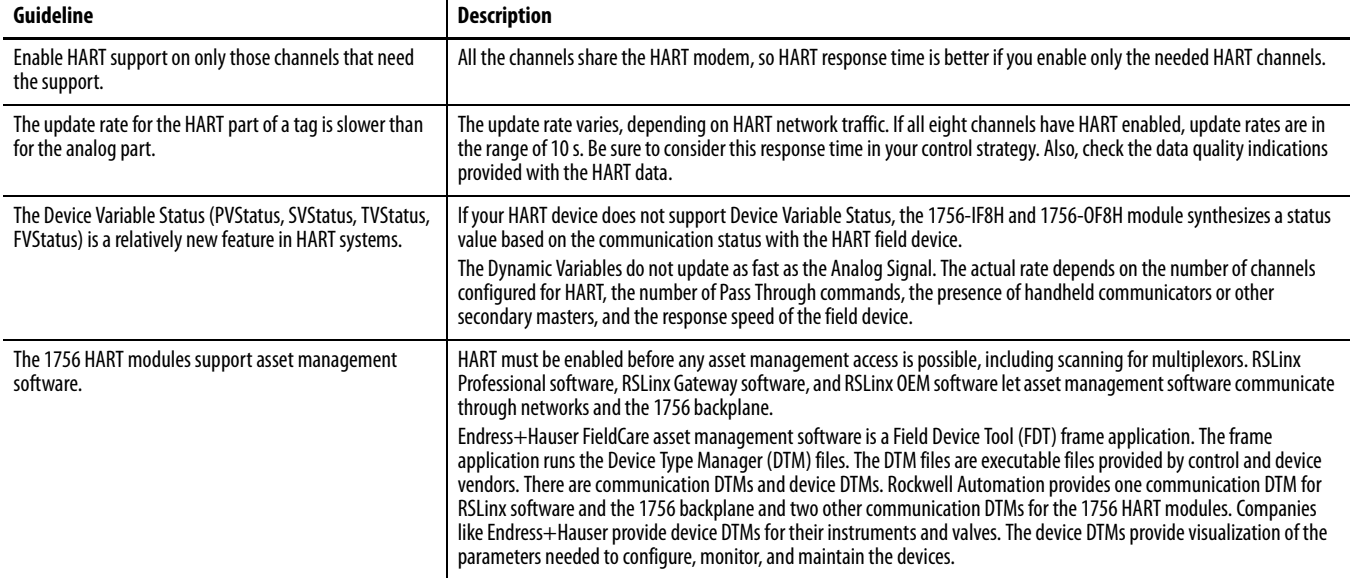

## **Communicate with FOUNDATION Fieldbus Devices**

FOUNDATION Fieldbus is a communication network created by the Fieldbus Foundation. It is a protocol designed for distributed control of process control applications.

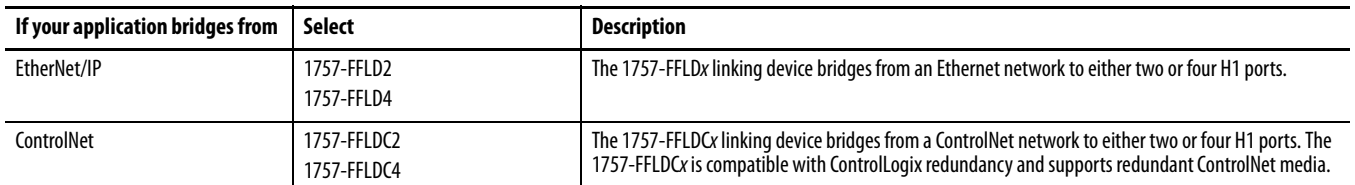

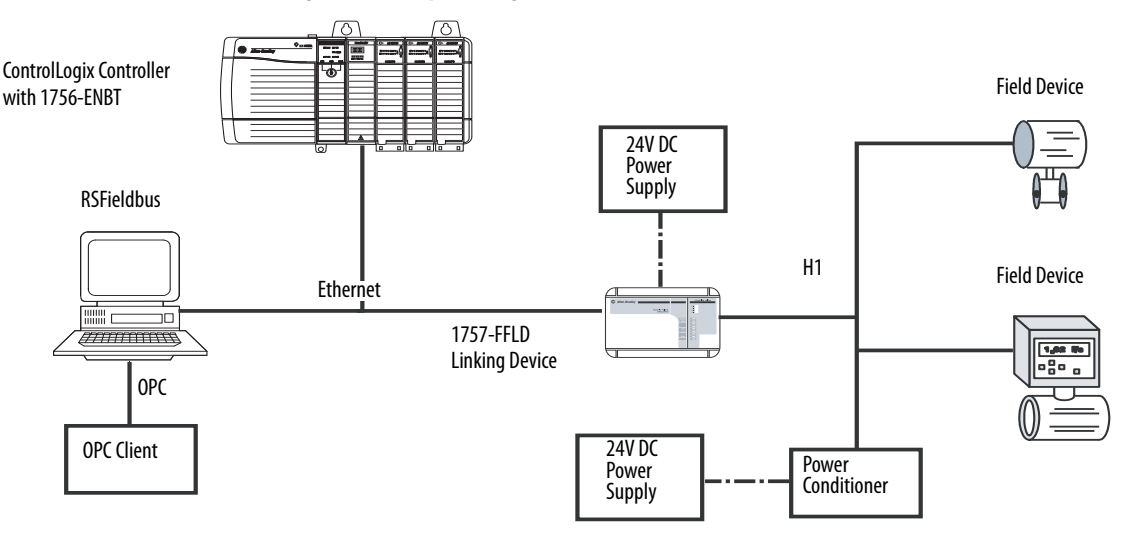

#### **Figure 1 - Example Configuration - EtherNet/IP Network to FOUNDATION Fieldbus Network**

### **Figure 2 - Example Configuration - ControlNet Network to FOUNDATION Fieldbus Network**

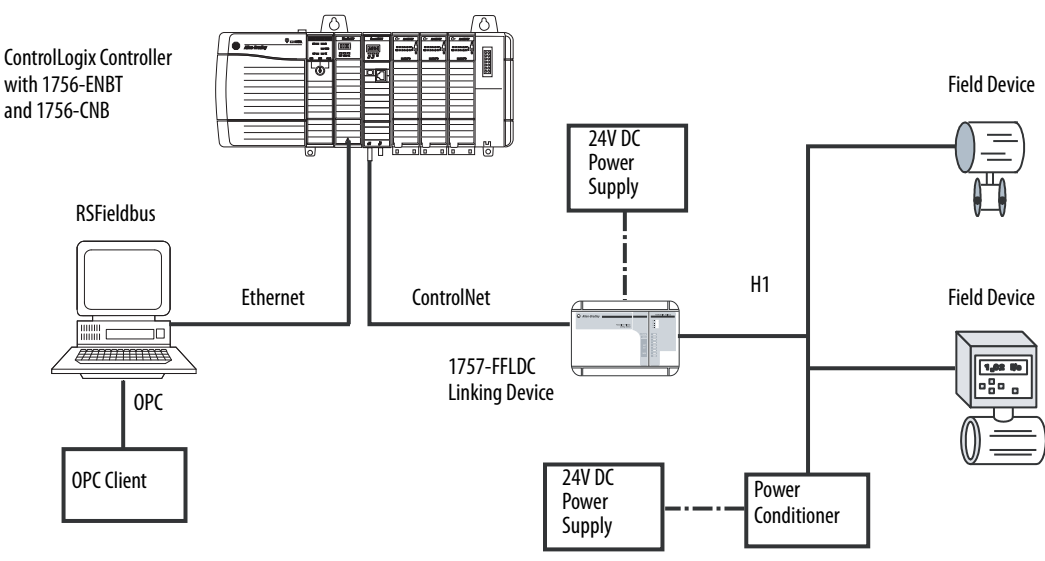

### **Table 4 - Linking Device Guidelines**

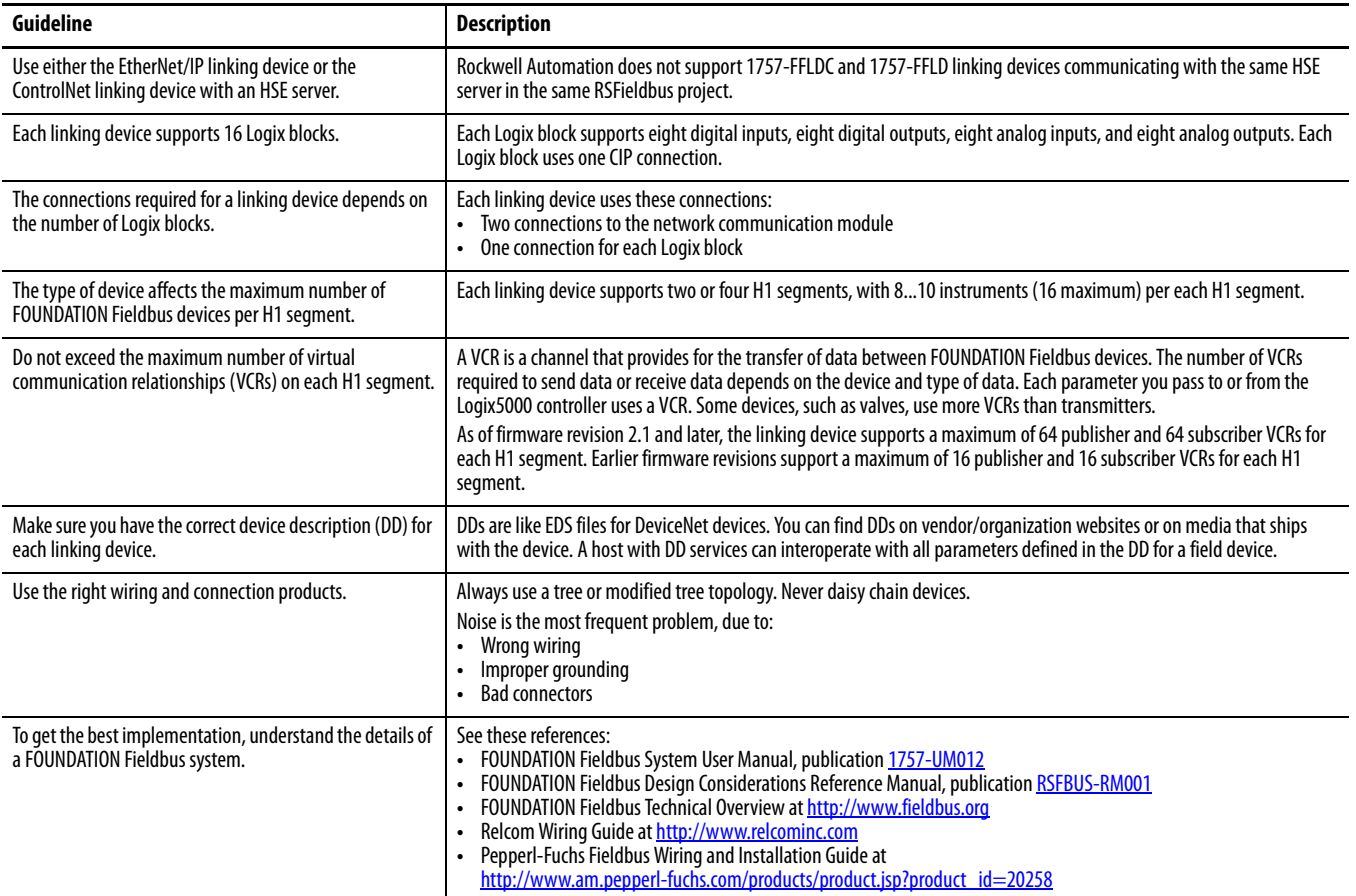

**Create Tags for I/O Data** Each I/O tag is automatically created when you configure the I/O module through the programming software. Each tag name follows this format:

Location:SlotNumber:Type.MemberName.SubMemberName.Bit

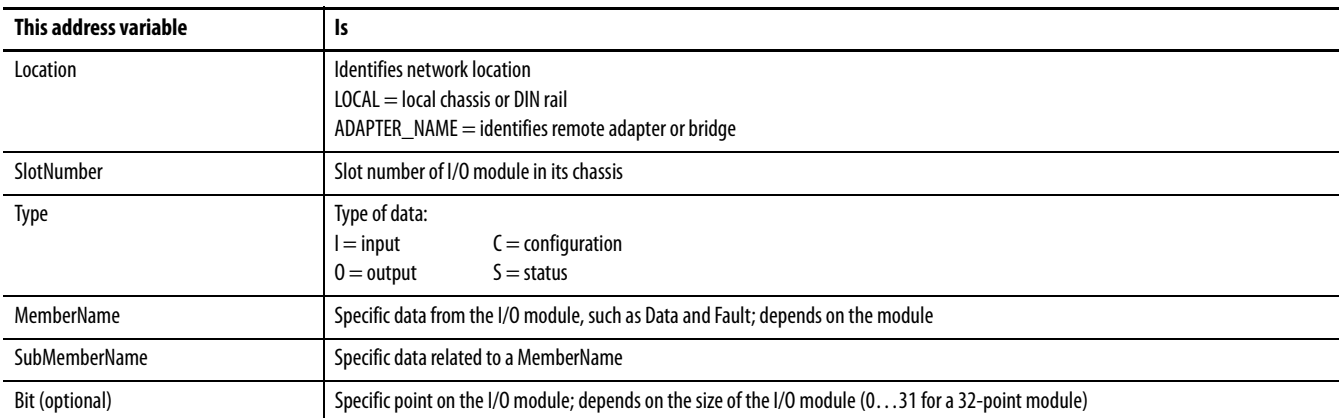

If you configure a rack-optimized connection, the software creates a rack-object tag for the remote communication module. You can reference the rack-optimized I/O module individually, or by its element within the rack-object tag.

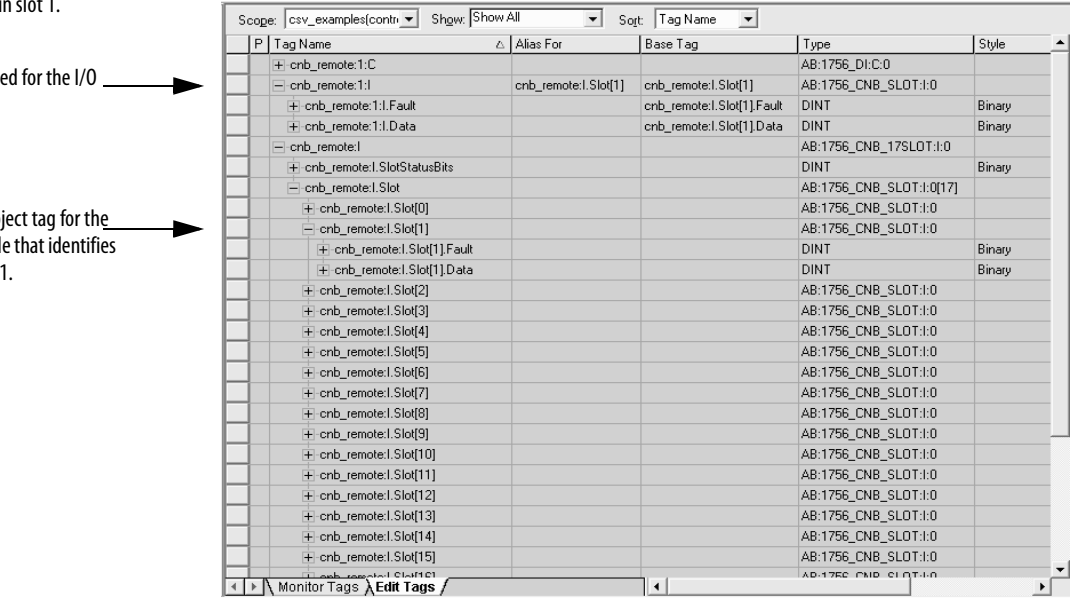

For example, a remote ControlNet communication module (remote\_cnb) has an I/O module in

This is the individual tag create module in remote slot 1.

This is the entry in the rack-ob remote communication modul the I/O module in remote slot

**Controller Ownership** When you choose a communication format, you have to choose whether to establish an owner or listen-only relationship with the module.

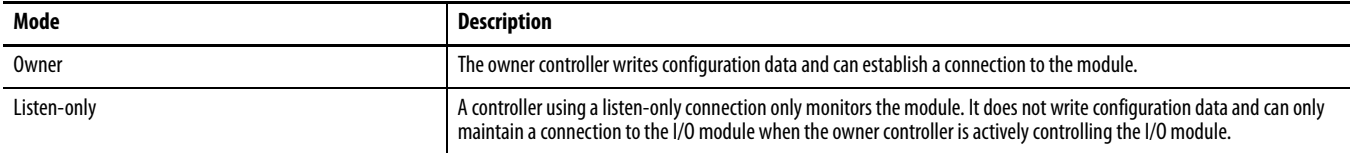

There is a noted difference in the ownership of input modules versus the ownership of output modules.

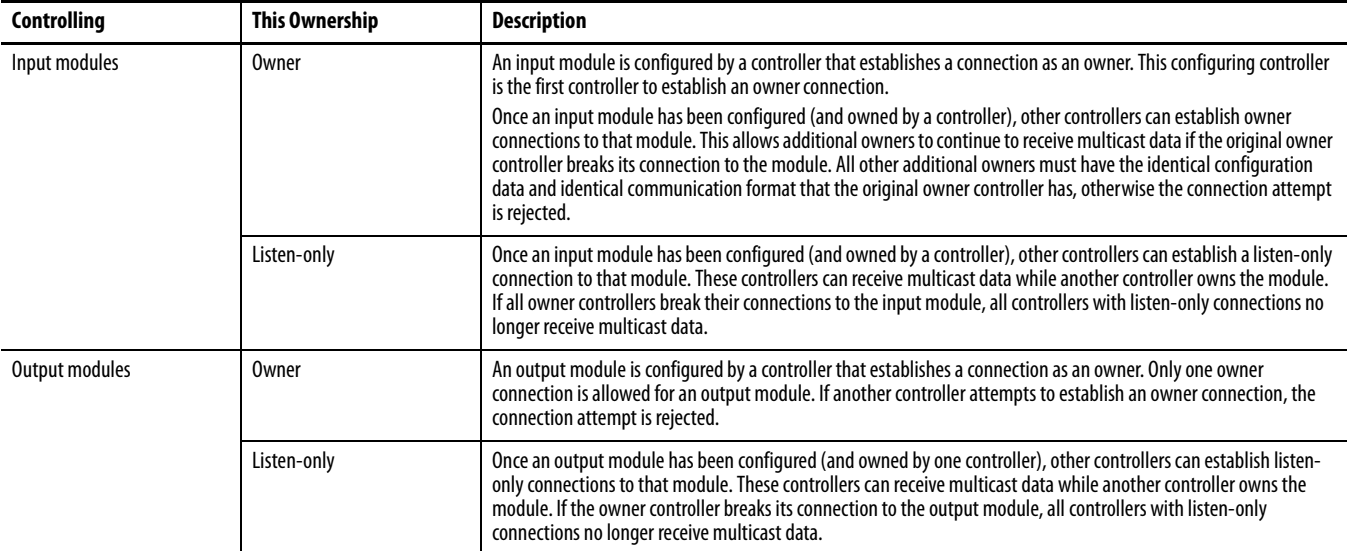

## <span id="page-70-0"></span>**Runtime/Online Addition of Modules**

You can add modules when the controller is in Run mode.

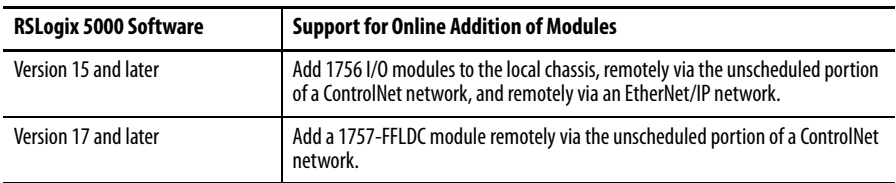

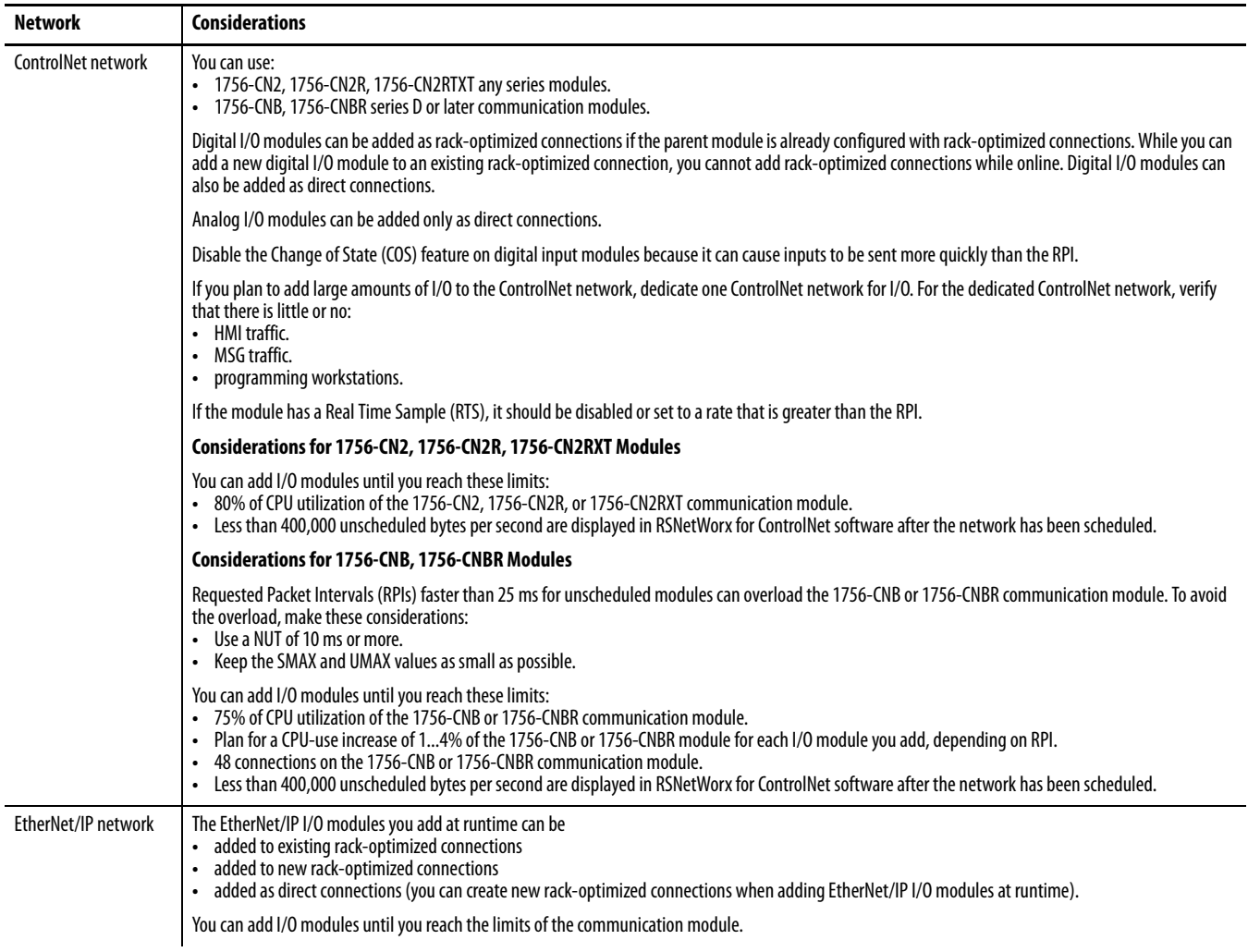

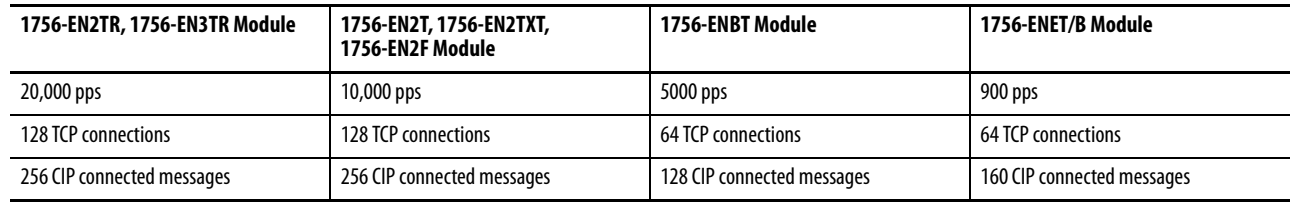

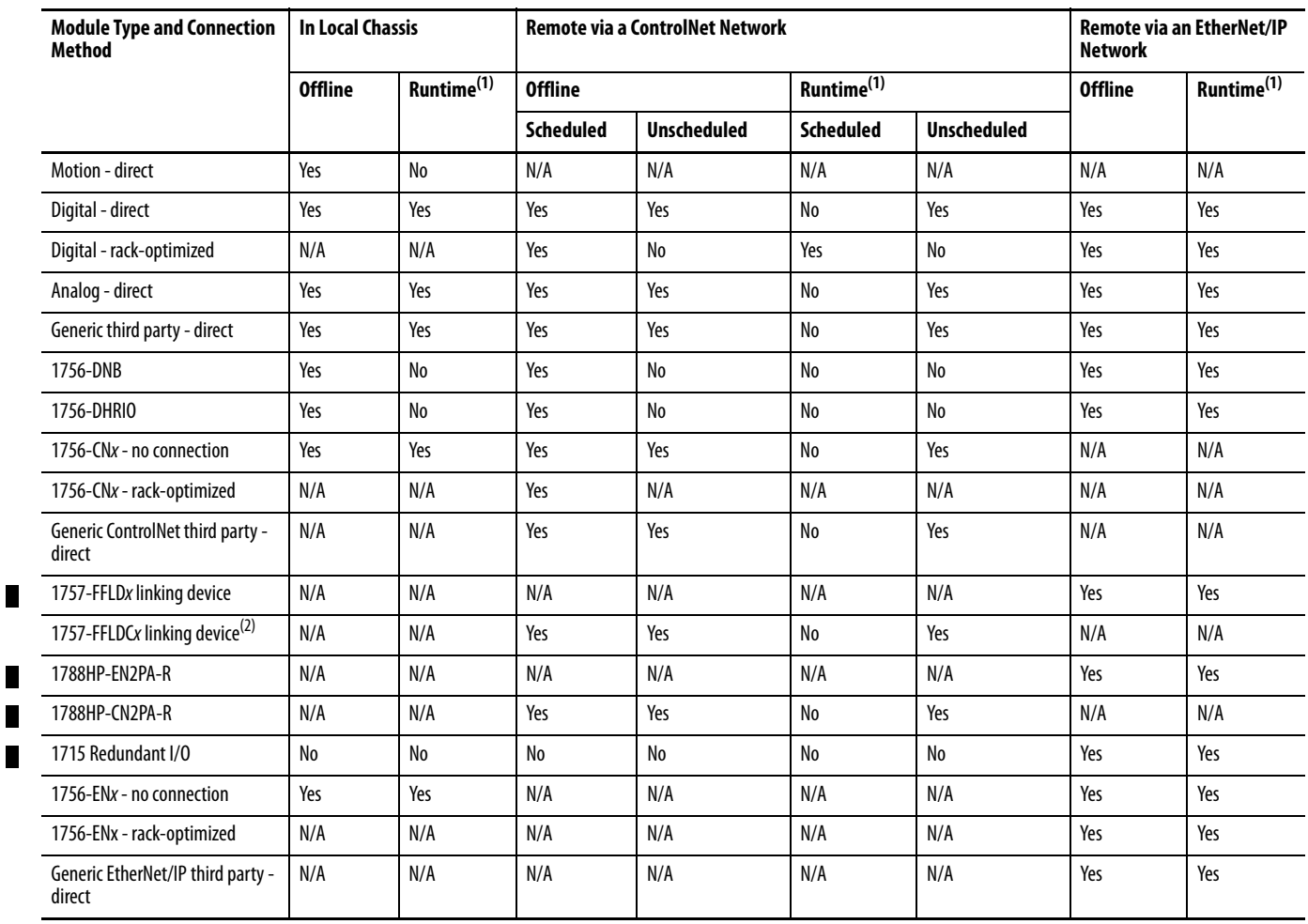

### **Add Modules at Runtime/Online**

(1) Support for I/O modules added with RSLogix 5000 software, version 15.00.00

(2) Support for 1757-FFLDC devices added with RSLogix 5000 software, version 17.00.00

Н
#### **Design Considerations for Runtime/Online Addition of Modules**

When you design your network, address these considerations to add modules at runtime.

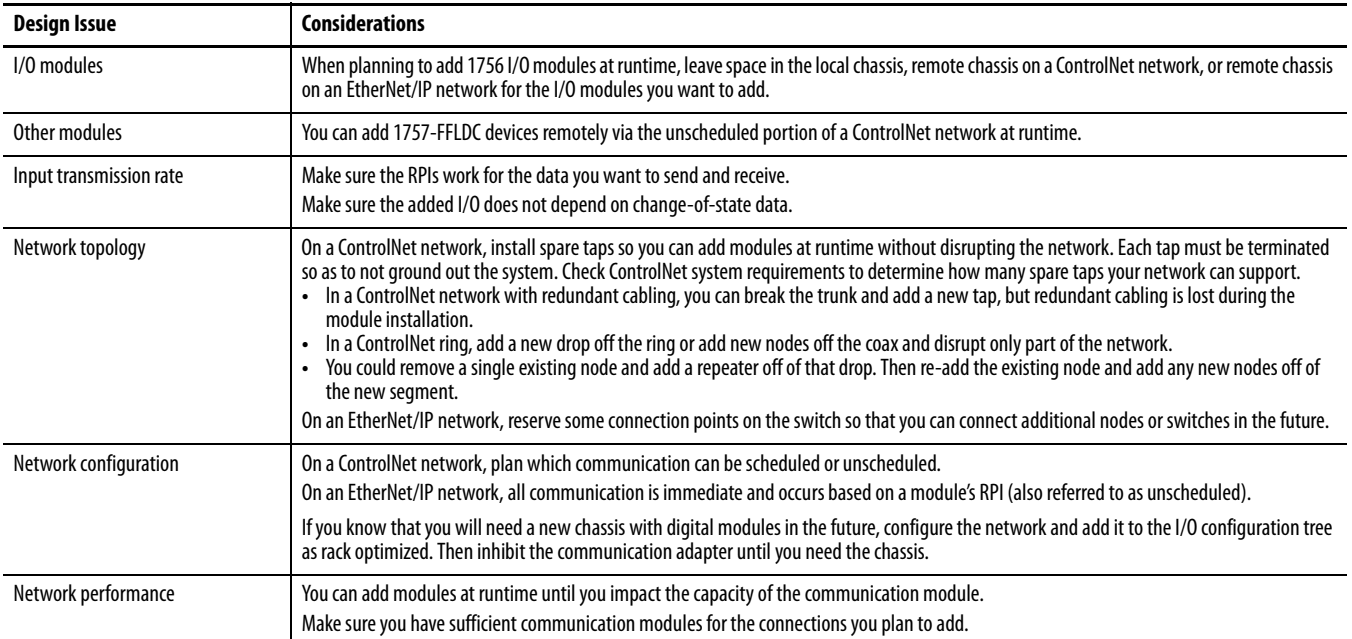

For more information, see the Runtime/Online Addition of ControlLogix (1756) I/O Over ControlNet and EtherNet/IP White Paper, publication [LOGIX-WP006](http://literature.rockwellautomation.com/idc/groups/literature/documents/wp/logix-wp006_-en-p.pdf).

## **Notes:**

# **Determine the Appropriate Network**

EtherNet/IP, ControlNet and DeviceNet networks share a universal set of communication services. These are the recommended networks for Logix control systems.

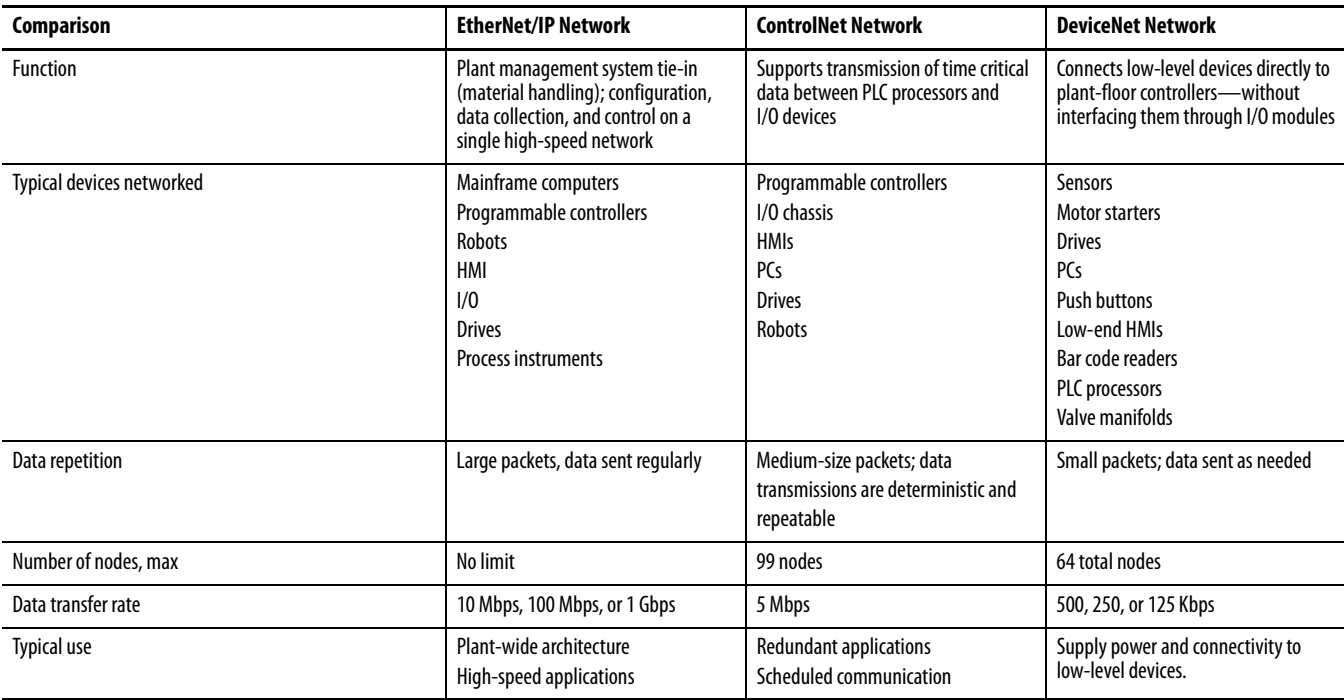

Follow these guidelines when planning a network.

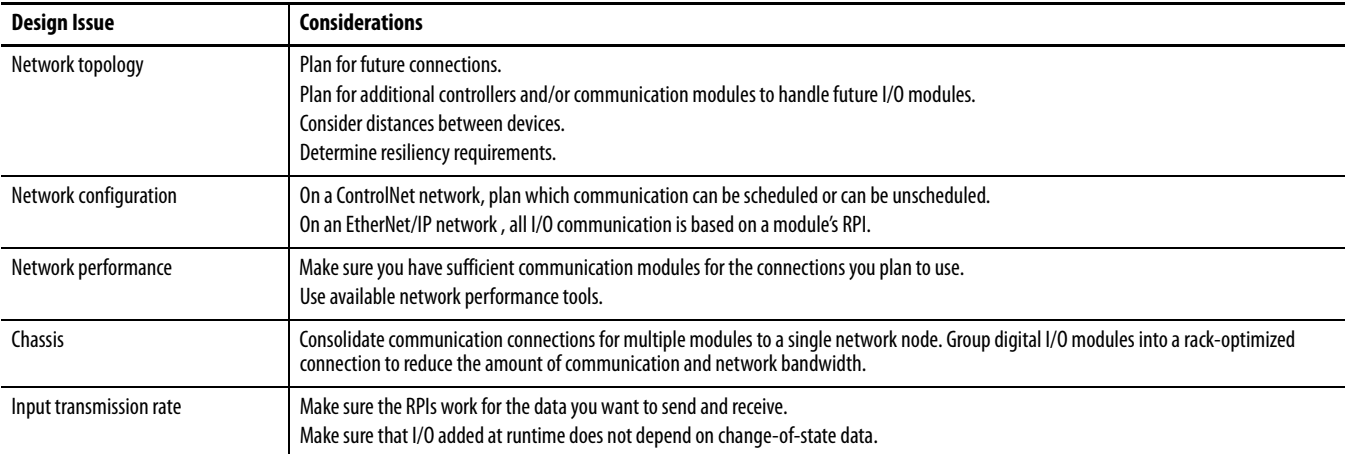

For more information about planning for adding I/O modules at runtime/ online, see [page 71](#page-70-0).

## **EtherNet/IP Network Topology**

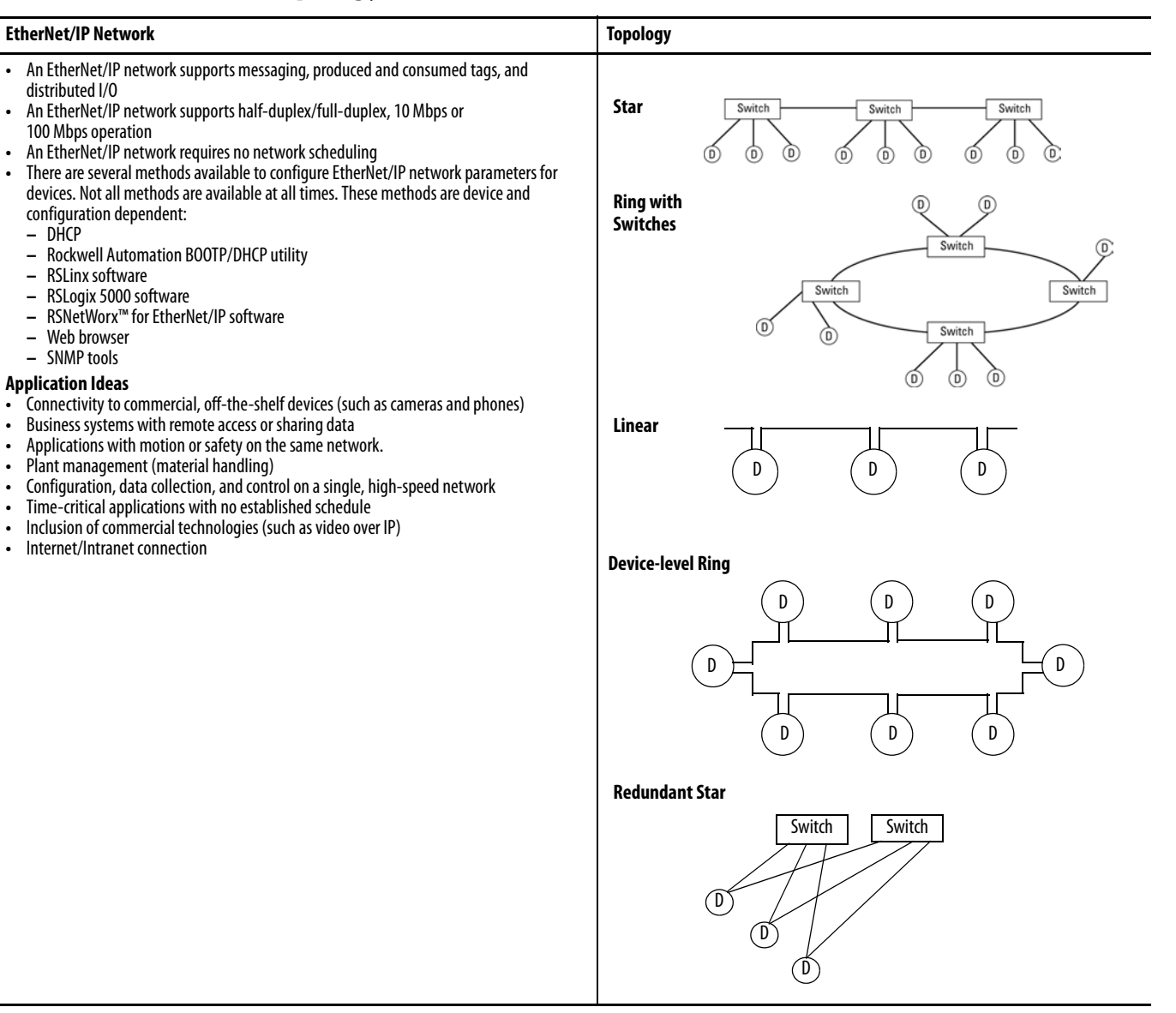

## **Guidelines for EtherNet/IP Networks**

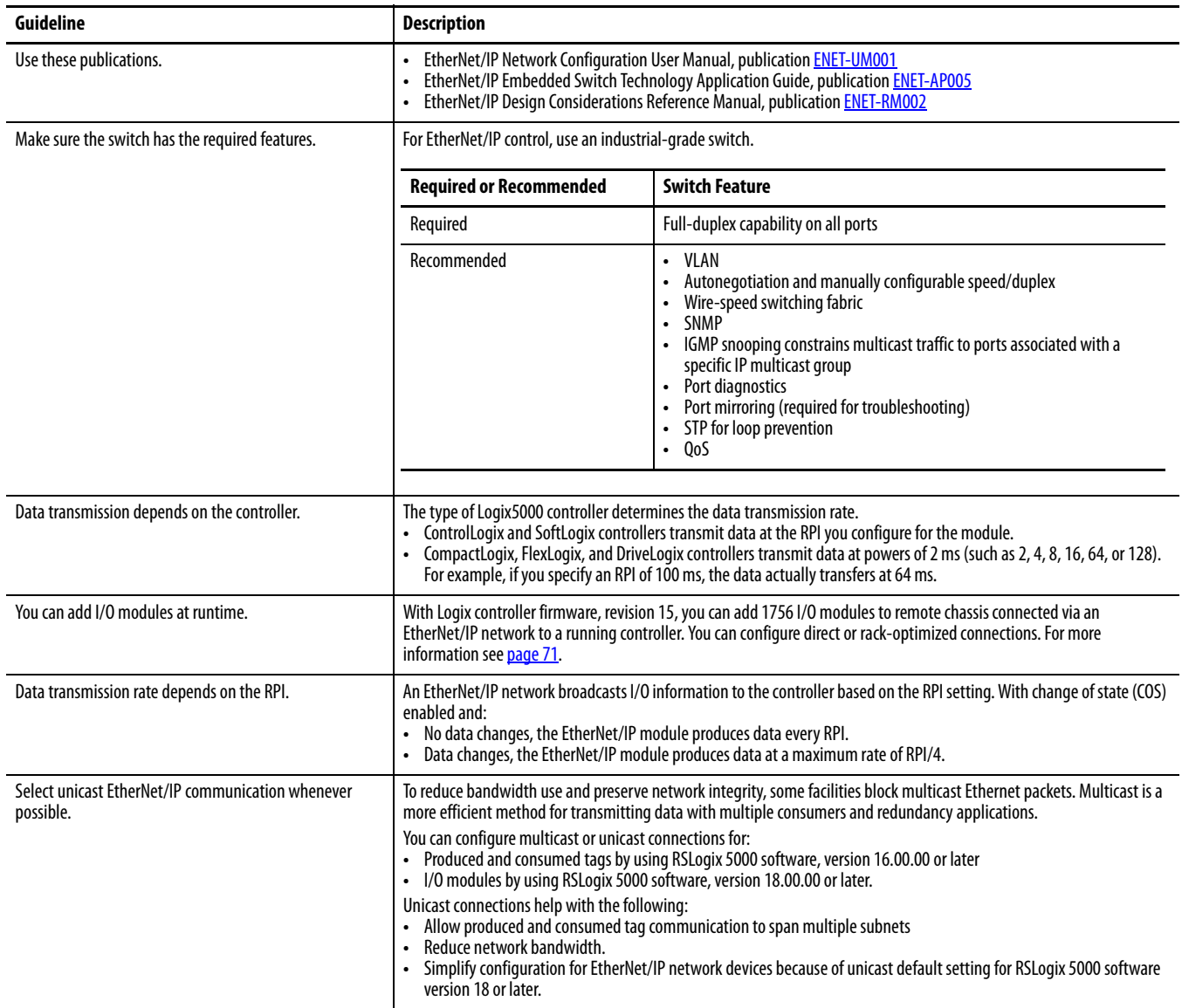

## **Guidelines for Switches in EtherNet/IP Systems**

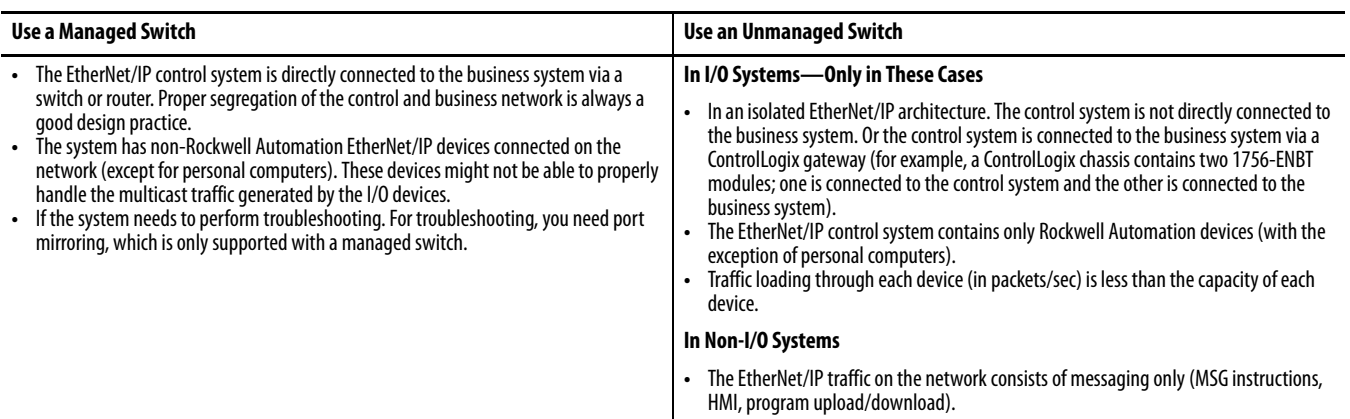

If you use an unmanaged switch, you give up these features:

- **•** Switch port diagnostics
- **•** Port mirroring
- **•** Forced duplex speed
- **•** SNMP
- **•** IGMP snooping
- **•** Web browser for viewing configuration and diagnostics
- **•** STP or loop prevention
- **•** QoS for network prioritization

#### **Determine Whether Your System Operates Properly**

Rockwell Automation EtherNet/IP devices have embedded diagnostic web pages.

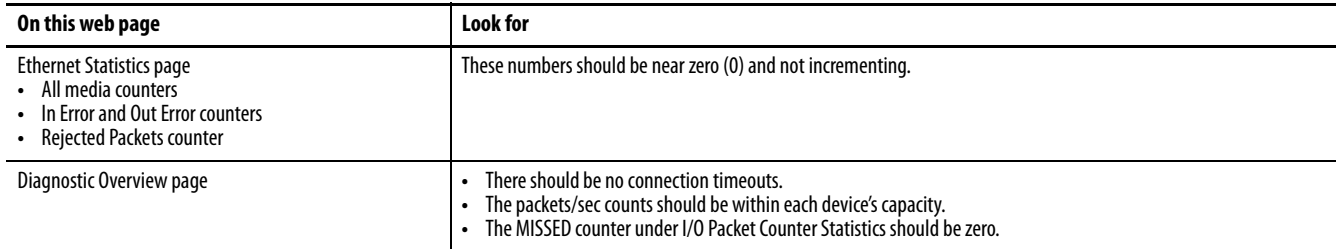

If connections frequently break or if HMIs appear to update slowly, reduce traffic loading. If the situation is multicast-related, it might also help to use managed switches with IGMP snooping.

## **Stratix Industrial Switches**

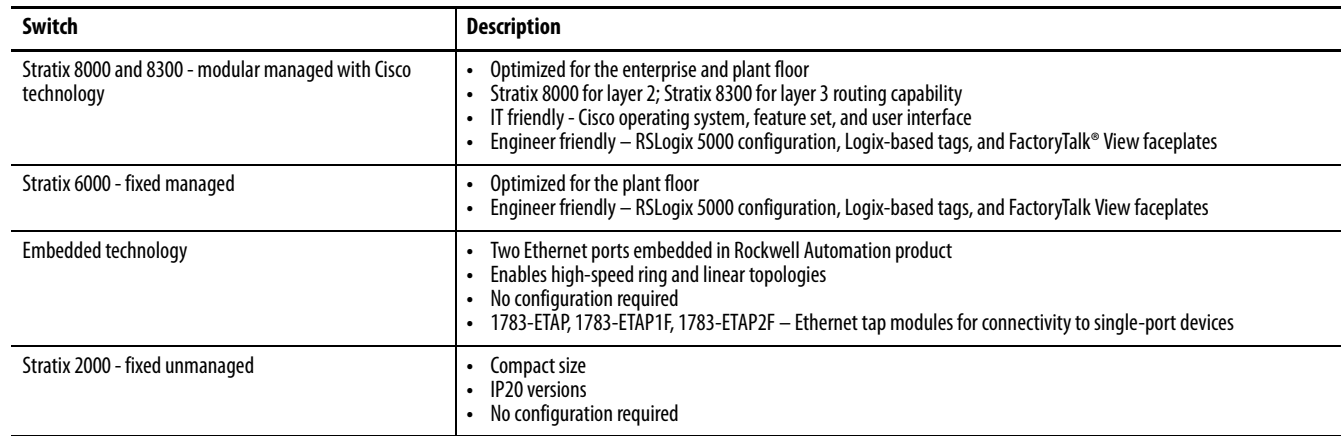

## **ControlNet Network Topology**

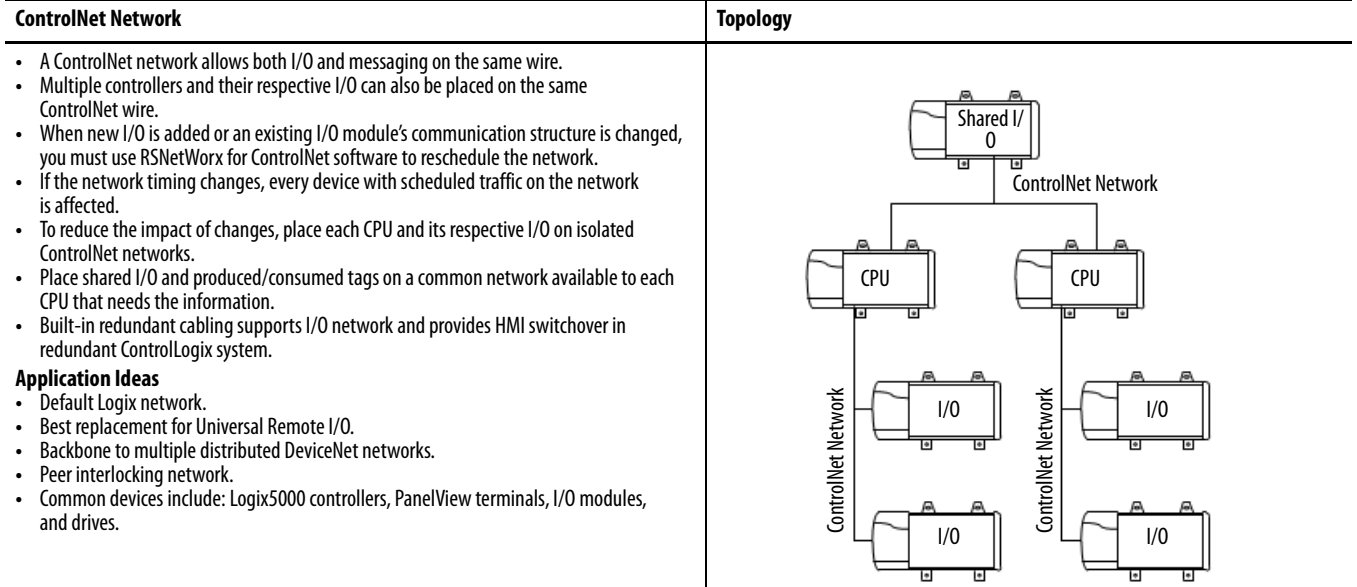

## **Guidelines for ControlNet Networks**

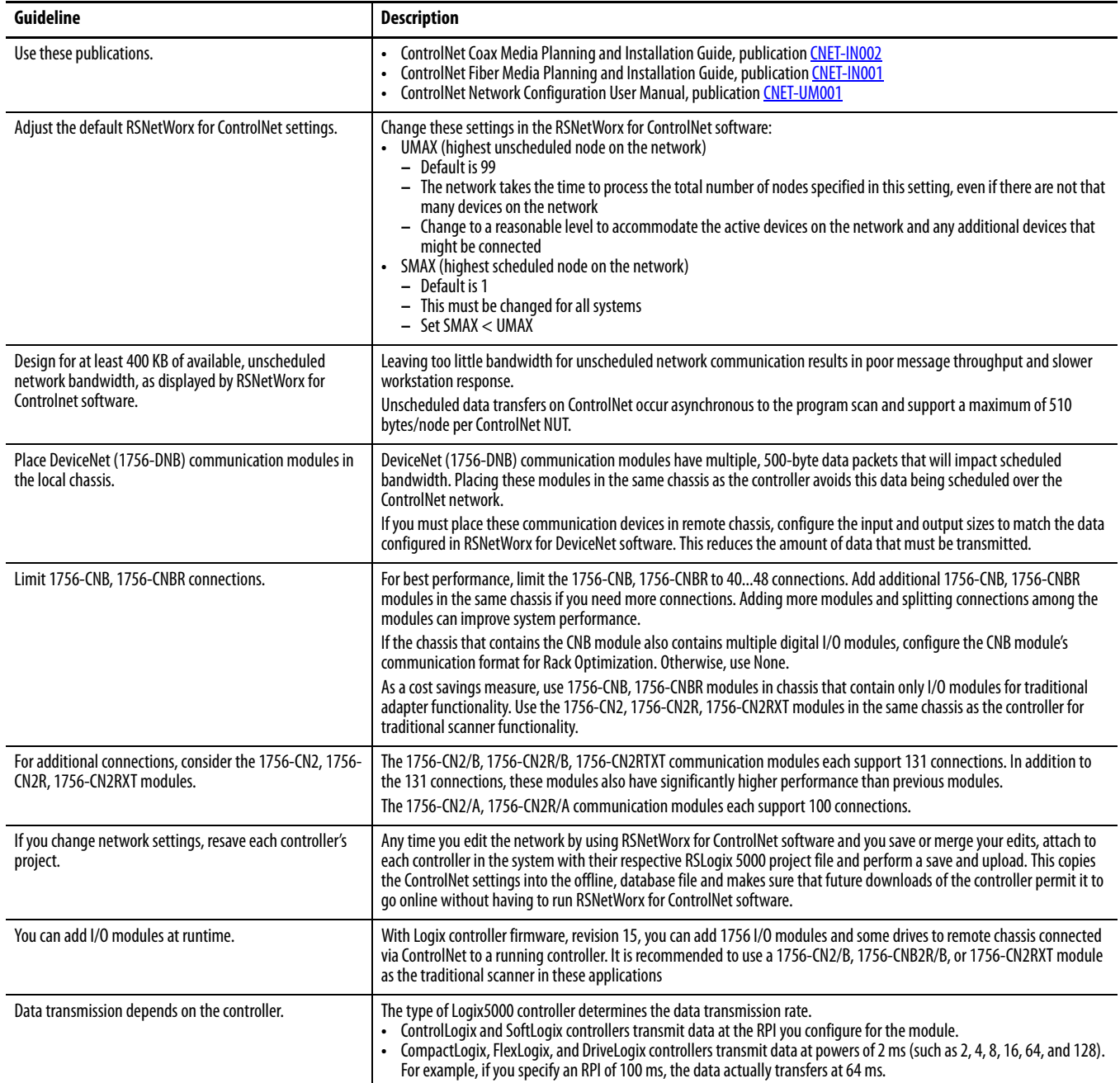

## **Guidelines for Unscheduled ControlNet Networks**

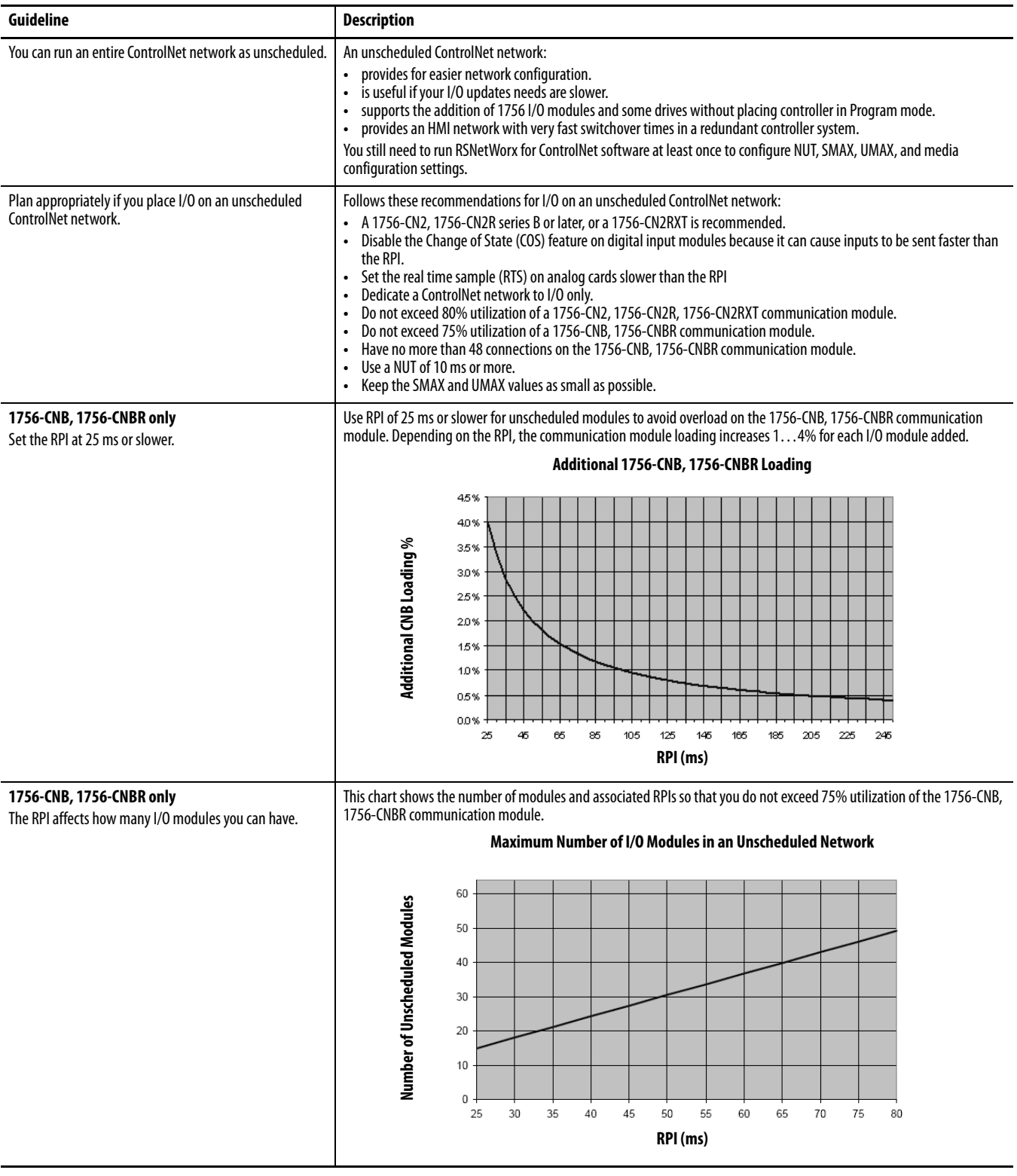

## <span id="page-81-0"></span>**Compare Scheduled and Unscheduled ControlNet Communication**

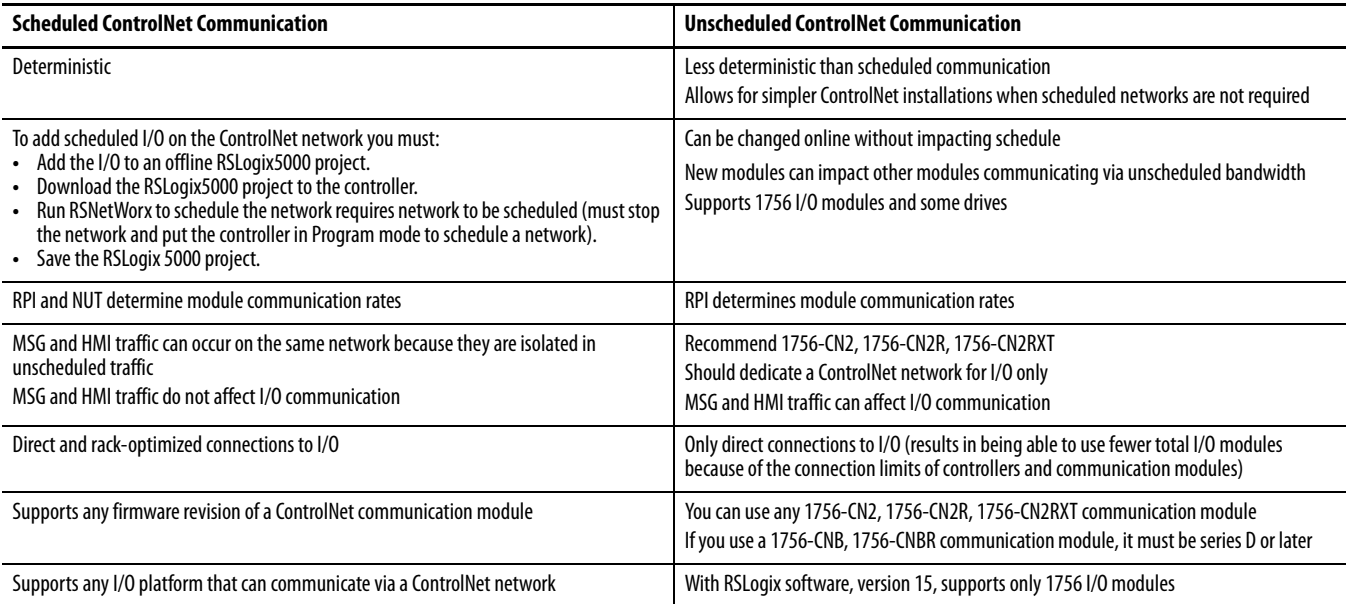

## **DeviceNet Network Topology**

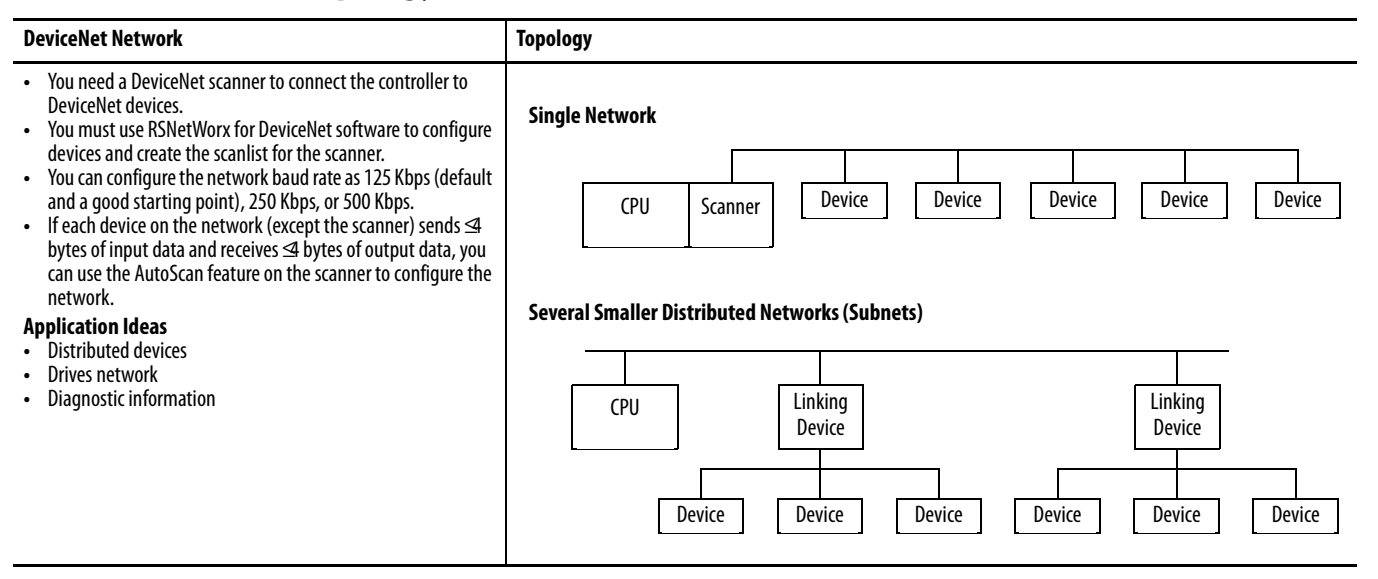

## **Guidelines for DeviceNet Networks**

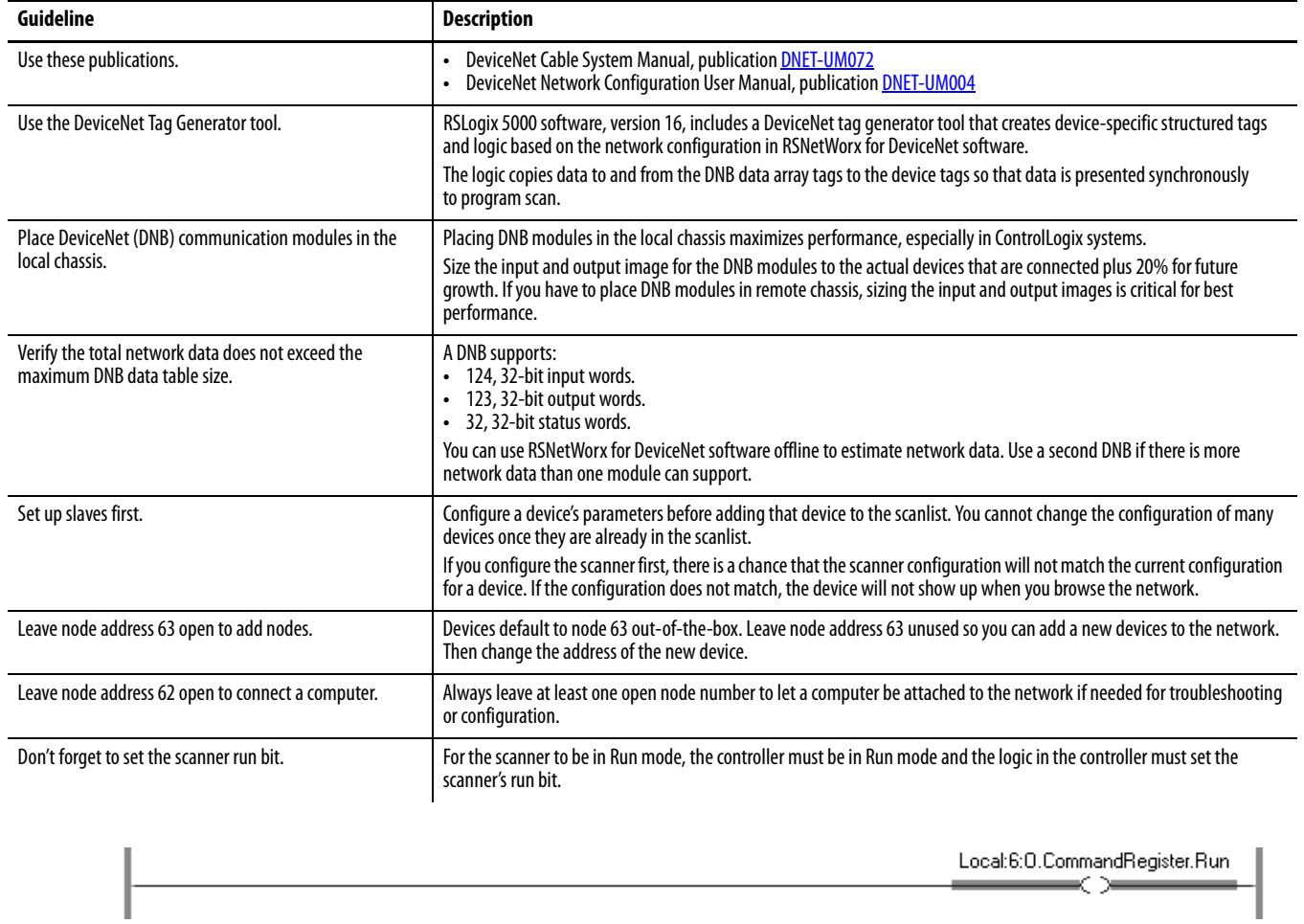

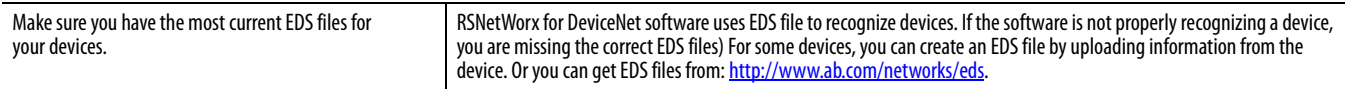

## **Notes:**

# **Communicate with Other Devices**

The MSG instruction asynchronously reads or writes a block of data to another device.

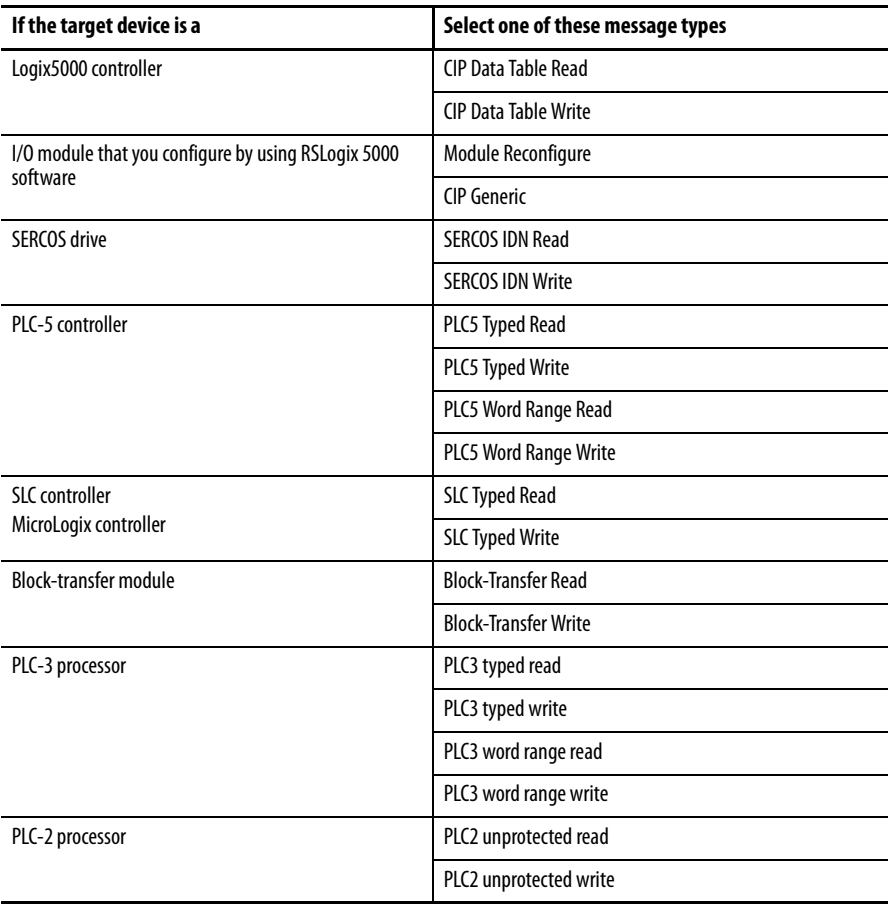

**Cache Messages** Some types of messages use a connection to send or receive data. Some also give you the option of either leaving the connection open (cache) or closing the connection when the message is done transmitting. This table shows which messages use a connection and whether or not you can cache the connection.

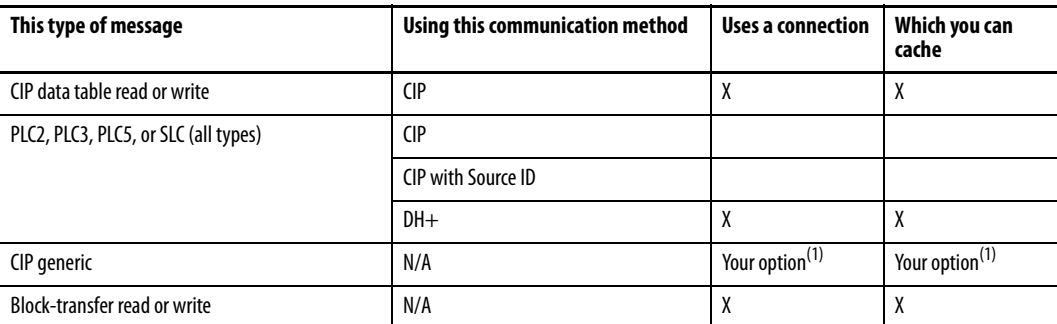

(1) You can connect CIP generic messages, but for most applications we recommend you leave CIP generic messages unconnected.

A cached connection remains open until one of the following occurs:

- **•** The controller goes to Program mode.
- **•** You rerun the message as uncached.
- **•** Another message is initiated and a cached buffer is needed.
- **•** An intermediate node in the connection goes down.

**Message Buffers** A Logix5000 controller has buffers for unconnected messages and for cached messages. Buffers store incoming and outgoing message data until the controller can process the data.

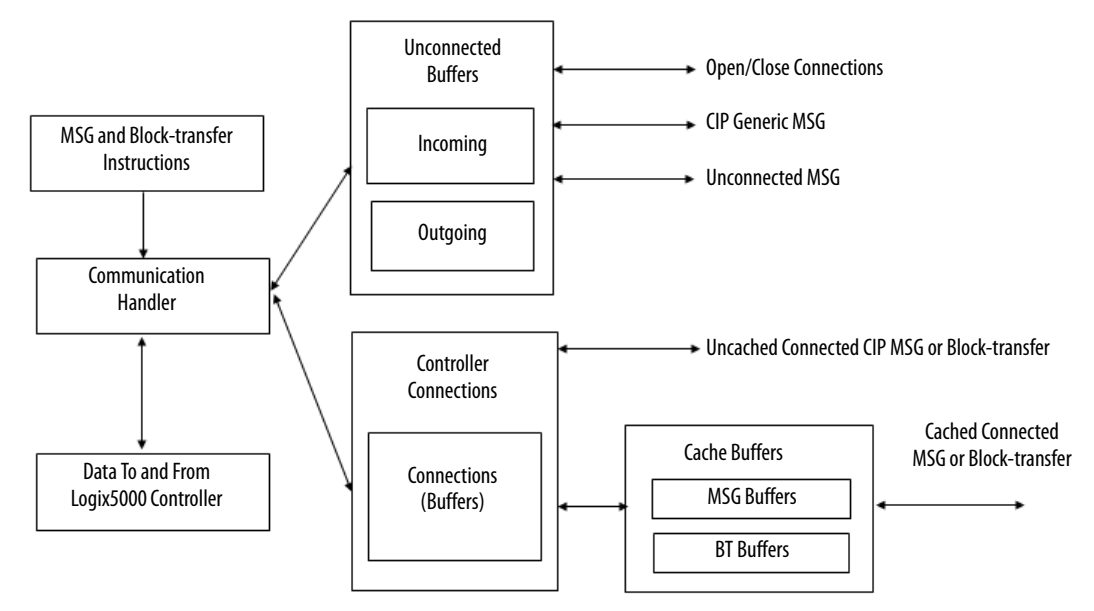

#### **Table 5 - Message Buffer Guidelines**

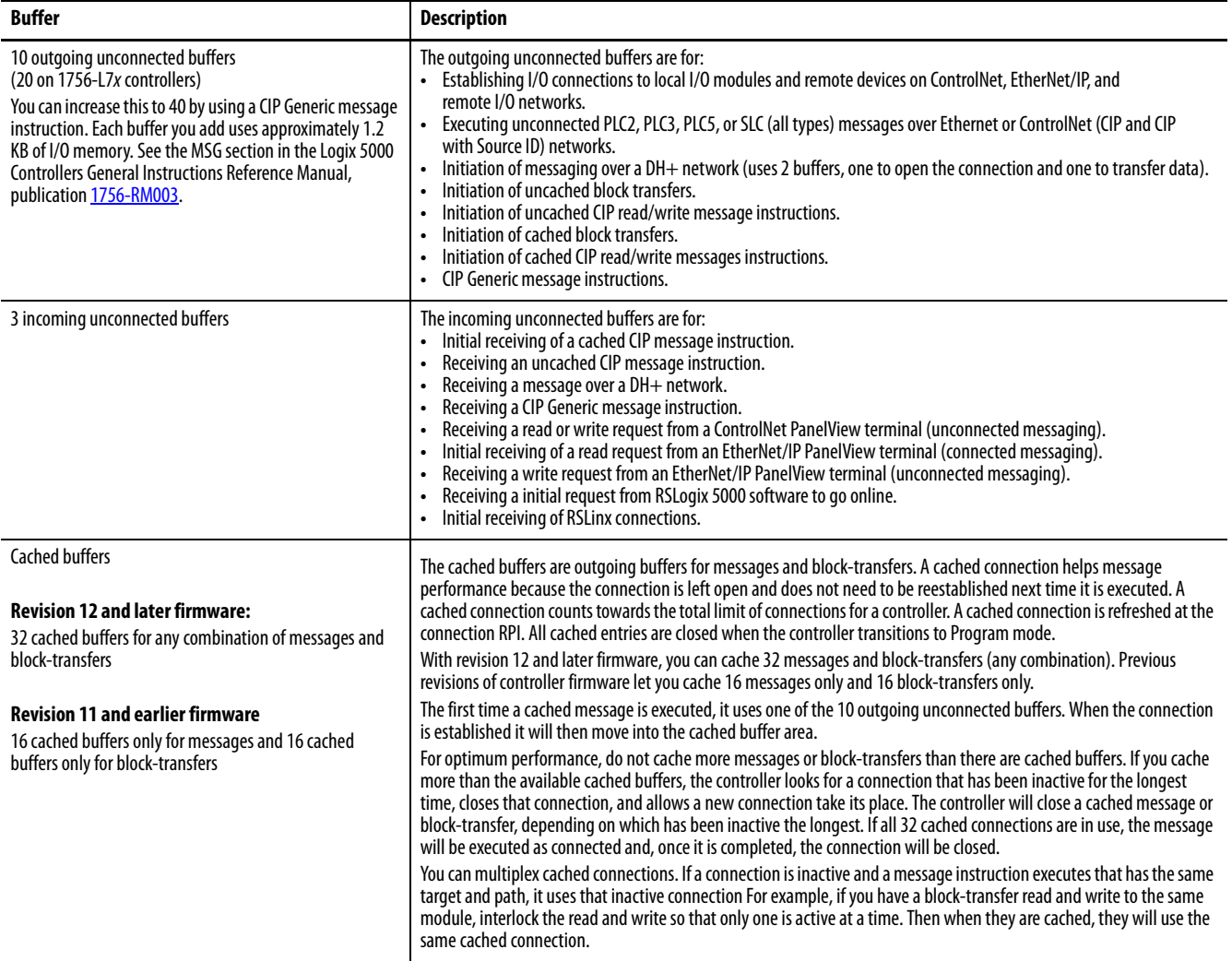

## **Outgoing Unconnected Buffers**

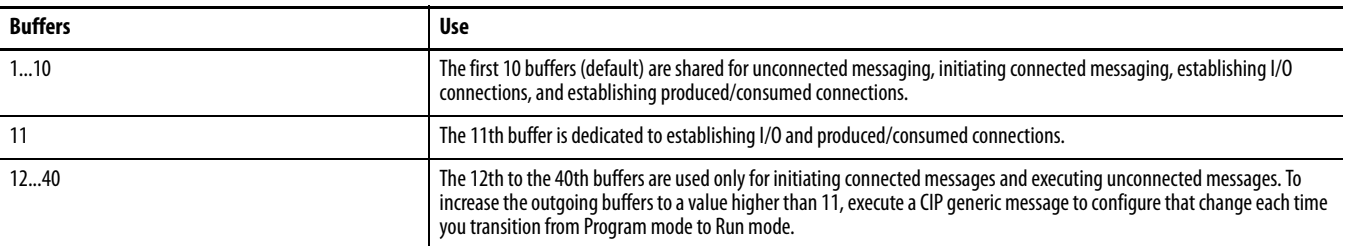

## **Guidelines for Messages**

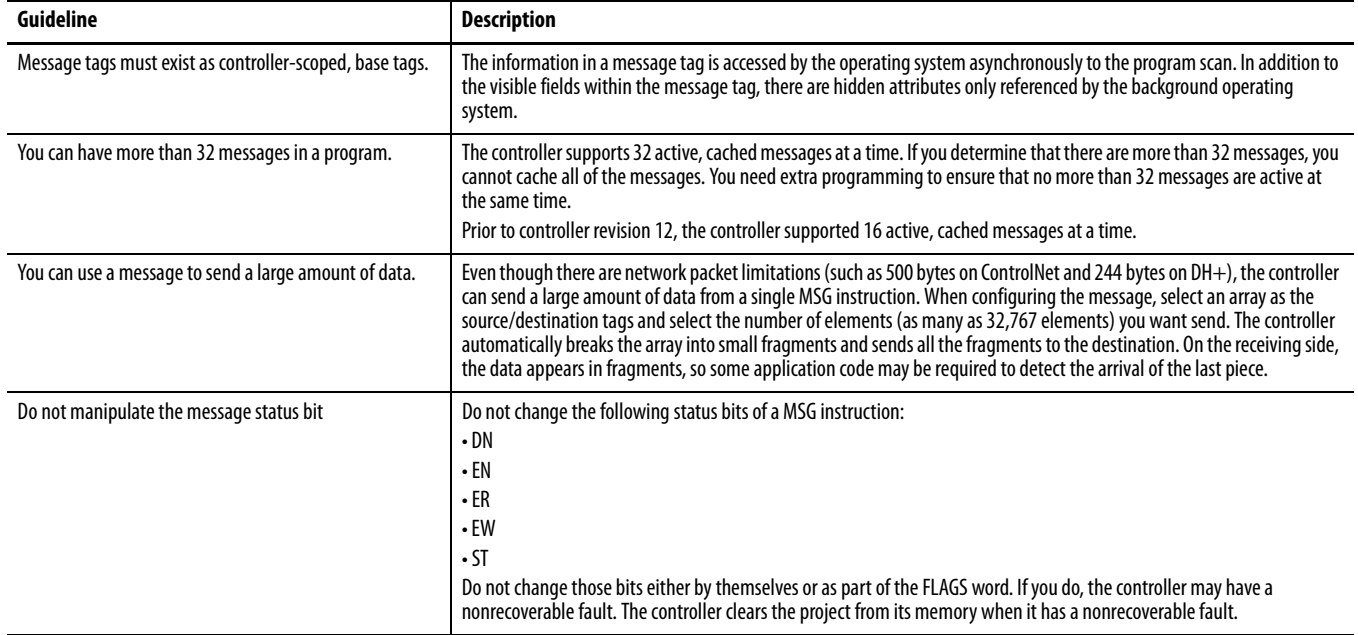

### **Guidelines to Manage Message Connections**

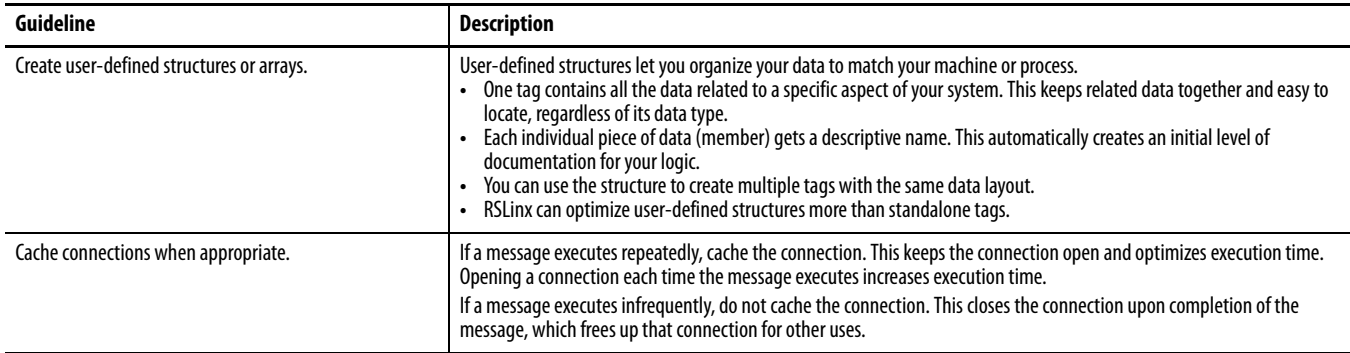

The system overhead timeslice percentage you configure for the controller determines the percentage of controller time (excluding the time for periodic and event tasks) that is devoted to communication and background functions. This includes sending and receiving messages.

For more information, see [Select a System Overhead Percentage on page 28](#page-27-0).

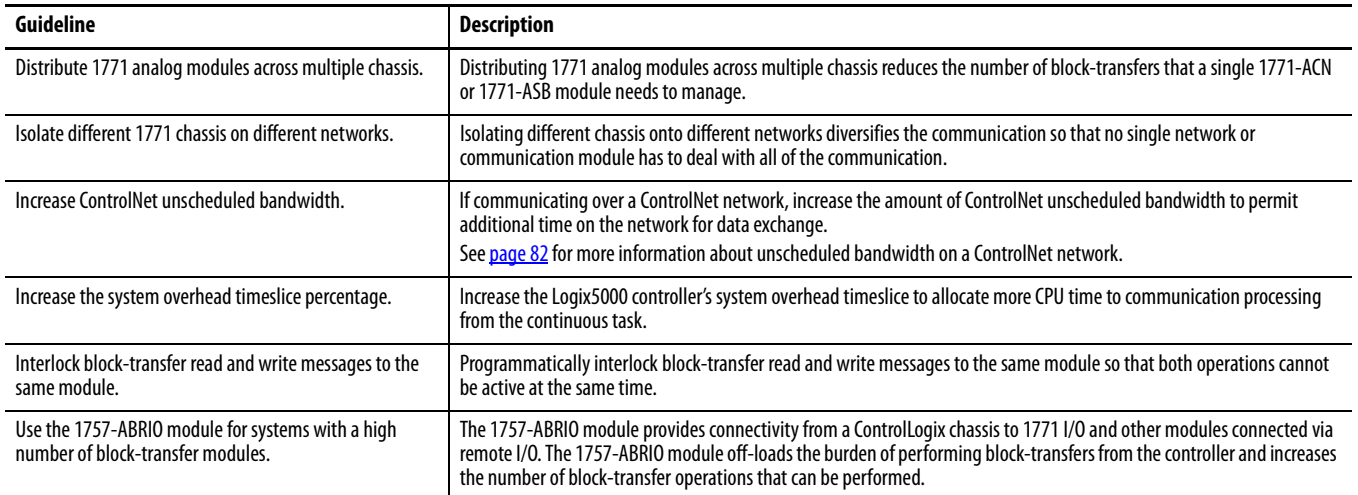

## **Guidelines for Block-transfer Messages**

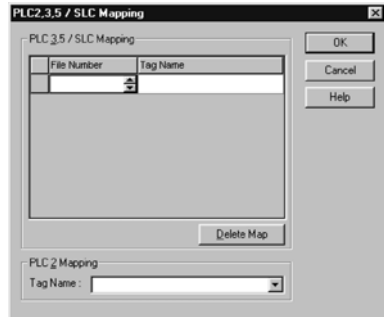

**Map Tags** A Logix5000 controller stores tag names on the controller so that other devices can read or write data without having to know physical memory locations. Many products only understand PLC/SLC data tables, so the Logix5000 controller offers a PLC/SLC mapping function that lets you map Logix tag names to memory locations.

- **•** You only have to map the file numbers that are used in messages; the other file numbers do not need to be mapped.
- **•** The mapping table is loaded into the controller and is used whenever a logical address accesses data.
- **•** You can only access controller-scoped tags (global data).

Follow these guidelines when mapping tags.

- **•** Do not use file numbers 0, 1, and 2. These files are reserved for Output, Input, and Status files in a PLC-5 processor.
- **•** Use PLC-5 mapping only for tag arrays of data type INT, DINT, or REAL. Attempting to map elements of system structures may produce undesirable effects.
- **•** Use these file types and identifiers.

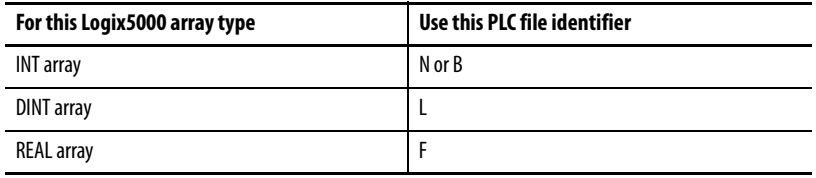

### **Notes:**

## **FactoryTalk Alarms and Events System**

The FactoryTalk® Alarms and Events system integrates alarming between FactoryTalk View SE applications and Logix5000 controllers by embedding an alarming engine in Logix5000 controllers. You need the following tools:

- **•** RSLogix 5000 software, version 16 or later
- **•** FactoryTalk View SE, version 5.0 or later
- **•** Logix5000 controllers

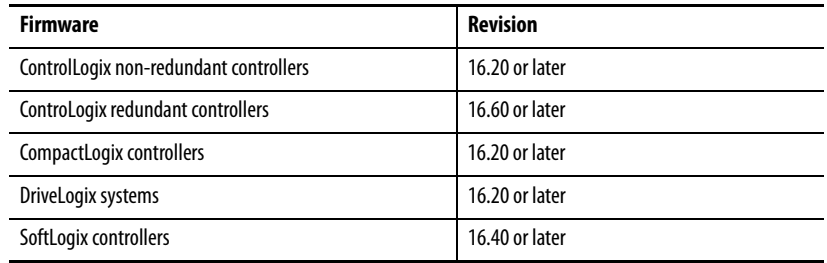

Two Logix-based alarm instructions are available in relay ladder, structured text, and function block diagram.

- **•** The Digital Alarm (ALMD) instruction detects alarms based on Boolean (true/false) conditions.
- **•** The Analog Alarm (ALMA) instruction detects alarms based on the level or rate of change of analog values.

# **Guidelines for Logix-based Alarm Instructions**

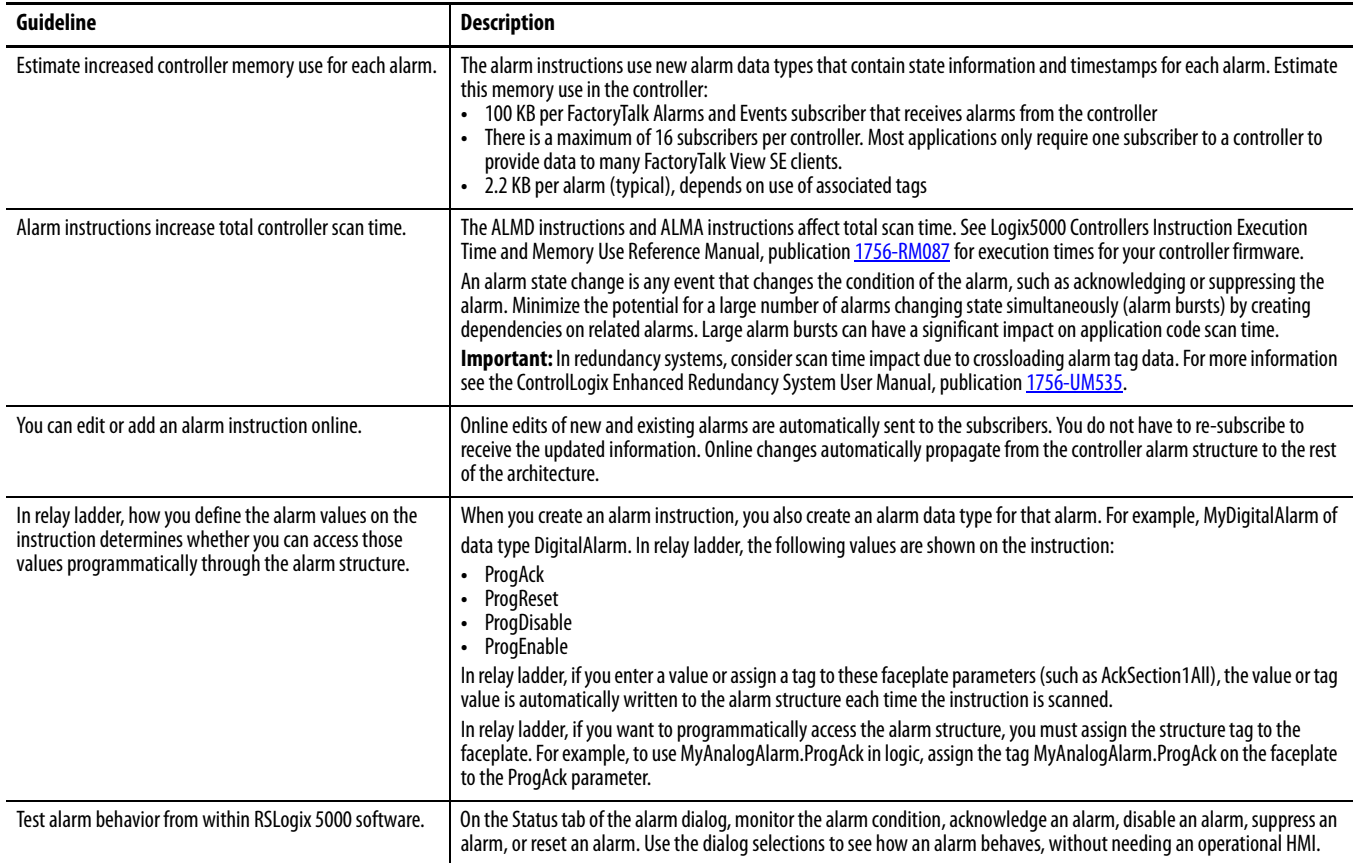

# **Configure Logix-based Alarm Instructions**

 $\blacksquare$ 

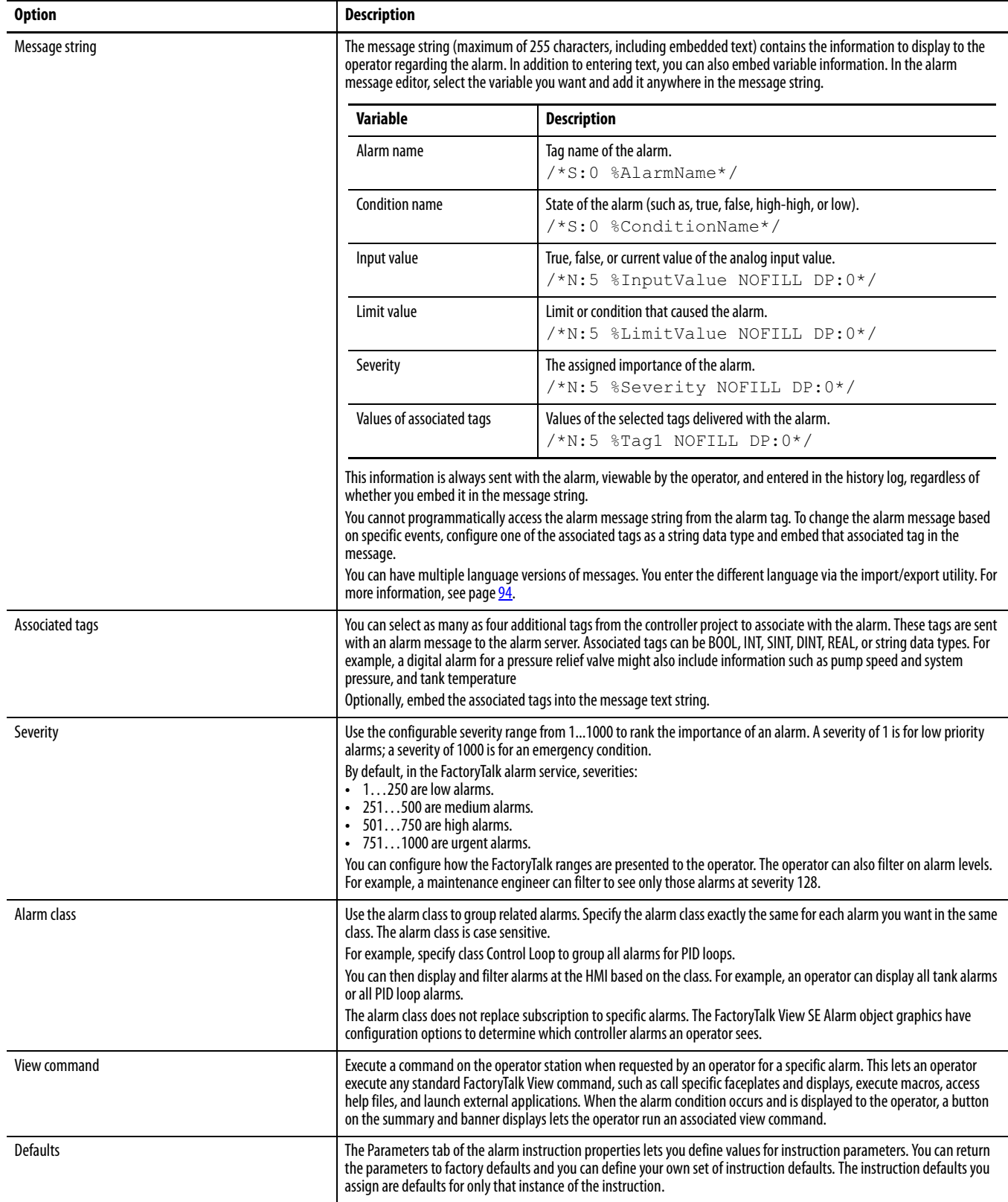

#### <span id="page-93-0"></span>**Multiple Language Versions of Alarm Messages**

You can maintain alarm messages in multiple languages. Either enter the different languages in the associated language versions of RSLogix 5000 software or in an import/export (.CSV or .TXT) file.

You can access alarm message text from an import/export (.CSV or .TXT) file and add additional lines for translated versions of the original message string. Messages in different languages use ISO language codes in the TYPE column. Text for the operator is in the DESCRIPTION column. The SPECIFIER identifies the type of alarm.

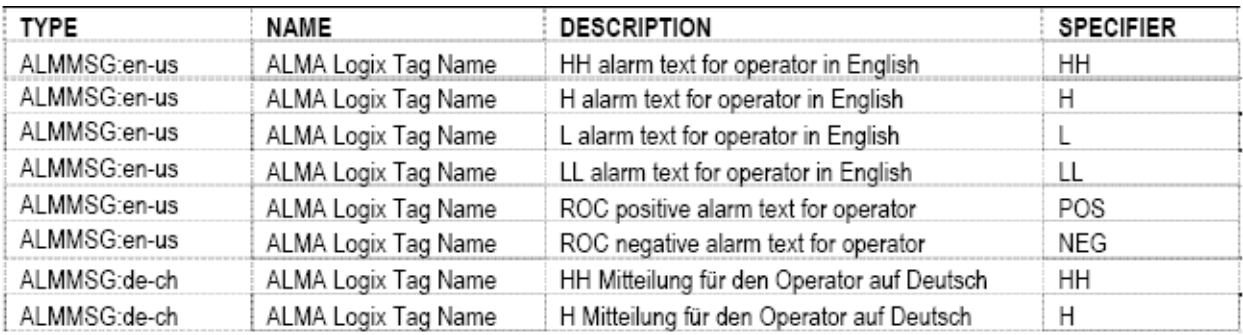

Use the import/export utility to create and translate message strings into multiple languages. The .TXT import/export format supports all languages, including Chinese, Japanese, and Korean. The .CSV import/export format does not support Chinese, Japanese, or Korean.

Importing and exporting messages always performs a merge. Deleting a message in a .CSV file does not delete the message from the .ACD file. To delete a message, import the .CSV file with the type, name, and specifier fields filled in but the description blank.

When viewing alarm messages at the HMI:

- **•** There is no default language string. If message text does not exist for a specific language, FactoryTalk View software searches for the first language that has a message string and displays that text.
- **•** Date and time format do not switch with the language. They follow the format of the operating system.
- **•** Nonconfigurable dialogs, such as ACK with description dialog, do not switch languages. They use the language of the operating system.

**Alarm Process** At power up of the alarm system, the alarm uses this process to establish its initial connection to the controller.

- **1.** The RSLinx Enterprise server initiates a subscription to the alarm.
- **2.** The controller reserves 100 KB of buffer space for the subscriber.
- **3.** The controller sends this information about all of its alarms to the subscriber:
	- **–** Path and tag information
	- **–** Alarm configuration
	- **–** Message strings in all configured languages
- **4.** Once the subscriber receives the discovery information, it requests a subscription to the alarm.

Each alarm typically transfers 500 bytes of data to the subscriber during this phase. A typical discovery phase for a system of 1000 alarms (500 analog and 500 digital) takes approximately 35 seconds. This varies depending on controller loading, network loading, and message string size and languages.

During normal operation of the alarm system, the controller uses this process to send alarm data to the subscriber.

**1.** When an alarm event occurs, the controller timestamps the alarm data and sends it to the subscriber.

A typical status packet is 500 bytes for an analog alarm and 250 bytes for a digital alarm.

- **2.** The subscriber sends the alarm data to the appropriate client applications and historical databases.
- **3.** The operator acknowledges the alarm and the operator's acknowledge request is logged into the historical database. (This timestamp is from the operator workstation.)
- **4.** The RSLinx Enterprise server sends the acknowledge request to the controller.
- **5.** The controller receives the acknowledge request, marks the alarm as acknowledged, and timestamps the completed action back to the subscriber.
- **6.** The controller sends the acknowledge confirmation with timestamp back to the subscriber. (This timestamp is from the controller.)
- **7.** The subscriber sends the acknowledge to the appropriate clients and historical databases.

Because timestamps occur at multiple places during normal alarm operation, it is important to coordinate the clocks of the controllers and workstations in the system. For more information on, see Different Methods of Synchronizing Clocks with ControlLogix Controllers, Knowledgebase document 40467 at [http://www.rockwellautomation.custhelp.com](http://rockwellautomation.custhelp.com/).

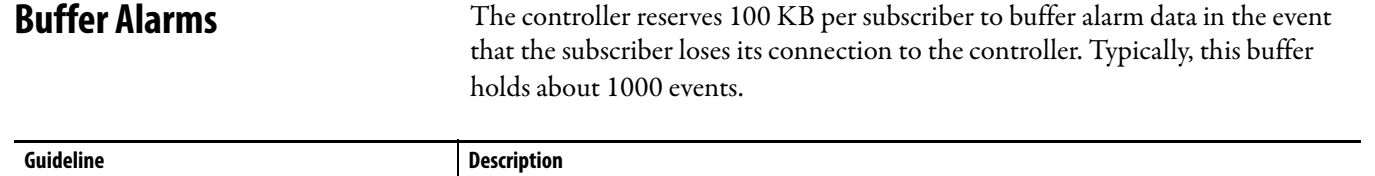

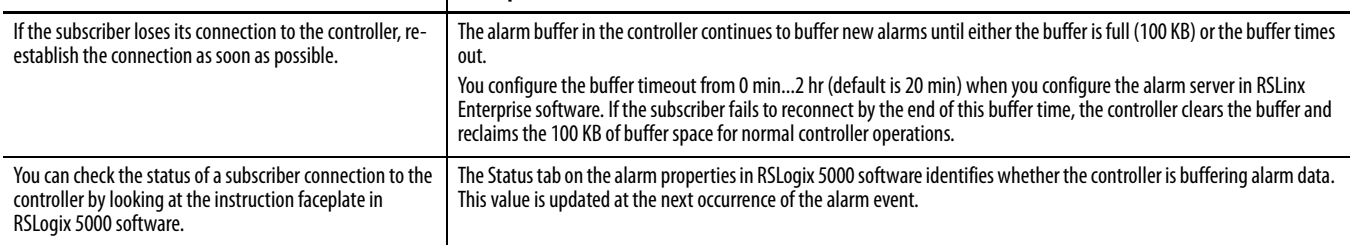

## **Programmatically Access Alarm Information**

Each alarm instruction has an alarm structure that stores alarm configuration and execution information. The alarm structure includes both control program elements and operator elements. The alarm instructions do not use mode settings to determine whether program access or operator access is active, so these elements are always active.

There are three ways to perform actions on an alarm instruction.

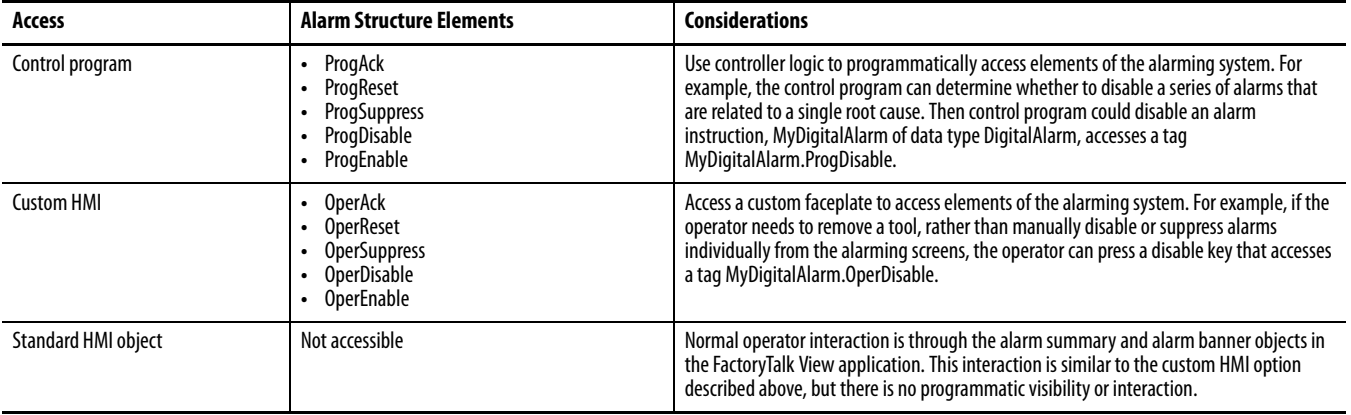

To perform global alarm operations, access the alarm elements via the relay ladder instructions. For example, assign a BOOL tag DisableToolA to all the ProgDisable fields on the alarm relay ladder faceplates in ToolA. Then use the DisableToolA tag to disable the operation of all the alarms that use this tag.

**IMPORTANT** If you assign a tag to the ProgAck, ProgReset, ProgDisable, or ProgEnable functions on the alarm faceplate, do not use the alarm structure elements in the alarm data type to perform the same functions. For example, if you assign DisableToolA to disable an alarm MyDigitalAlarm, you should no longer programmatically access MyDigitalAlarm.ProgDisable. Doing so can cause a condition where the faceplate requests one operation and the alarm tag requests another. If you want to use the alarm structure elements to programmatically change the alarming system, assign those elements to a faceplate. For example, on the alarm faceplate for ProgDisable, assign the tag from that alarm's structure tag MyAlarmTag.ProgDisable. This lets you programmatically access MyAlarmsTag.ProgDisable in other code locations without conflict.

At the HMI and in the event log, any controller-driven events, either through the alarm structure or the alarm dialog, are logged in the historical database as Discrete Events. This includes any HMI interface that also accesses this same information via the operator elements (.OPERxxx). So while timestamps and events are tracked in the log, the log does not include identification of what caused the event. For example, an operator and workstation in this scenario is not tracked because they did not take action via a FactoryTalk alarm graphic object.

#### **Suppress or Disable Alarms**

Suppress alarms to remove alarms you know exist from the HMI but still keep the alarms alive. This lets you clear the alarm summary while you are resolving a known alarm without continuing to view alarm information. A suppressed alarm does not appear on the operator summary or banner screens, but a suppressed alarm is still sent to subscribers, logged in the historical database, able to transition alarm status, time stamped, and responsive to other programmatic or operator interactions.

Disable an alarm to treat the alarm as if it does not exist in the control program. A disabled alarm does not transition alarm status or get logged in the historical database. A disabled alarm is still tracked, and can be re-enabled, in the Alarm Status Explorer in the FactoryTalk View SE software.

### **Notes:**

# **Optimize an Application for Use with HMI**

Rockwell Automation offers these HMI (human-machine interface) platforms.

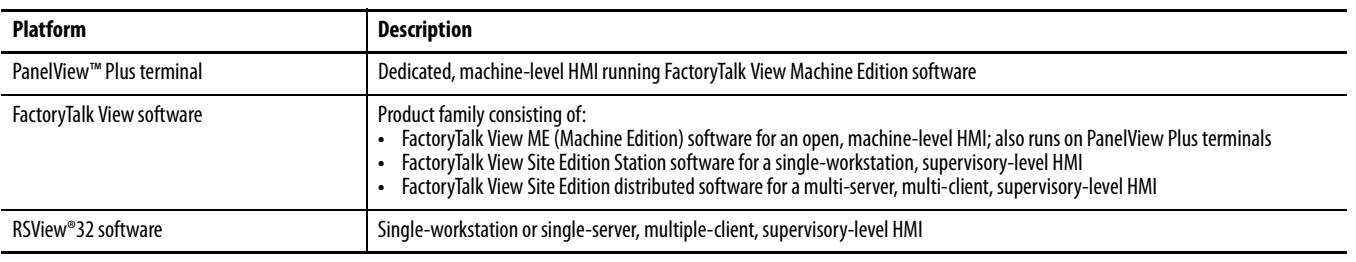

Software products that provide plant-floor device connectivity for HMI applications include:

- **•** RSLinx Classic software, also known as RSLinx 2.x.
- **•** RSLinx Enterprise software.

#### **Decide How to Implement HMI**

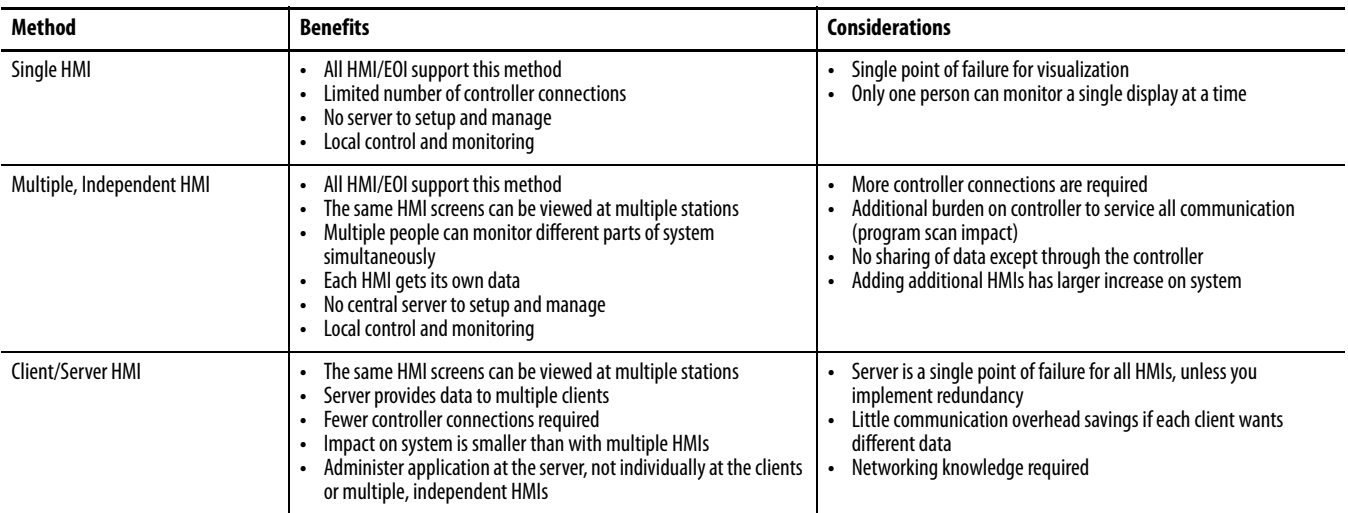

Most third-party HMIs are limited to direct communication similar to the multiple HMI method above.

## **Compare FactoryTalk View Site Edition and RSView32 Software**

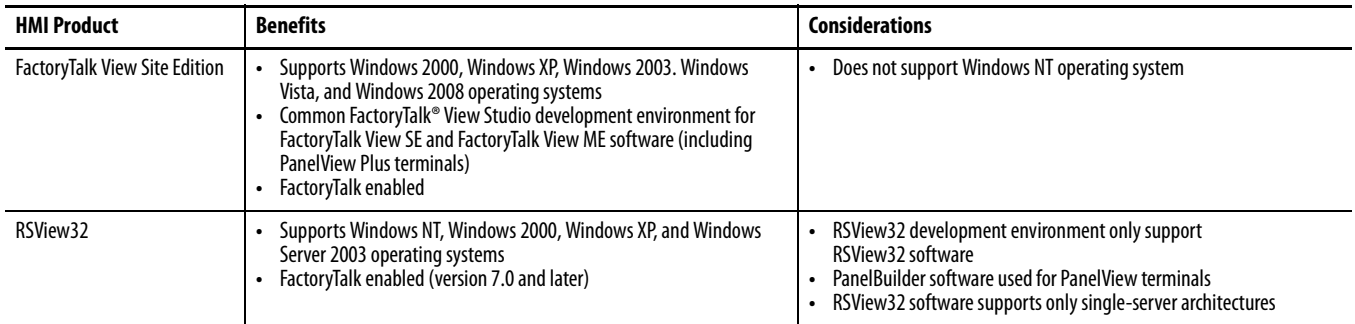

## **Guidelines for FactoryTalk View Software**

To set up a FactoryTalk View Site Edition system, a maximum of:

- **•** Five FactoryTalk View Studio clients can have simultaneous access to an FactoryTalk View Site Edition application.
- **•** 50 FactoryTalk View Site Edition clients can have simultaneous access to a FactoryTalk View Site Edition application.

In nonredundant applications, a maximum of:

- **•** 10 FactoryTalk View Site Edition servers can be in a FactoryTalk View Site Edition application.
- **•** Two FactoryTalk View Site Edition servers can be hosted on a single computer.

In redundant applications, a maximum of:

**•** One FactoryTalk View Site Edition server can be hosted on a single computer.

Contact Rockwell Software® for architectural assistance with redundant server applications or applications requiring more than two FactoryTalk View Site Edition Servers and 20 FactoryTalk View Site Edition clients.

## **How RSLinx Software Communicates with Logix5000 Controllers**

RSLinx software acts as a data server to optimize communication to HMI applications. RSLinx software groups data items into a single network packet to reduce the number of messages that get sent over the network and that need to be processed by a controller.

#### **IMPORTANT** Unless otherwise indicated, references to RSLinx software include both RSLinx Classic software and RSLinx Enterprise software.

- **1.** When RSLinx software first connects to a Logix5000 controller, it queries the tag database and uploads definitions for all controller-scoped tags. If there are multi-layer, user-defined structures that are controller-scoped, RSLinx software just queries the upper layer.
- **2.** When the HMI client requests data, RSLinx software queries the definitions for program-scoped tags and the lower layers of multi-layer user-defined structures.
- **3.** RSLinx software receives requests for data items from local or remote HMI/EOI clients and combines multiple requests in optimized packets. Each data item is a simple Logix tag, array or user-defined structure. Each optimized packet can be as large as 480 bytes of data and can contain one or more data items.
- **4.** The Logix5000 controller allocates unused system RAM to create an optimization buffer to contain the requested data items.
	- **–** A single optimization buffer can contain as much data as will fit into a single 480-byte packet (optimization is limited to 480 bytes).
	- **–** Currently, RSLinx Enterprise software only provides optimization for array tags.
	- **–** If you use RSLogix 5000 software to monitor controller RAM, you can see used memory increase.
	- **–** The controller creates an optimization buffer for each RSLinx optimization packet in the scan.

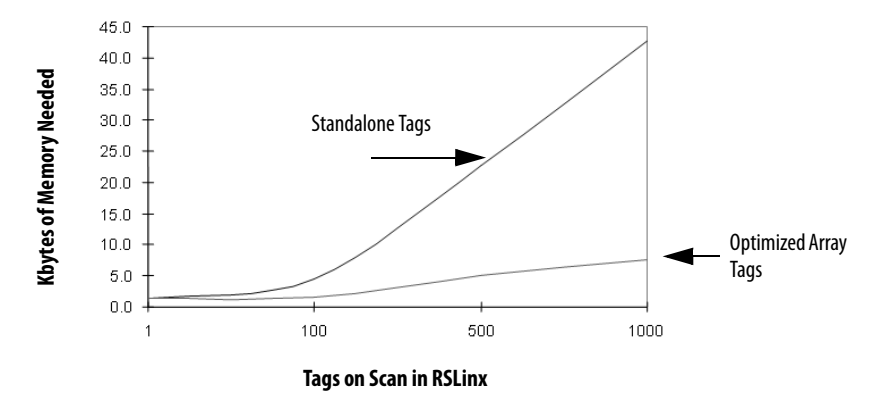

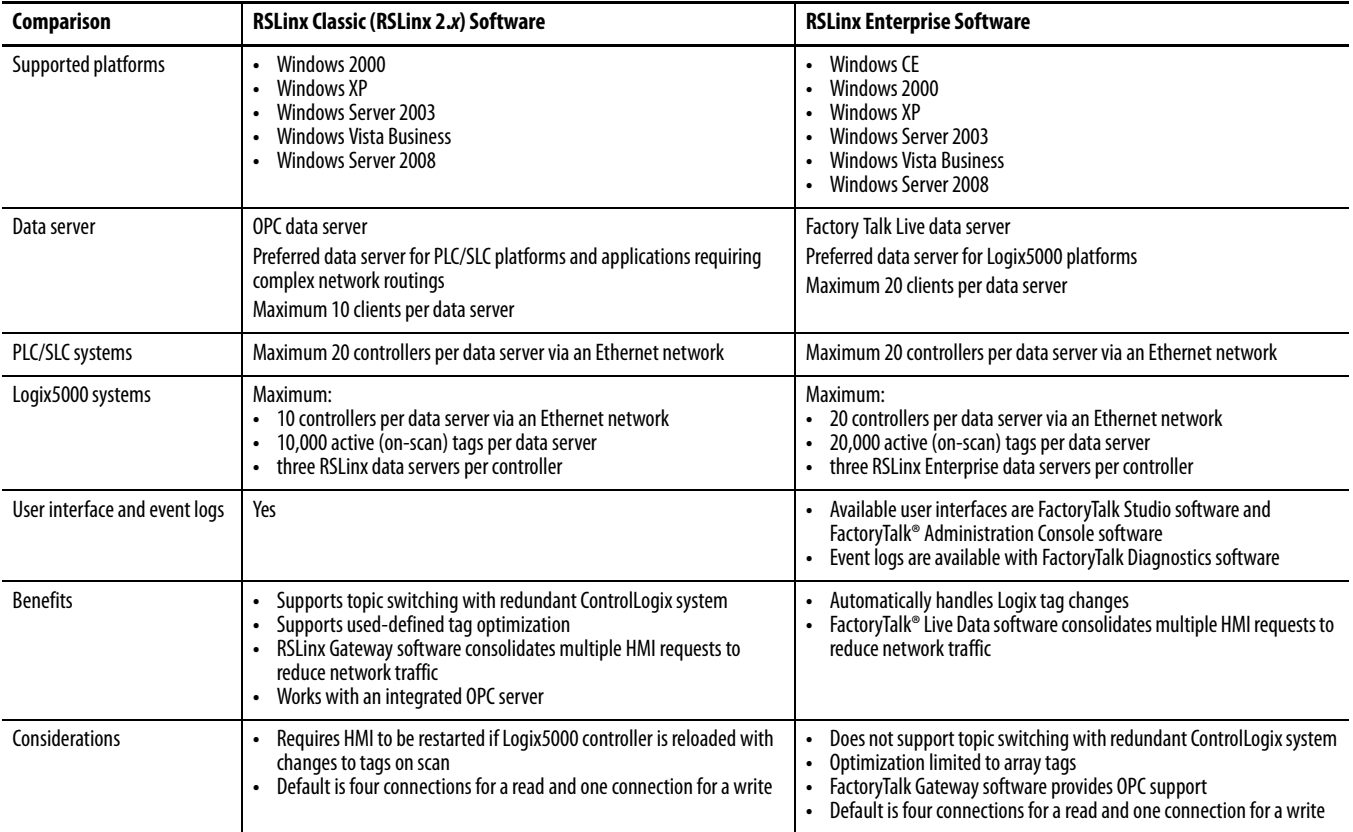

## **Compare RSLinx Classic and RSLinx Enterprise Software**

## **Guidelines for RSLinx Software**

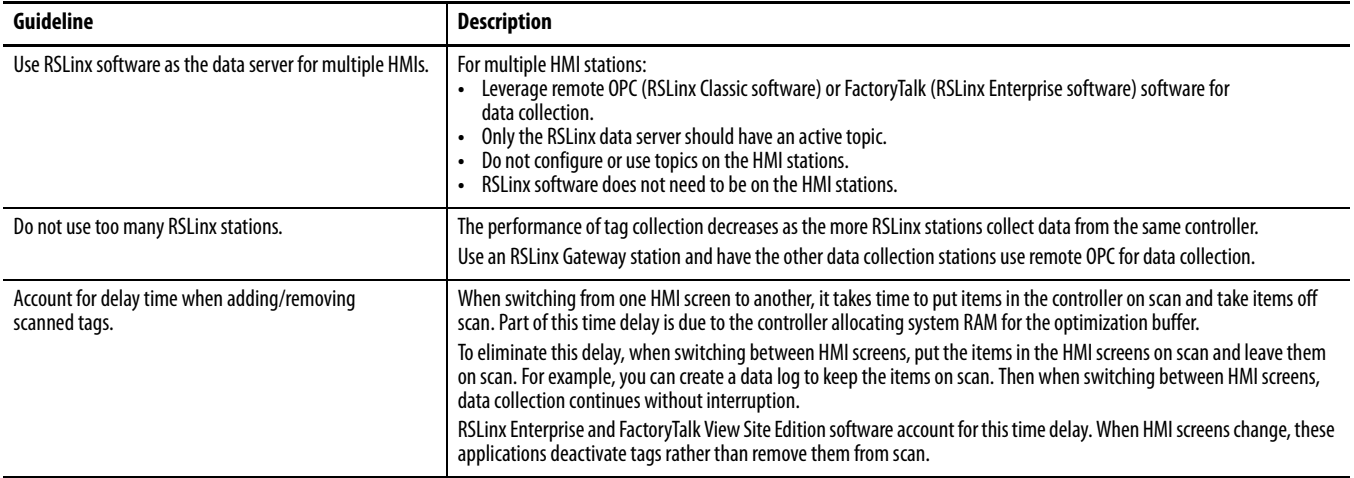

## **Guidelines to Configure Controller Tags**

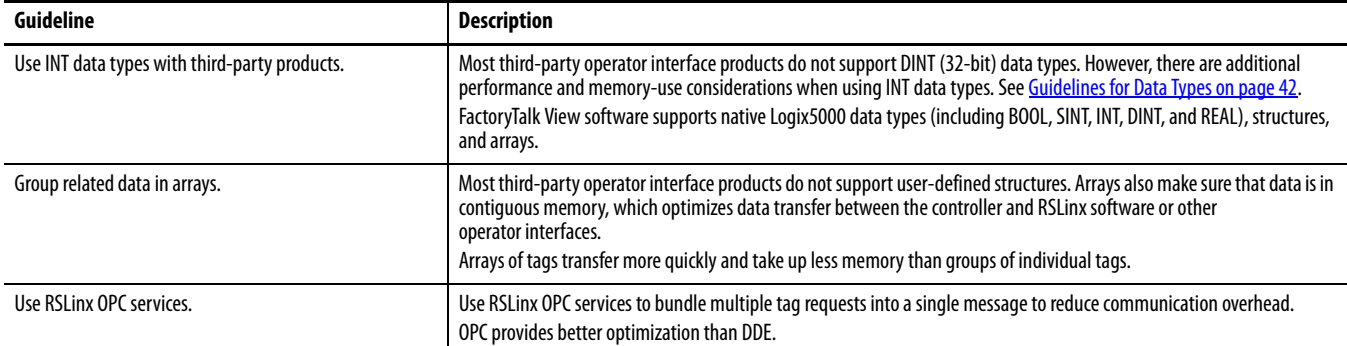

#### **Reference Controller Data from FactoryTalk View Software**

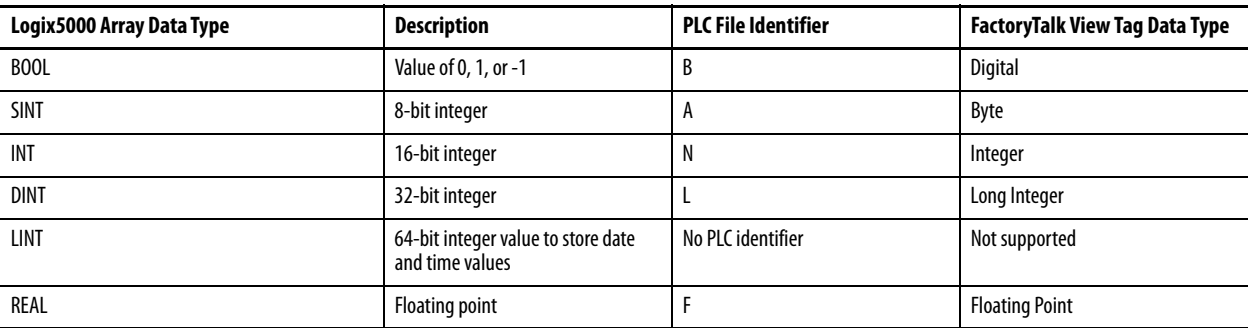

This table shows how to reference data in a FactoryTalk View tag address.

When addressing a Logix5000 string tag, use the address syntax [OPC\_Topic]StringTag.Data[0],SC82 to address a SINT array. The string data is stored in the SINT array .Data of the string tag, and you address the first element of this array (.Data[0]). The maximum number of characters in a STRING tag is 82. If you need more characters than that, create your own user-defined structure to hold the characters.

If you write data into a Logix5000 string tag from an HMI or external source, you must set the L.EN field to indicate the number of characters that are in the string. RSLogix 5000 software and the controller use the .LEN value to determine how many characters are present.

# **Develop Equipment Phases**

The PhaseManager option of RSLogix 5000 software (introduced in version 15) gives you a state model for your equipment. It includes the following components:

- **•** Phase to run the state model
- **•** Equipment phase instructions for programming the phase
- **•** PHASE data type

### **Guidelines for Equipment Phases**

ı

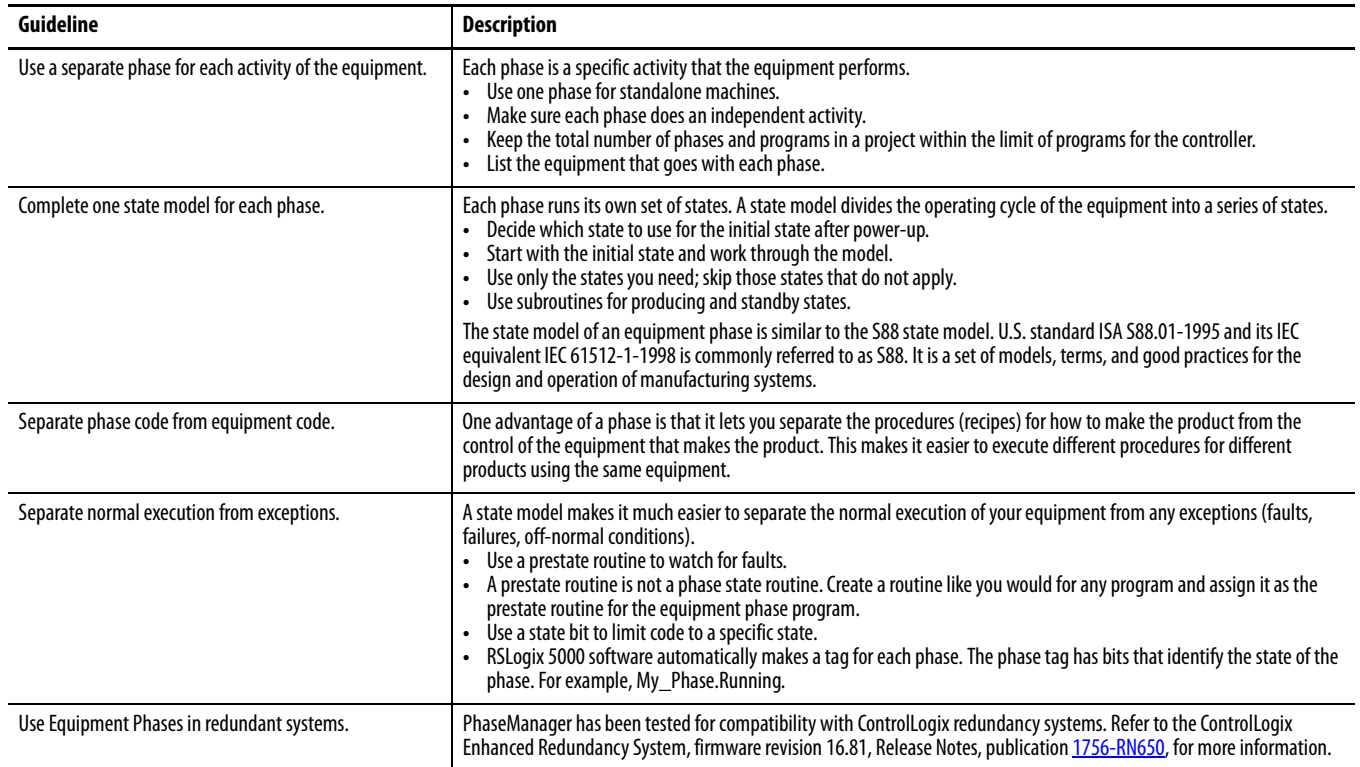

## **Equipment Phase Instructions**

The equipment phase instructions are available in relay ladder and structured text programming languages. You can use them in relay ladder routines, structured text routines, and SFC actions.

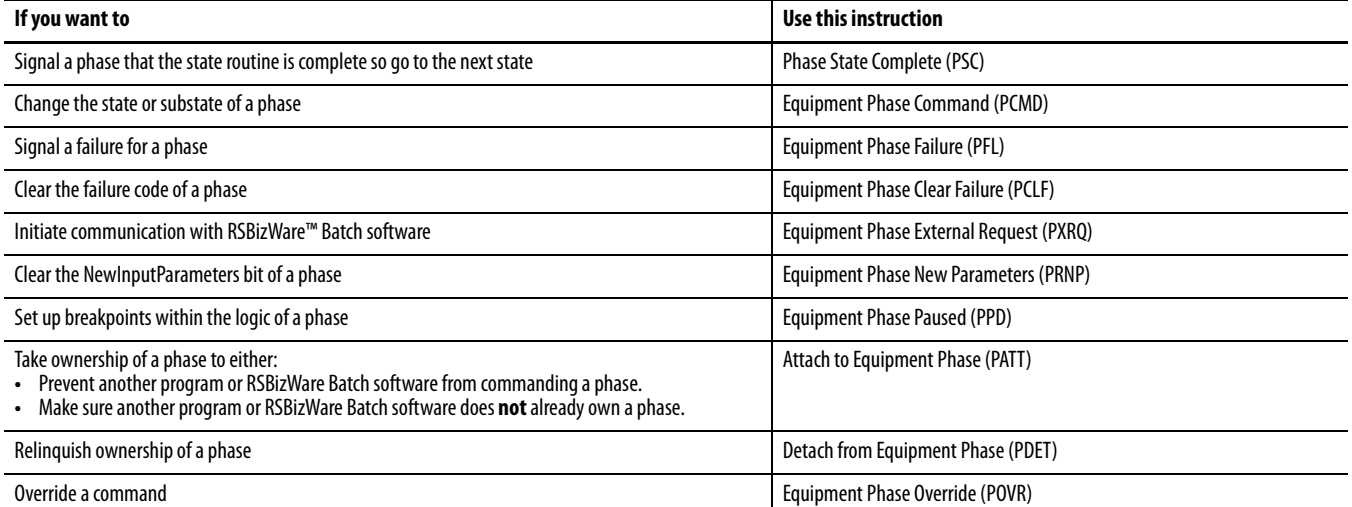

For more information, see the PhaseManager User Manual, publication [LOGIX-UM001](http://literature.rockwellautomation.com/idc/groups/literature/documents/um/logix-um001_-en-p.pdf).

# **Manage Firmware**

The Logix controllers, I/O modules, and other devices use firmware that you can update on your own. You choose the firmware revision level and decide when to update the firmware.

## **Guidelines to Manage Controller Firmware**

 $\blacksquare$ 

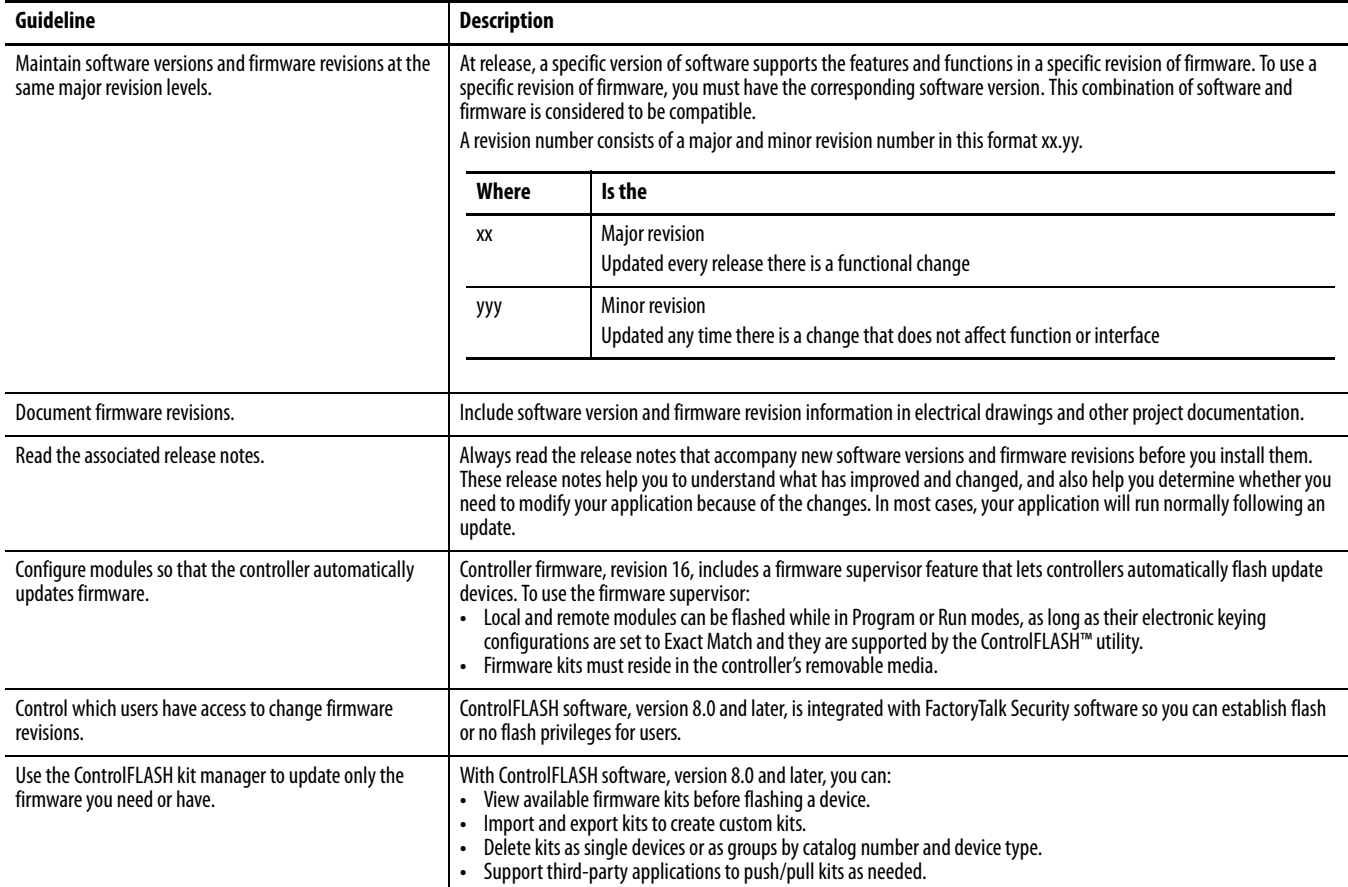

L

**Compare Firmware Options** Controllers ship with basic firmware that supports only updating the controller firmware to the required revision. You must update the firmware to a revision that is compatible with your version of RSLogix 5000 software.

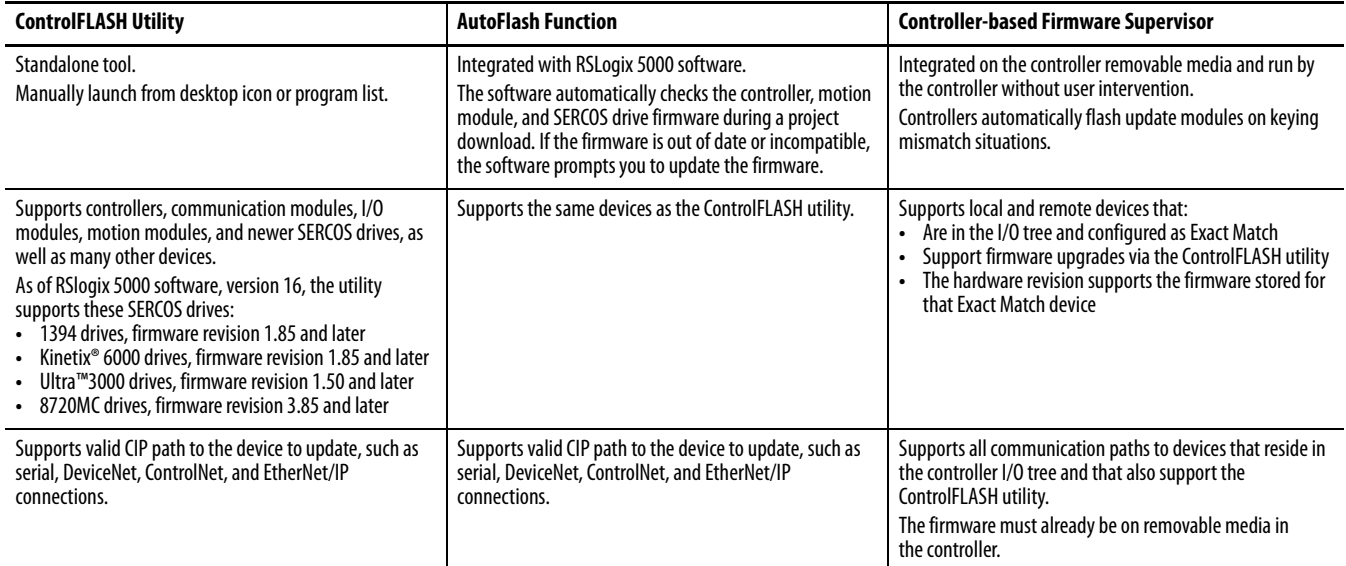

For more information, see the ControlFLASH Firmware Upgrade Kit Quick Start, publication [1756-QS105](http://literature.rockwellautomation.com/idc/groups/literature/documents/qs/1756-qs105_-en-e.pdf).
# **Guidelines for the RSLogix 5000 Firmware Supervisor**

П

<span id="page-108-0"></span>As of controller firmware revision 16, the RSLogix 5000 firmware supervisor feature can automatically load firmware when you replace a device in the system.

- **•** OEMs who build multiple machines a month can have the controller flash all the modules and devices in the system without user intervention.
- **•** Machines with strict regulation may require specific firmware revisions for the devices to maintain certification. The firmware supervisor helps make sure devices are at the correct firmware revision.
- **•** Maintenance personnel replacing failed hardware can install the replacement device and the controller automatically flashes the device with the correct firmware revision.

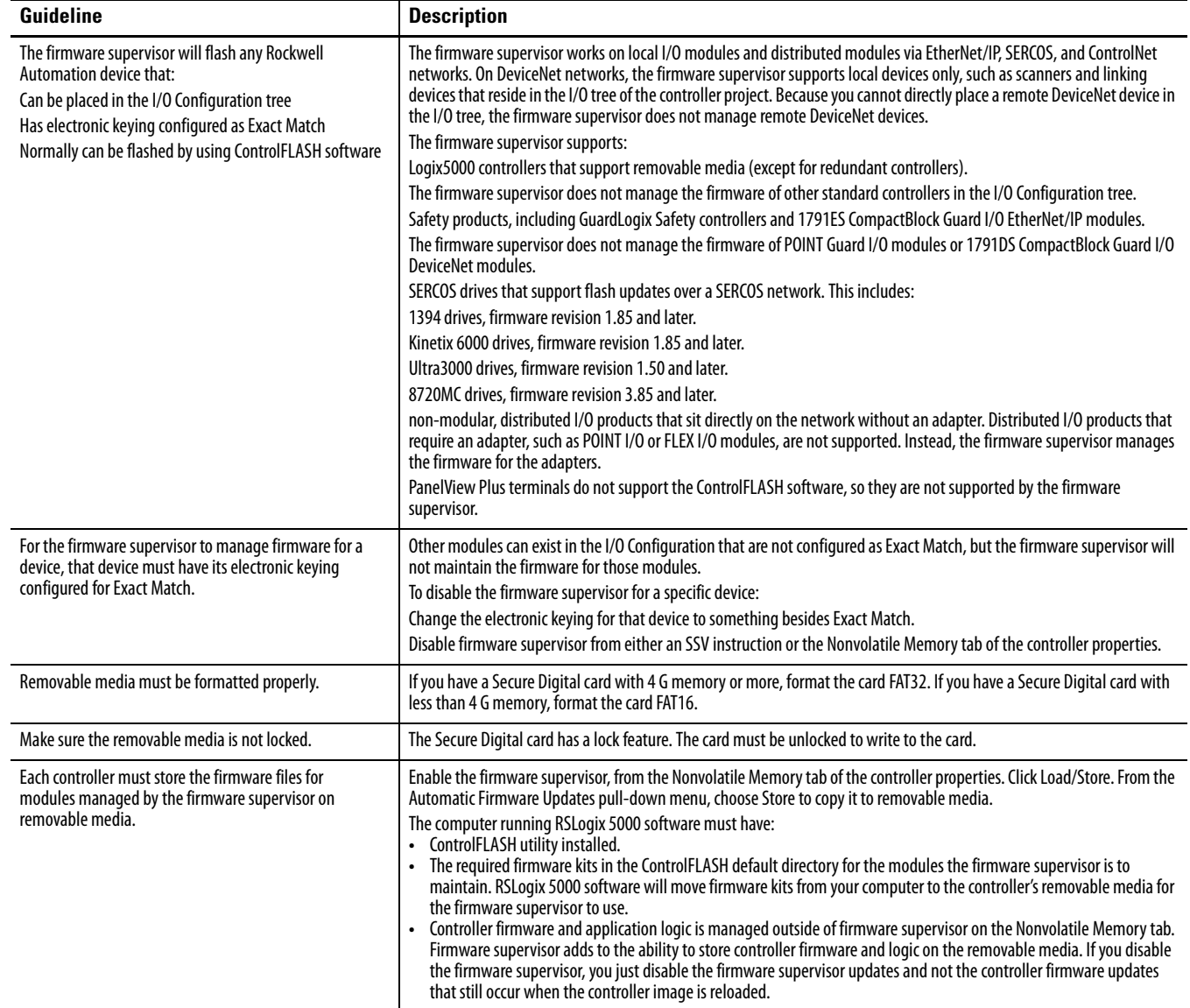

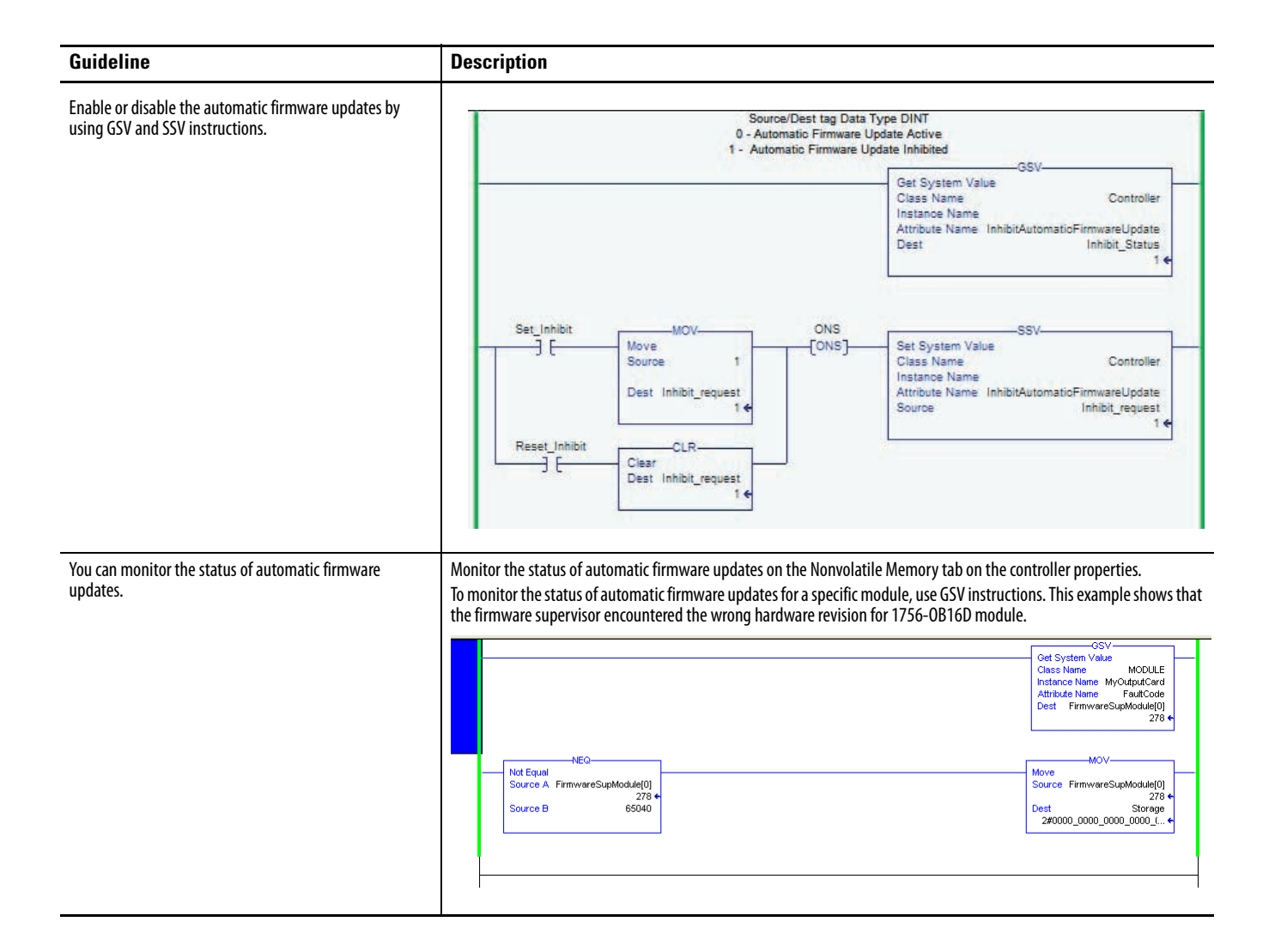

Access Firmware **RSLogix 5000** software ships with firmware update kits. Firmware revisions are also available on the Rockwell Automation website.

- <span id="page-109-0"></span>**1.** Go to <http://www.rockwellautomation.com/support/>**.**
- **2.** In the left pane, under Downloads, click Firmware updates.

<span id="page-110-0"></span>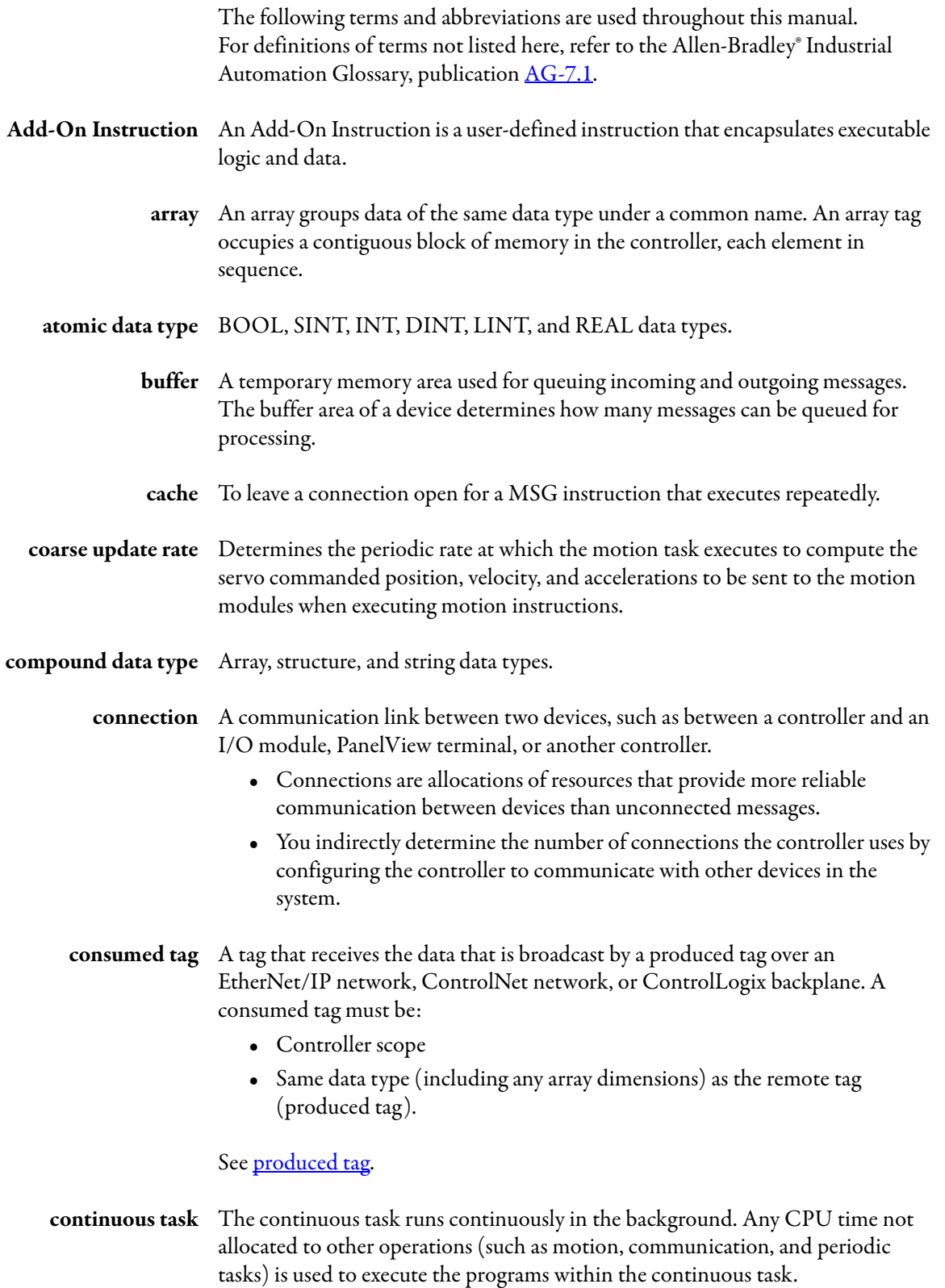

<span id="page-111-2"></span>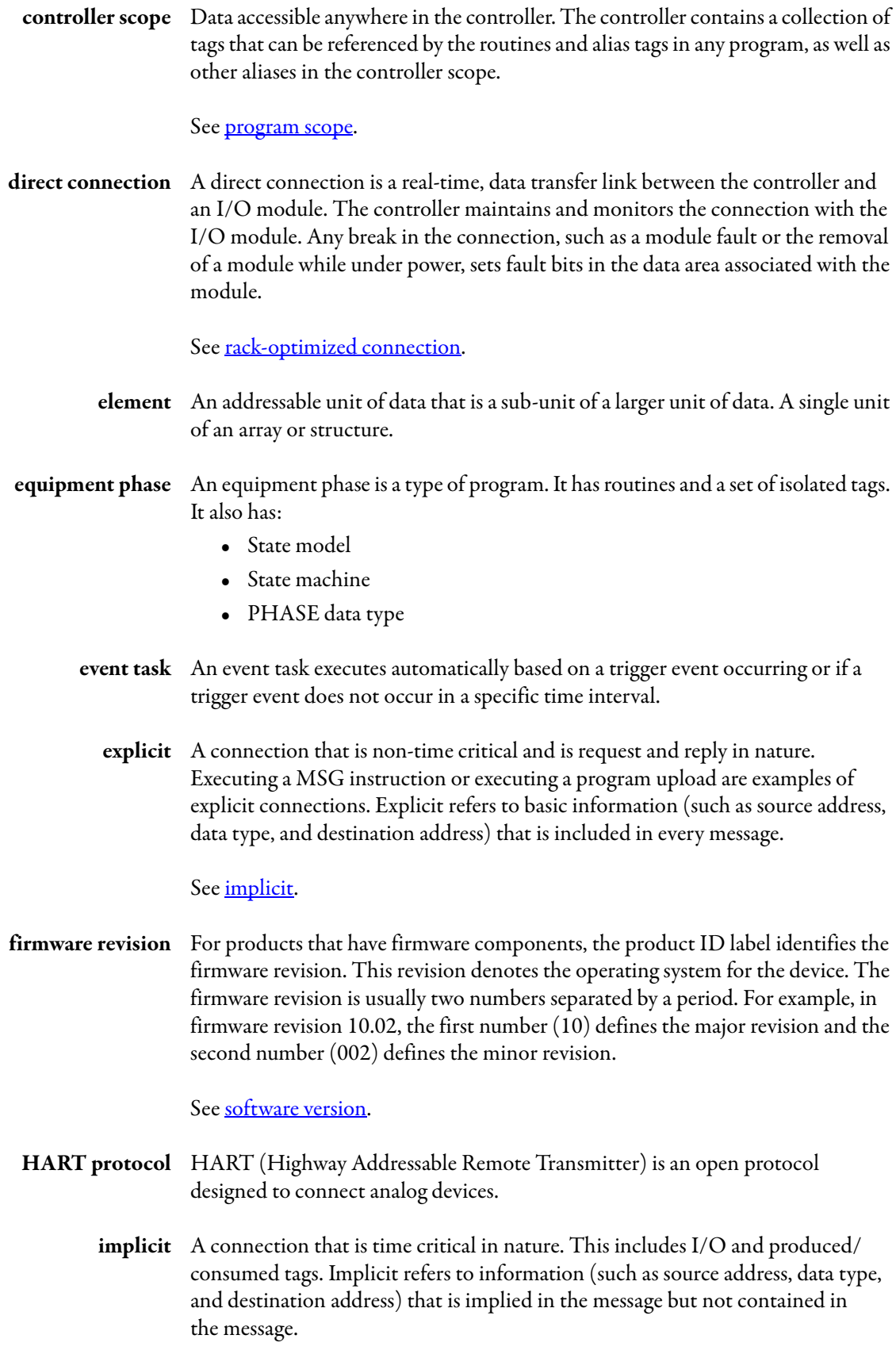

## <span id="page-111-3"></span><span id="page-111-1"></span><span id="page-111-0"></span>See **explicit**.

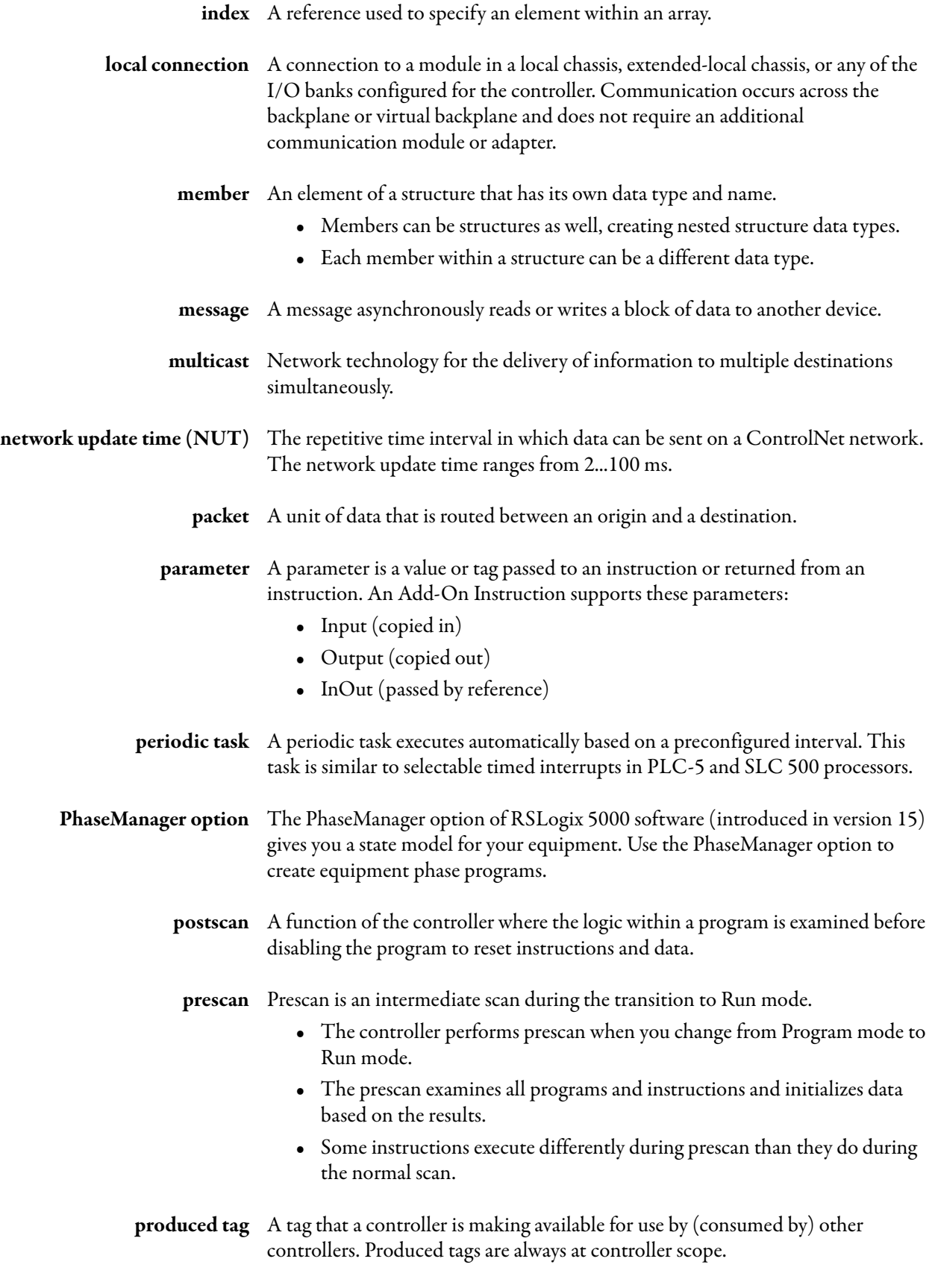

<span id="page-112-0"></span>See [consumed tag](#page-110-0).

<span id="page-113-1"></span><span id="page-113-0"></span>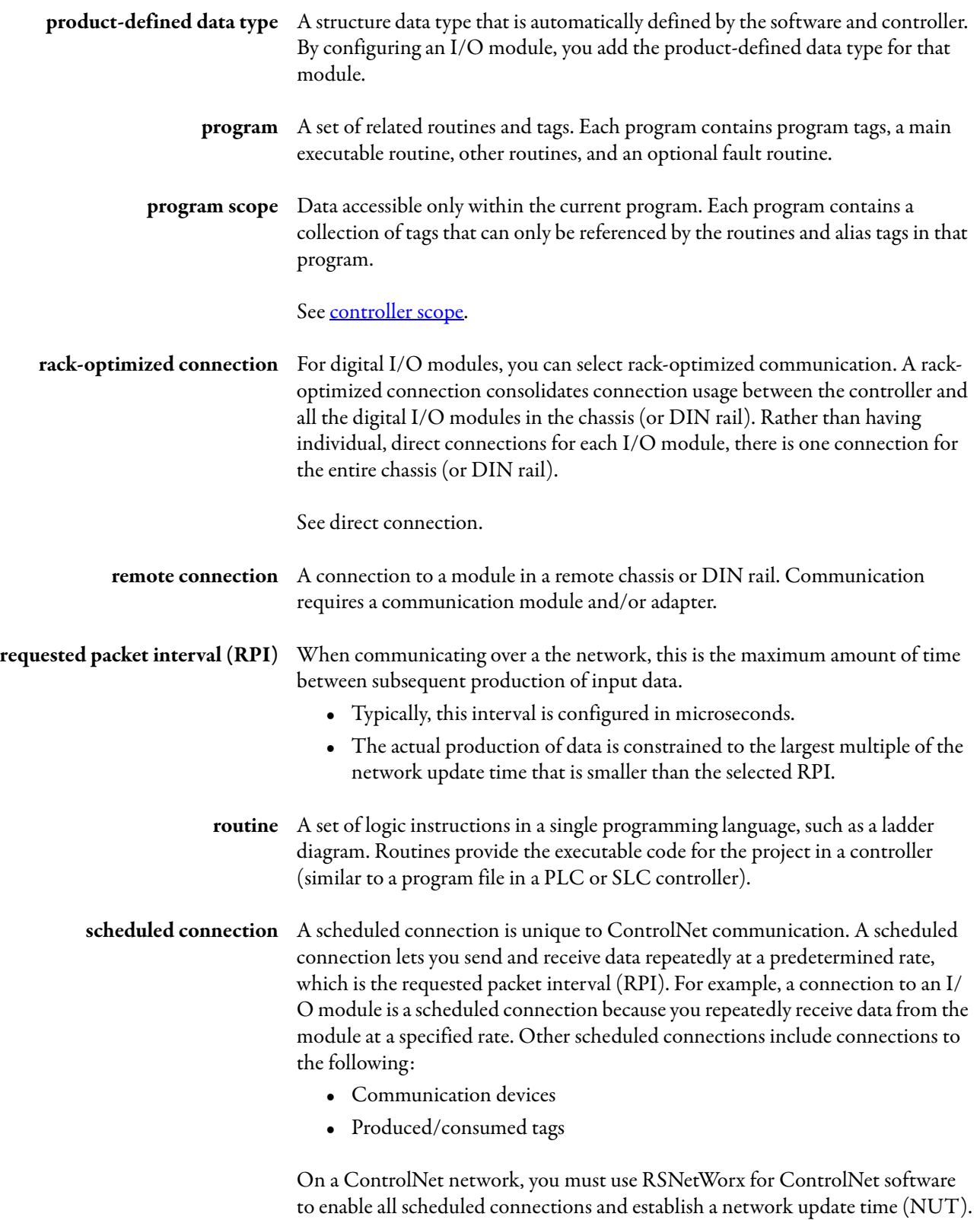

<span id="page-114-0"></span>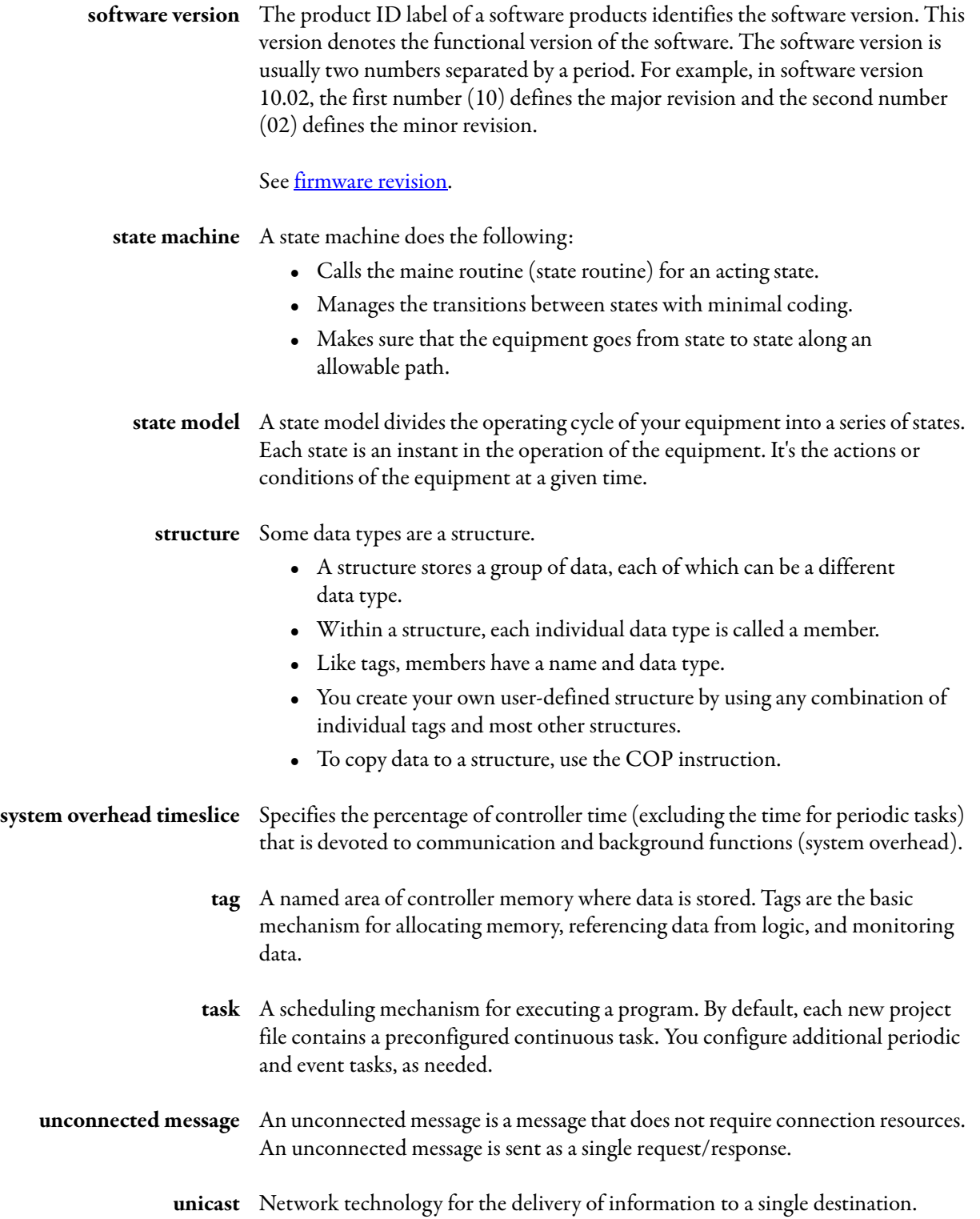

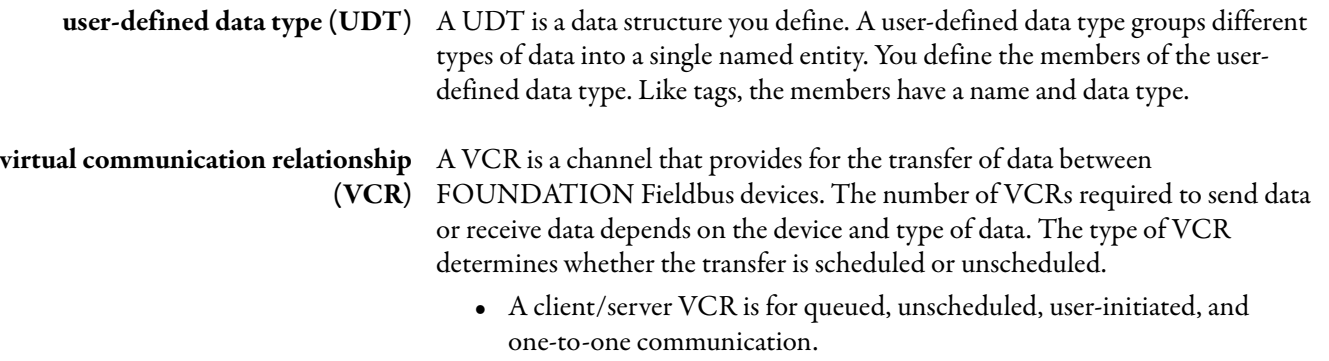

- **•** A report distribution VCR is for queued, unscheduled, user-initiated, and one-to-many communication.
- **•** A publisher/subscriber VCR is for buffered, one-to-many communication.

**Publications** You can view or download publications at

<http://www.rockwellautomation.com/literature/>. To order paper copies of technical documentation, contact your local Rockwell Automation distributor or sales representative.

RSLogix 5000 software includes PDF files of these publications, in addition to online help and a tutorial.

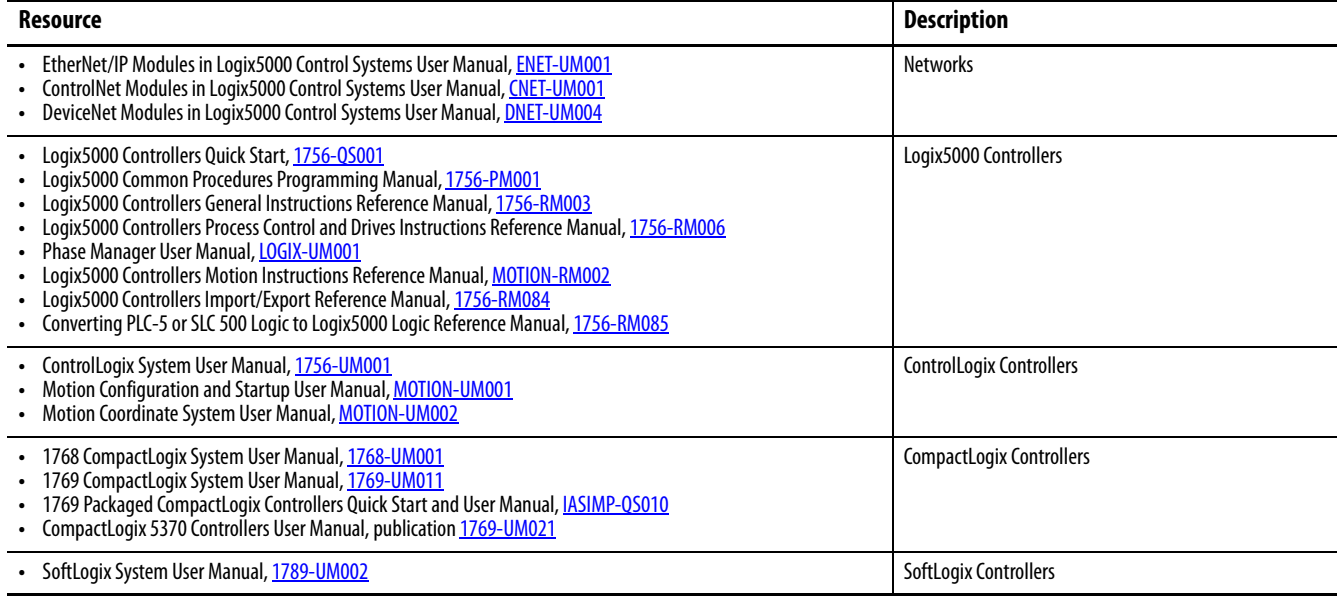

# **Websites**

 $\blacksquare$ 

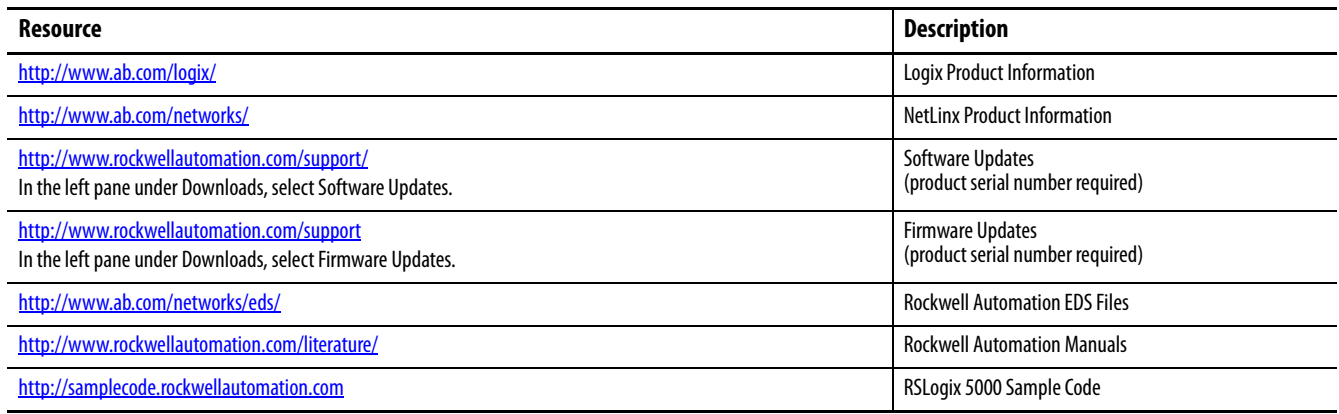

## **Notes:**

#### **A**

**access** firmware [110](#page-109-0) **add-on instruction** [36](#page-35-0) encapsulated logic [19](#page-18-0) guidelines [32](#page-31-0) postscan logic [38](#page-37-0) prescan [37](#page-36-0) **addresses** serial bit [48](#page-47-0) **alarm** and events [FactoryTalk](#page-95-0) [91](#page-90-0) buffer 96 process [95](#page-94-0) suppress or disable [97](#page-96-0) **alias tags** creating [51](#page-50-0) **applications HMI [99](#page-98-0) array** guidelines [44](#page-43-0) index guidelines [46](#page-45-0) indirect addresses [44](#page-43-1) tag storage [43](#page-42-0) **atomic data types**[41](#page-40-0)

#### **B**

**base tag** gui[delines](#page-46-0) [50](#page-49-0) **bit tags** 47 **block-transfer messages** guidelines [89](#page-88-0) **buffer** alarm [96](#page-95-0) messag[e storage](#page-34-0) [86](#page-85-0) routine 35

#### **C**

**cache** messages [86](#page-85-1) **CIP Sync**[17](#page-16-0) **code reuse** guidelines [33](#page-32-0) **communication** module connections [15](#page-14-0) MSG instruction [85](#page-84-0) RSLinx data packets [101](#page-100-0) **comparison** HMI software [100](#page-99-0) import/export, add-on in[structions](#page-30-0)[34](#page-33-0) programming languages 31 scheduled and unscheduled Cont[rolNet](#page-32-1) [82](#page-81-0) subroutines, add-o[n instructions](#page-40-0) 33 **compound data types**41

**configuration** Logi[x-based alarms](#page-49-1) [93](#page-92-0) tags 50 **connection** communi[cation module](#page-13-0) [15](#page-14-0) controller 14 **considerations** peri[odic, event tasks](#page-22-0) [27](#page-26-0) task 23 **consumed tag** event task [57](#page-56-0) **continuous** task [22](#page-21-0) lowest priority [20](#page-19-0) task configuration [25](#page-24-0) **controller** connection [14](#page-13-0) dual-core [11](#page-10-0) memory estimation [13](#page-12-0) mode switch [18](#page-17-0) resources [11](#page-10-1) RSLinx software memory [13](#page-12-1) -scoped tags [101](#page-100-1) tag guidelines [103](#page-102-0) task execution [19](#page-18-1) **ControlNet network** guidelines 80 schedule[d and unscheduled comparison](#page-78-0) [82](#page-81-0) topology 79 **creating** alias tags [51](#page-50-0)

## **D**

**data** scope guidelines [52](#page-51-0) type guidelines [42](#page-41-0) **DeviceNet network** guidelines [83](#page-82-0) topology [82](#page-81-1) **disable** alarms [97](#page-96-0) **dual-core** controller [11](#page-10-0)

## **E**

**equipment phases**[105](#page-104-0) guidelines [105](#page-104-1) instructions [106](#page-105-0) **estimate** controller memory [13](#page-12-0) **EtherNet/IP network** guidelines [77](#page-76-0) switches [78](#page-77-0) topology [76](#page-75-0)

**event** task [22](#page-21-0) configuration [26](#page-25-0) considerations [27](#page-26-0) consumed tag [57](#page-56-0) guidelines [26](#page-25-1) **executable code** routines [19](#page-18-2) **execution** project [24](#page-23-0) timer [38](#page-37-1)

## **F**

**FactoryTalk** alarms and events [91](#page-90-0) software guidelines [100](#page-99-1) **firmware** access[110](#page-109-0) management [107](#page-106-0) options [108](#page-107-0) supervisor guidelines [109](#page-108-0)

### **G**

**guidelines** block-transfer messages [89](#page-88-0) controller firmware [107](#page-106-1) controller tags [103](#page-102-0) DeviceNet network [83](#page-82-0) equipment phases [105](#page-104-1) FactoryTalk View software [100](#page-99-1) firmware supervisor [109](#page-108-0) Logix-bas[ed alarm instructions](#page-87-0) [92](#page-91-0) messages 88 RSLinx software [103](#page-102-1)

#### **H**

**HMI**

optimization [99](#page-98-0)

#### **I**

**indexed routine** [35](#page-34-1) **inline duplication** [34](#page-33-1) **instructions** equipment phases [106](#page-105-0)

**L**

**logic** routine application code [30](#page-29-0) **Logix5000 controller** resources [11](#page-10-1) **Logix-based** alarm configuration [93](#page-92-0) instruction guidelines [92](#page-91-0)

#### **M**

**manage** firmware updates [107](#page-106-0) syste[m overhead](#page-88-1) [29](#page-28-0) **map tags** 89 **memory** estimation [13](#page-12-0) RSLinx software estimation [13](#page-12-1) **message** block-[transfer guidelines](#page-85-1) [89](#page-88-0) cache 86 guidelines [88](#page-87-0) storage buffer [86](#page-85-0) **mode switch** controller [18](#page-17-0) **MSG** communication [85](#page-84-0)

#### **N**

**network**

ControlNet guidelines [80](#page-79-0) ControlNet topology [79](#page-78-0) DeviceNet guidelines [83](#page-82-0) DeviceNet topology [82](#page-81-1) EtherNet/IP guidelines [77](#page-76-0) EtherNet/I[P switches](#page-74-0) [78](#page-77-0) guidelines 75 services 75 unsche[duled and scheduled ControlNet](#page-74-1) [82](#page-81-0) unscheduled ControlNet guidelines [81](#page-80-0)

### **P**

**packet** RSLinx data [101](#page-100-0) **periodic** task [22](#page-21-0) configuration [25](#page-24-1) considerations [27](#page-26-0) **phases** equipment [105](#page-104-0) **postscan** add-on i[nstruction](#page-37-2) [38](#page-37-0) SFC logic 38 **prescan** add-on instruction [37](#page-36-0) **priority level** task [20](#page-19-0) **produced and consumed RPI [57](#page-56-1)** tag quidelines [55](#page-54-0) tags 55 **program** considerations [20](#page-19-1) language[s comparison](#page-33-2) [31](#page-30-0) methods 34 routines, tags [19](#page-18-3) -scoped tags [101](#page-100-2)

**project** execution [24](#page-23-0)

#### **R**

**resources** Logix5000 controllers [11](#page-10-1) **routine** considerations [20](#page-19-1) executable code [19](#page-18-2) program[ming logic](#page-18-3) [30](#page-29-0) programs 19 **RPI** produced and consumed tags [57](#page-56-1) **RSLinx** classic and enterprise software [102](#page-101-0) network data packet [101](#page-100-0) software controller [memory estimate](#page-102-1) [13](#page-12-1) guidelines 103

## **S**

serial bit addresses [48](#page-47-0) **services** network [75](#page-74-1) **SFC** logic postscan [38](#page-37-2) online editing [39](#page-38-0) **storage** message buffer [86](#page-85-0) **Stratix** switches [79](#page-78-1) **string data types** guidelines [49](#page-48-0) **subroutines** guidelines [31](#page-30-1) **suppress** alarms [97](#page-96-0) **switch** controller mode [18](#page-17-0) **switches** EtherN[et/IP network](#page-78-1) [78](#page-77-0) Stratix 79 **synchronization** time [17](#page-16-0) **system overhead** manage timeslice [29](#page-28-0) timeslice [28](#page-27-0)

#### **T**

**table** mapping [89](#page-88-1)

#### **tag**

configuration [50](#page-49-1) controller-sc[oped](#page-52-0) [101](#page-100-1) descriptions 53 maps 89 name guidelines [52](#page-51-1) produced and consumed [55](#page-54-1) program-scoped [101](#page-100-2) **task** configure controlle[r execution](#page-22-0) [19](#page-18-1) considerations [20,](#page-19-1) 23 continuous, [periodic, event](#page-19-0) [22](#page-21-0) priority level 20 types 21 **time** synchronization [17](#page-16-0) **timer execution** [38](#page-37-1) **timeslice** manage system [overhead](#page-27-0)[29](#page-28-0) system overhead 28 **topology** ControlNet network [79](#page-78-0) DeviceNet network [82](#page-81-1) EtherNet/IP network [76](#page-75-0)

## **U**

**UDT** guidelines [46](#page-45-1) **unscheduled ControlNet** network guidelines [81](#page-80-0) **updating** firmware [107](#page-106-0) **user-defined instruction** add-on instruction [19](#page-18-0)

## **Notes:**

# **Rockwell Automation Support**

Rockwell Automation provides technical information on the Web to assist you in using its products. At [http://www.rockwellautomation.com/support/,](http://www.rockwellautomation.com/support/) you can find technical manuals, a knowledge base of FAQs, technical and application notes, sample code and links to software service packs, and a MySupport feature that you can customize to make the best use of these tools.

For an additional level of technical phone support for installation, configuration, and troubleshooting, we offer TechConnect<sup>SM</sup> support programs. For more information, contact your local distributor or Rockwell Automation representative, or visit <http://www.rockwellautomation.com/support/>.

### **Installation Assistance**

If you experience a problem within the first 24 hours of installation, review the information that is contained in this manual. You can contact Customer Support for initial help in getting your product up and running.

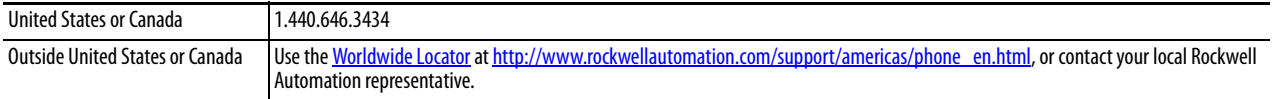

### **New Product Satisfaction Return**

Rockwell Automation tests all of its products to ensure that they are fully operational when shipped from the manufacturing facility. However, if your product is not functioning and needs to be returned, follow these procedures.

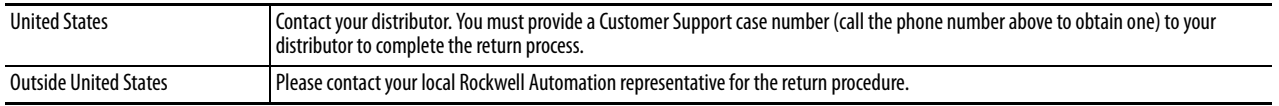

# **Documentation Feedback**

Your comments will help us serve your documentation needs better. If you have any suggestions on how to improve this document, complete this form, publication [RA-DU002](http://literature.rockwellautomation.com/idc/groups/literature/documents/du/ra-du002_-en-e.pdf), available at [http://www.rockwellautomation.com/literature/.](http://www.rockwellautomation.com/literature/)

Rockwell Otomasyon Ticaret A.Ş., Kar Plaza İş Merkezi E Blok Kat:6 34752 İçerenköy, İstanbul, Tel: +90 (216) 5698400

#### **www.rockwellautomation.com**

#### **Power, Control and Information Solutions Headquarters**

Americas: Rockwell Automation, 1201 South Second Street, Milwaukee, WI 53204-2496 USA, Tel: (1) 414.382.2000, Fax: (1) 414.382.4444 Europe/Middle East/Africa: Rockwell Automation NV, Pegasus Park, De Kleetlaan 12a, 1831 Diegem, Belgium, Tel: (32) 2 663 0600, Fax: (32) 2 663 0640 Asia Pacific: Rockwell Automation, Level 14, Core F, Cyberport 3, 100 Cyberport Road, Hong Kong, Tel: (852) 2887 4788, Fax: (852) 2508 1846